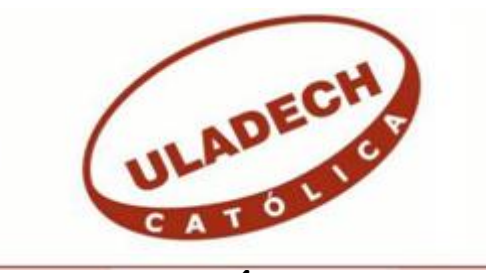

# **UNIVERSIDAD CATÓLICA LOS ÁNGELES CHIMBOTE**

# **FACULTAD DE CIENCIAS E INGENIERÍA ESCUELA PROFESIONAL DE INGENIERÍA DE SISTEMAS**

DISEÑO DE UNA RED INALÁMBRICA UTILIZANDO EL PROTOCOLO 802.11AC PARA LA URBANIZACIÓN PORTAL LAS LOMAS - TUMBES; 2022.

TESIS PARA OPTAR EL TÍTULO PROFESIONAL DE INGENIERO DE SISTEMAS

AUTOR

TERAN VARGAS, MARDEN JEFFERSON

ORCID: 0000-0002-3881-9578

ASESORA SUXE RAMIREZ, MARIA ALICIA ORCID: 0000-0002-1358-4290

TUMBES – PERÚ

2022

## **EQUIPO DE TRABAJO**

## **AUTOR**

<span id="page-1-0"></span>Universidad Católica Los Ángeles de Chimbote, Estudiante de Pregrado, Tumbes, Perú Teran Vargas, Marden Jefferson ORCID: 0000-0002-3881-9578

## **ASESORA**

Suxe Ramirez, Maria Alicia ORCID: 0000-0002-1358-4290 Universidad Católica Los Ángeles de Chimbote, Facultad de Ingeniería, Escuela Profesional de Sistemas, Chimbote, Perú

## **JURADO**

Ocaña Velásquez, Jesús Daniel ORCID: 0000-0002-1671- 429X

Castro Curay, José Alberto ORCID: 0000-0003-0794-2968

Sullon Chinga, Jennifer Denisse ORCID: 0000-0003-4363-0590

## <span id="page-2-0"></span>**JURADO EVALUADOR DE TESIS Y ASESOR**

# DR. JESÚS DANIEL OCAÑA VELÁSQUEZ PRESIDENTE

# MGTR. JOSÉ ALBERTO CASTRO CURAY MIEMBRO

## MGTR. JENNIFER DENISSE SULLON CHINGA MIEMBRO

## DRA. MARÍA ALICIA SUXE RAMÍREZ ASESORA

## **DEDICATORIA**

<span id="page-3-0"></span>Dedico esta tesis con todo el cariño y afecto a mis padres y en especial a mi novia, quien me apoya en cada decisión, por sus palabras inspiradoras las cuales me motivaron y formaron parte de este logro alcanzado.

*Terán Vargas, Mardén J.*

## **AGRADECIMIENTO**

<span id="page-4-0"></span>Agradezco cordialmente a la Universidad ULADECH por permitirme tener tan buena experiencia en el transcurso de formación, la cual me permitió desarrollarme académicamente y comprender temas nuevos, que me ayudaron a superarme como persona.

*Terán Vargas, Mardén J.*

#### **RESUMEN**

<span id="page-5-0"></span>La presente tesis se desarrolló bajo la línea de investigación en Tecnologías de redes de datos e información, y tuvo como objetivo general, diseñar una red inalámbrica utilizando el protocolo 802.11ac para la Urbanización Portal las Lomas - Tumbes; 2022, para mejorar la disponibilidad de conexión a internet; con el fin de presentar una propuesta de red inalámbrica con cobertura en la zona de estudio. El alcance de la investigación benefició a los habitantes de dicha urbanización, la problemática es que carecen de una red inalámbrica con acceso al internet. La investigación tuvo un diseño no experimental, corte transversal de una sola casilla, de tipo cuantitativo y descriptivo, el campo de estudio fue de 300 habitantes y tuvo una muestra de 73 habitantes, a quienes se les aplicó el instrumento cuestionario y la técnica encuesta, por ende, se cumplió los siguientes objetivos específicos utilizar la metodología de diseño de redes PPDIOO, utilizar el simulador AirLink para calcular la cobertura de la red inalámbrica, utilizar la herramienta Airview - Ubiquiti para analizar el espectro electromagnético de la urbanización y utilizar equipos inalámbricos Ubiquiti que cumplan con el protocolo 802.11ac. De acuerdo a los resultados de la investigación, existe un alto nivel de aceptación, donde el 97.26%, si les gustaría disponer de la red propuesta. Se concluye que el diseño de una red inalámbrica para la Urbanización Portal las Lomas - Tumbes; 2022, mejora la disponibilidad de conexión a internet, siendo un aporte positivo y quedando aceptada dicha hipótesis general.

Palabras clave: Infraestructura, red inalámbrica, cobertura.

### **ABSTRACT**

<span id="page-6-0"></span>This thesis was developed under the line of research in Data and Information Network Technologies, and its general objective was to design a wireless network using the 802.11ac protocol for the Portal las Lomas - Tumbes Urbanization; 2022, to improve the availability of internet connection; in order to present a proposal for a wireless network with coverage in the study area. The scope of the investigation benefited the inhabitants of said urbanization, the problem is that they lack a wireless network with internet access. The research had a non-experimental design, cross section of a single box, quantitative and descriptive, the field of study was 300 inhabitants and had a sample of 73 inhabitants, to whom the questionnaire instrument and the survey technique were applied. therefore, the following specific objectives were met: use the PPDIOO network design methodology, use the AirLink simulator to calculate the coverage of the wireless network, use the Airview - Ubiquiti tool to analyze the electromagnetic spectrum of the urbanization and use Ubiquiti wireless equipment that comply with the 802.11ac protocol. According to the results of the investigation, there is a high level of acceptance, where 97.26%, if they would like to have the proposed network. It is concluded that the design of a wireless network for the Portal las Lomas - Tumbes Urbanization; 2022, improves the availability of internet connection, being a positive contribution and said general hypothesis being accepted.

Keywords: Infrastructure, wireless network, coverage

## ÍNDICE DE CONTENIDO

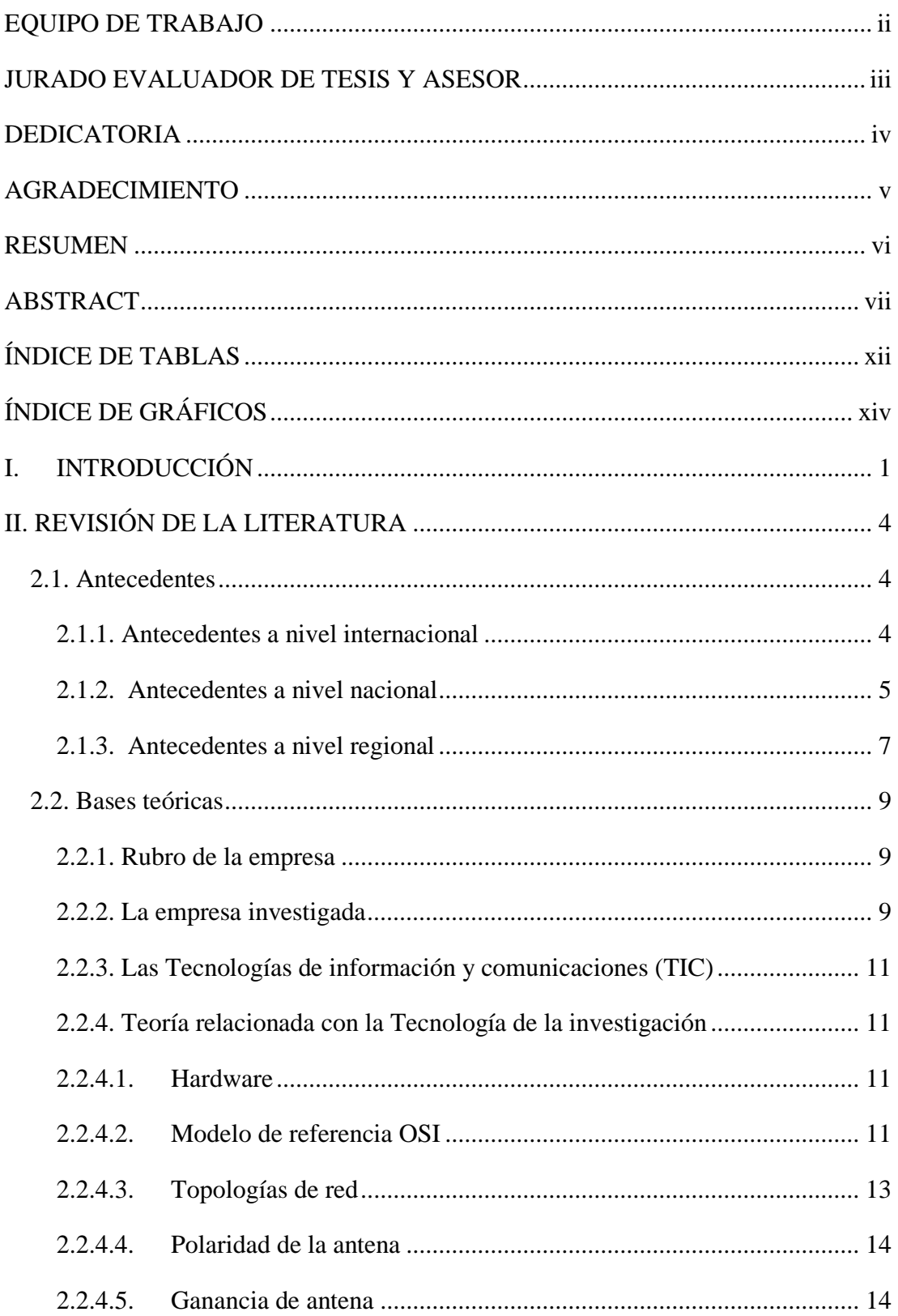

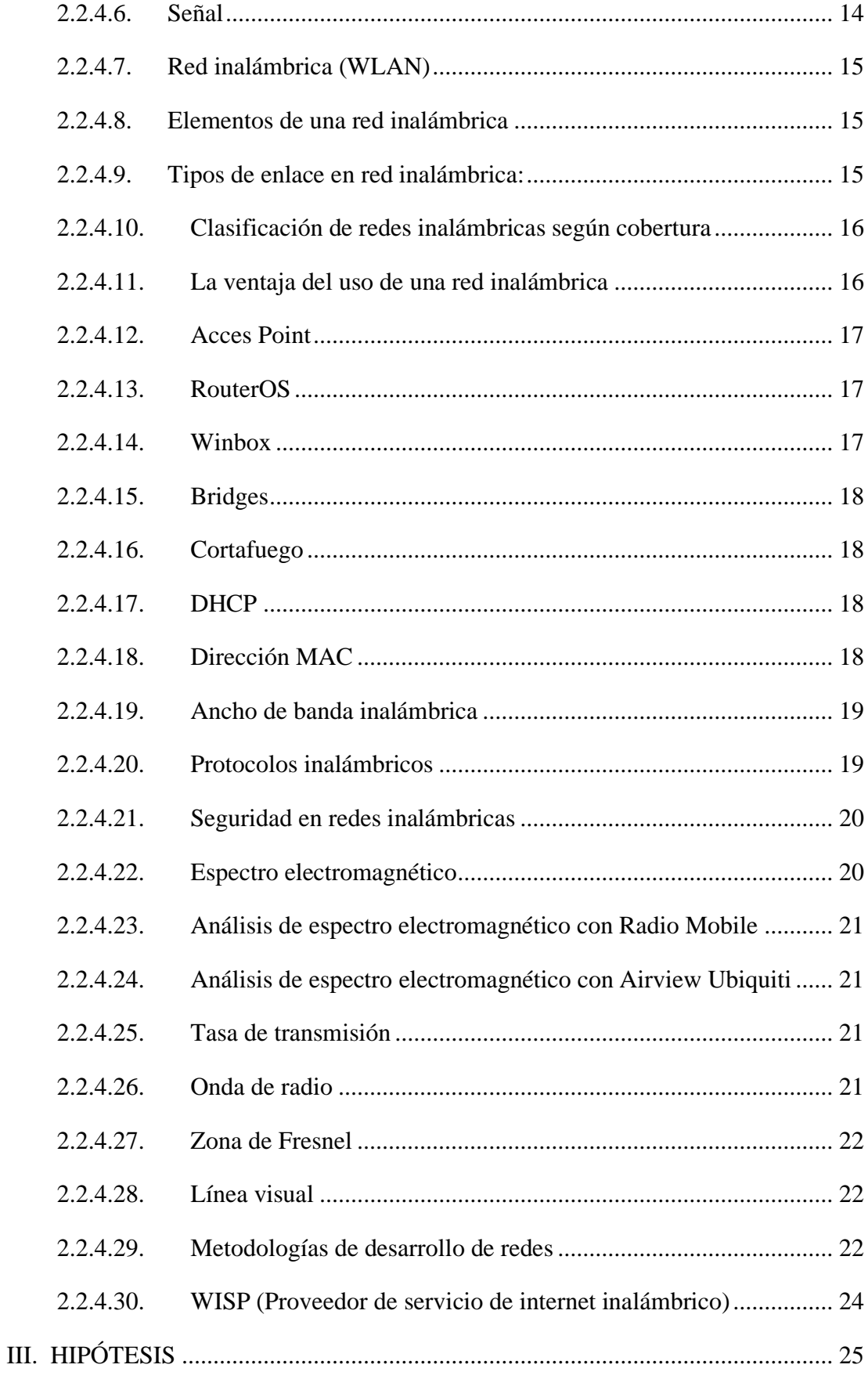

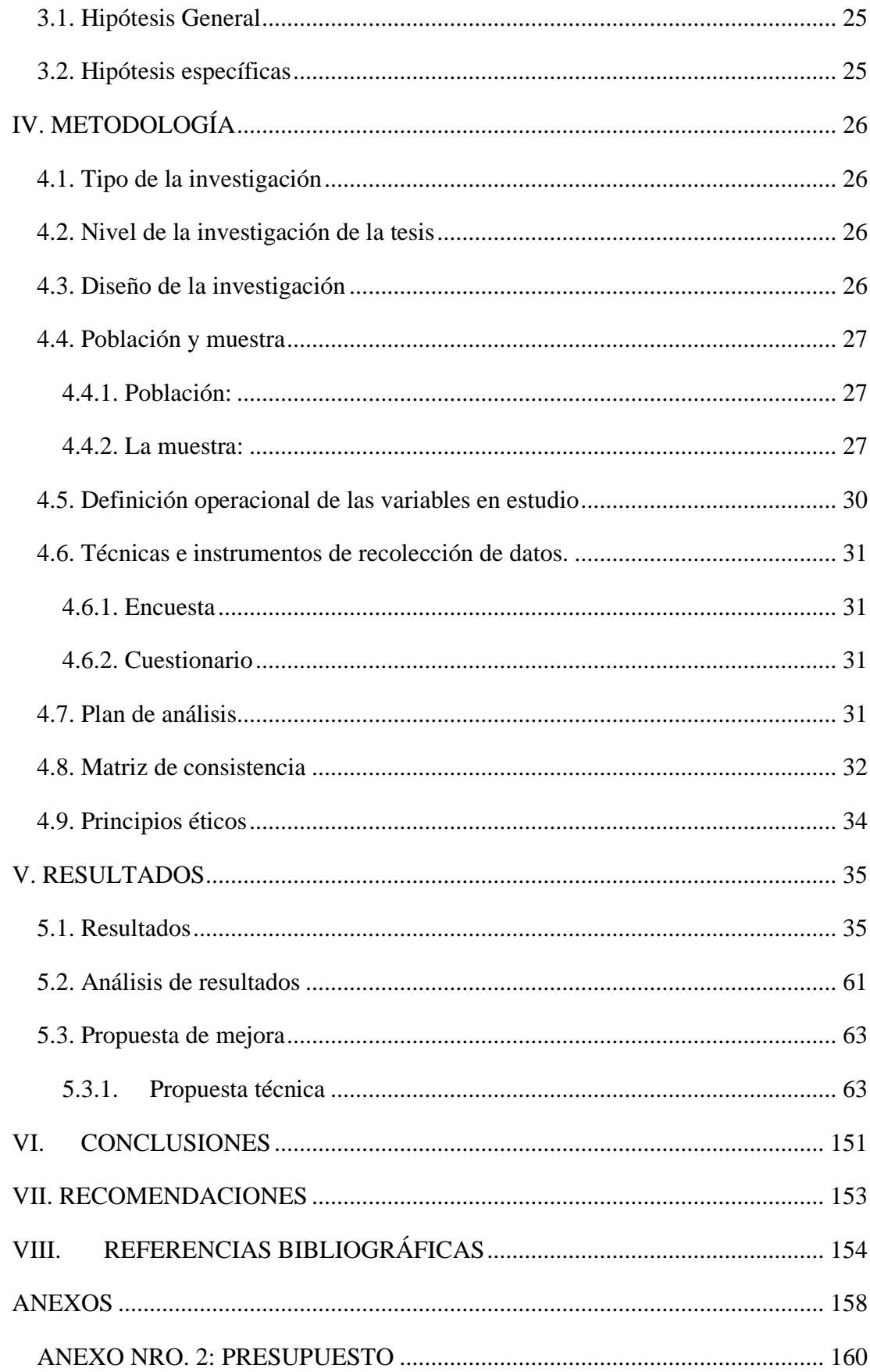

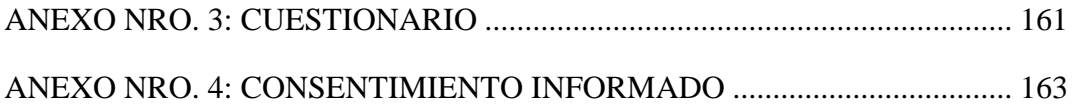

## **ÍNDICE DE TABLAS**

<span id="page-11-0"></span>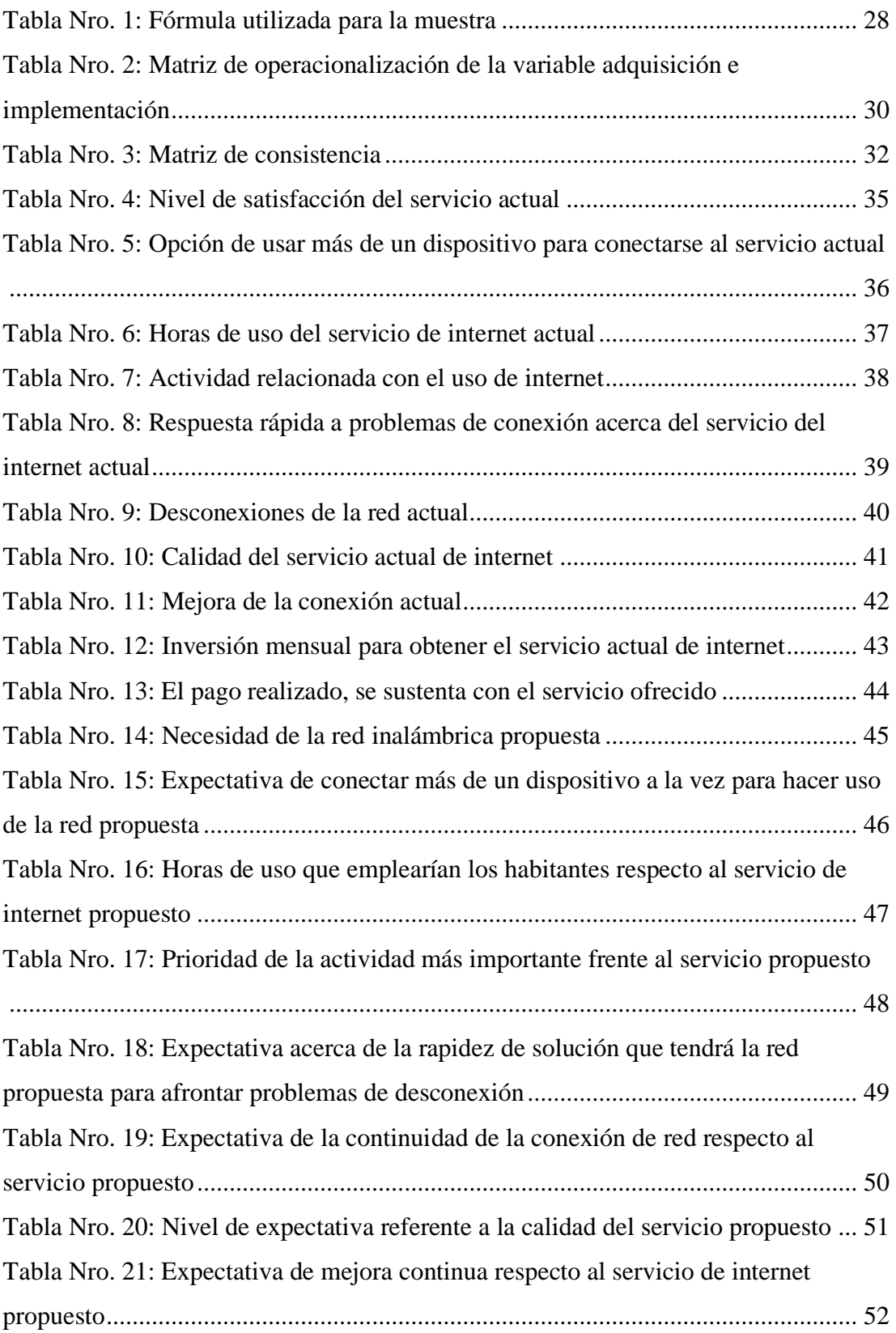

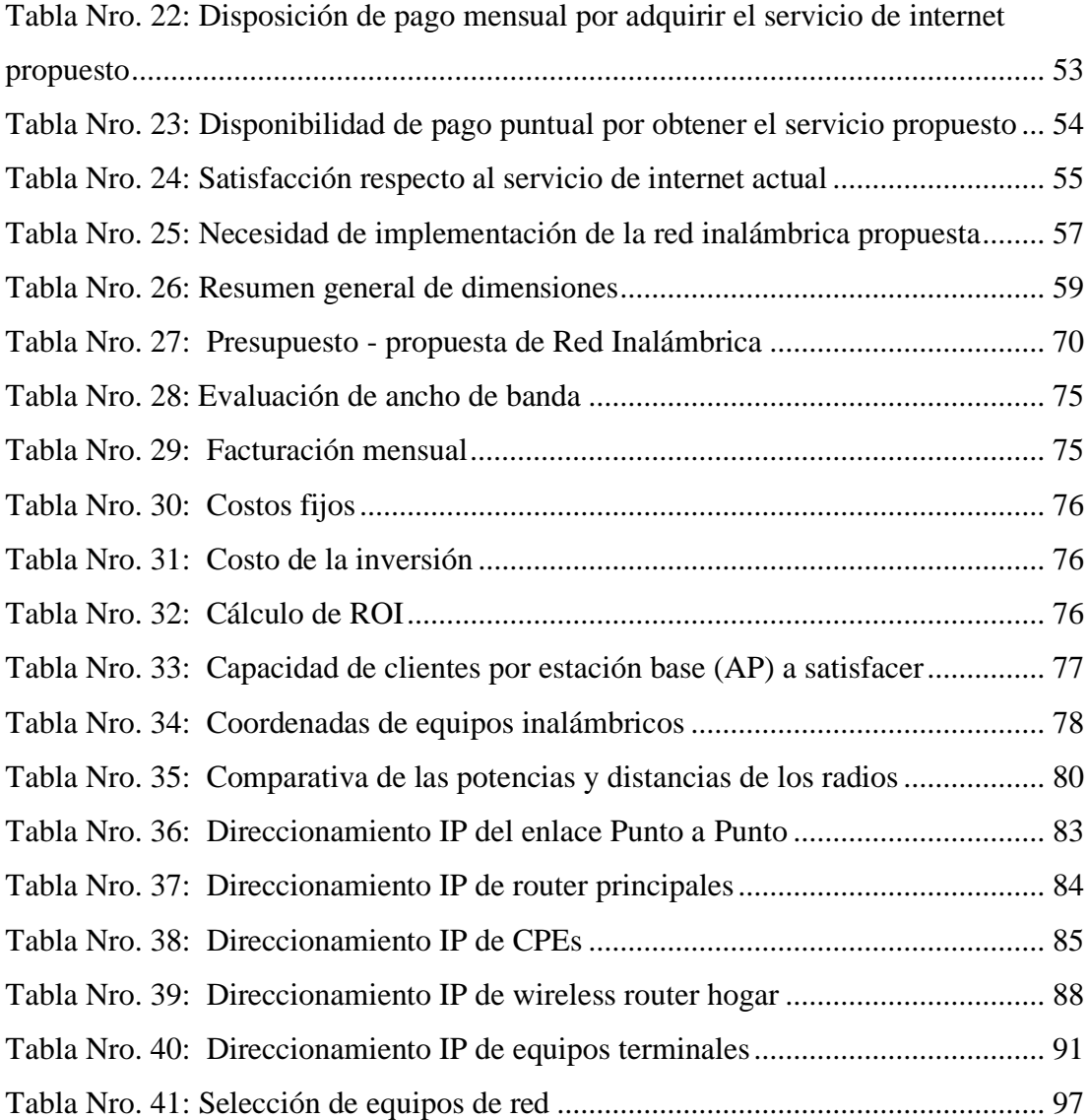

## **ÍNDICE DE GRÁFICOS**

<span id="page-13-0"></span>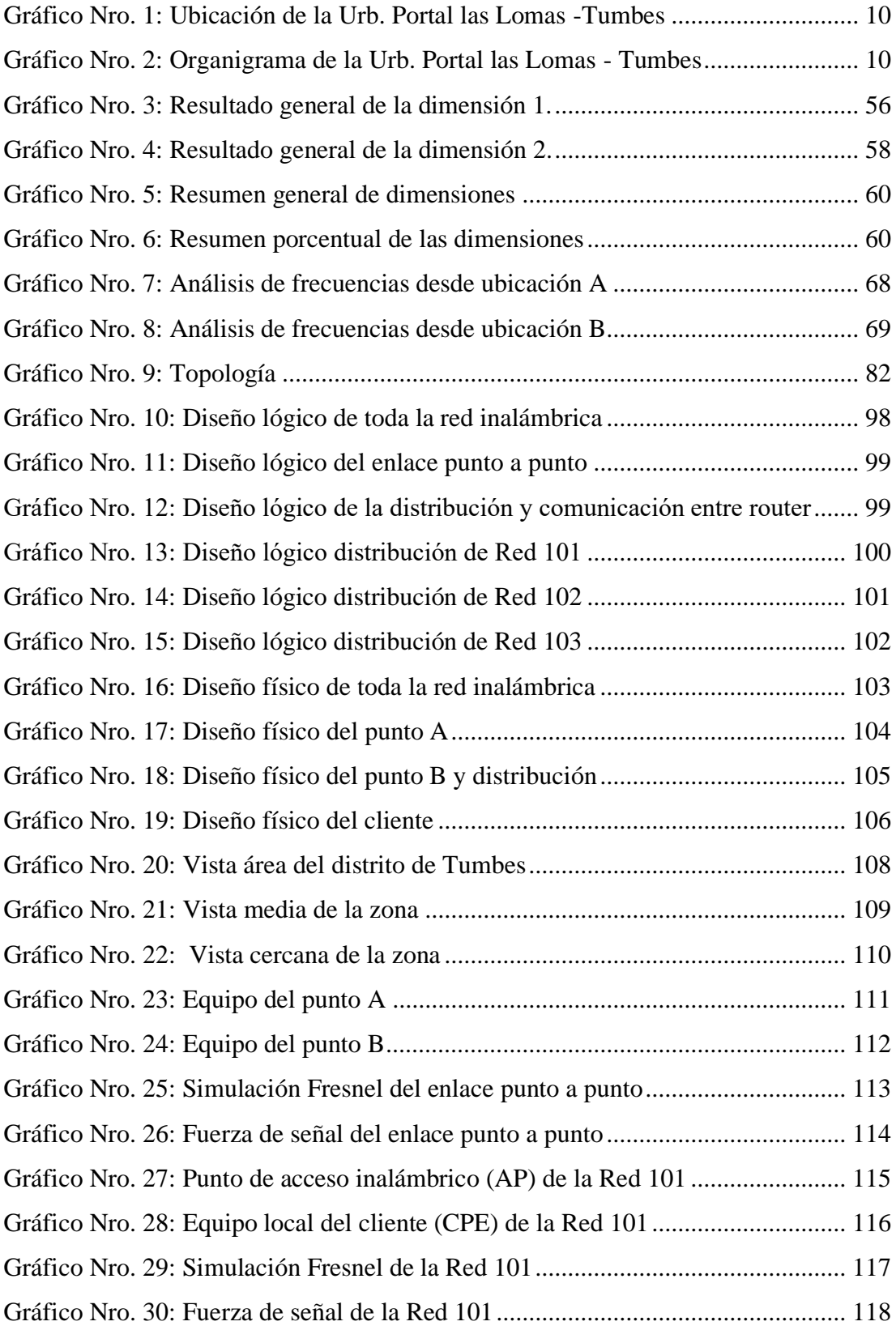

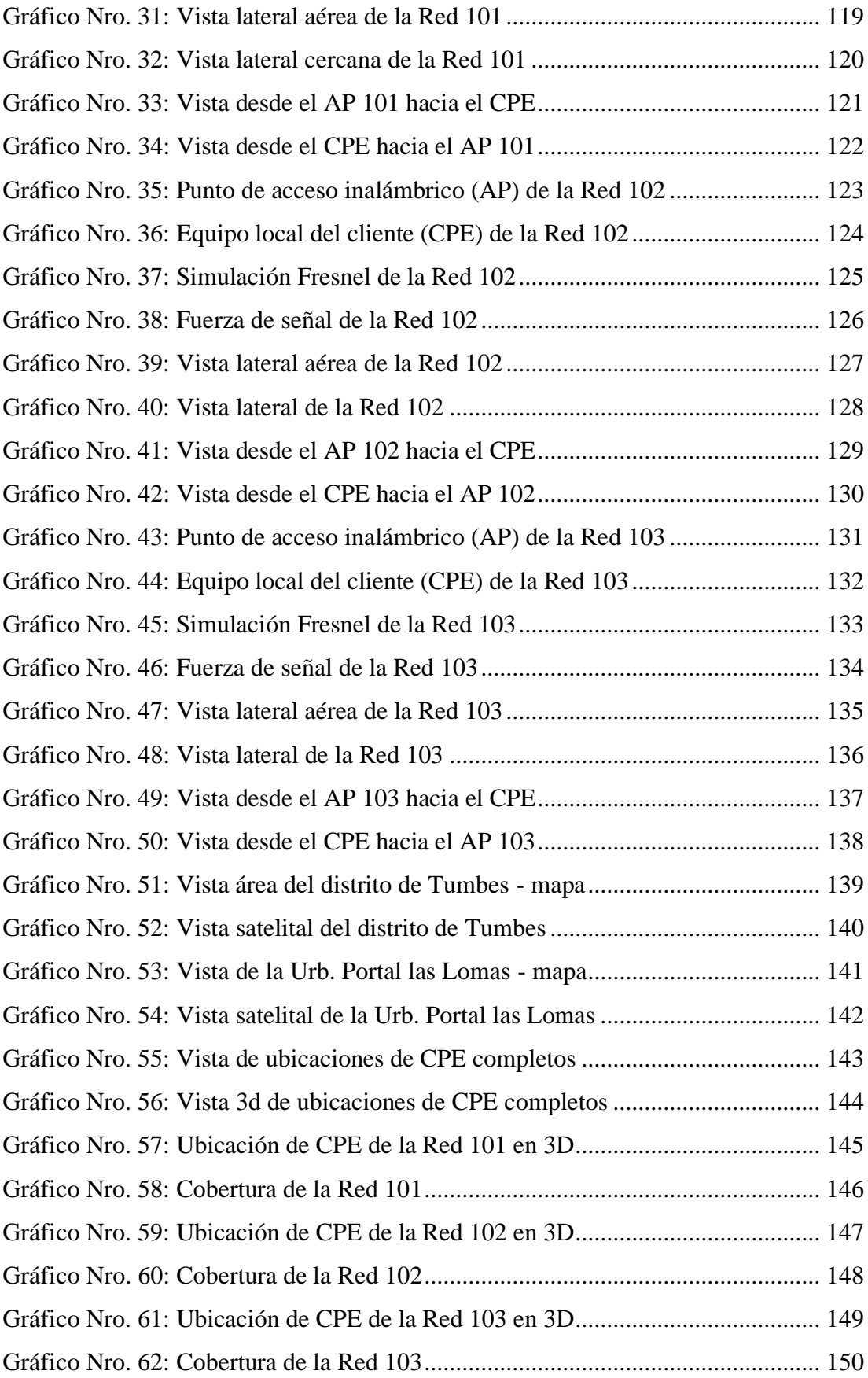

## <span id="page-15-0"></span>**I. INTRODUCCIÓN**

Desde la aparición de los servicios de internet, la necesidad de estar conectado permanece por la importancia que estas representan en los sistemas informáticos (1).

El presente trabajo de investigación se ubicó en el área de redes y presentó un diseño de red inalámbrica dirigido a la urbanización Portal las Lomas cuya particularidad actual es la ausencia de una red cableada o inalámbrica local, que en efecto disminuye la posibilidad del uso necesario de ciertas tecnologías, en donde sólo es posible en cierta medida acceder a la red 3G y 4G de las operadoras de telefonía móvil del distrito de Tumbes. Con la presente propuesta de diseño de una red inalámbrica y con la realidad de dicha urbanización estudiada es muy posible que muchos pueblos del Perú se encuentren en similar situación, siendo la presente propuesta una alternativa de solución frente al problema de conectividad.

Como sabemos para todas las personas contar con un punto de acceso a internet se ha convertido en indispensable, por ende, se considera un recurso primordial ya que es necesario para el desarrollo de las diversas actividades que realiza una persona, por esta razón la urbanización Portal las Lomas, se encontró en la necesidad de contar con una red inalámbrica que se ajuste a su realidad, permitiéndoles realizar actividades de trabajo, investigación, educación, entretenimiento. Ya que es una población que va en crecimiento y es fundamental contar con este tipo de tecnología al punto que resuelve diferentes necesidades tecnológicas.

Es preciso mencionar que la tecnología en aplicativos, software de diferentes ámbitos funcionan con una conexión a internet estable y que brinde una velocidad considerable. Siendo esta la problemática que presenta la Urb. Portal las Lomas. Por tal manera se encontró en la necesidad de diseñar una red inalámbrica para brindar conectividad y cobertura a dicha urbanización, puesto que al ser inalámbrica el medio de propagación es a través del uso de las ondas electromagnéticas para lograr una comunicación, por consiguiente, es posible obtener flexibilidad de despliegue en la zona.

Por lo tanto, de acuerdo a la realidad estudiada se consideró aceptada el objetivo general, diseñar una red inalámbrica utilizando el protocolo 802.11ac para la Urbanización Portal las Lomas - Tumbes; 2022, para mejorar la disponibilidad de conexión a internet. Para el logro de este objetivo fue necesario el desarrollo de cada uno de los objetivos específicos planteados en donde se utilizó la metodología de diseño de redes PPDIOO, se empleó el simulador AirLink para calcular la cobertura del diseño de la red inalámbrica, fue necesario utilizar la herramienta Airview - Ubiquiti para analizar el espectro electromagnético de la Urbanización Portal las Lomas y se utilizó equipos inalámbricos Ubiquiti que cumplan con el protocolo 802.11ac.

La presente investigación se justifica de la siguiente manera: En la justificación académica, se aplicaron todos los conocimientos adquiridos durante la formación académica, lo cual contribuyó al desarrollo del diseño de una red inalámbrica utilizando el protocolo 802.11ac para la Urbanización Portal las Lomas - Tumbes; 2022, en la justificación operativa, la propuesta permitirá a cualquier administrador de red entender a través del diseño de cómo está conformada la infraestructura de red, el alcance de la cobertura, la frecuencia adecuada para el despliegue y estar apto para dar solución a cualquier caso que se presente, en la justificación económica, al ser una red inalámbrica, tiene mayor flexibilidad para mejorarse sin tener que realizar cambios mayores en la estructura, dándole esto un enfoque de ser escalable y tener un costo menor que una red cableada, en la justificación institucional, se establece que al utilizar la frecuencia no licenciada de 5.8GHz se estará cumpliendo con regulación del ministerio de transportes y comunicaciones del Perú.

La presente investigación es de tipo no experimental de corte transversal de una sola casilla de tipo cuantitativo y descriptivo, con una población de 300 personas, que para determinar la muestra total se consideró un margen de error del 10% y

90% de confianza donde la muestra total es igual a 73 personas, se utilizó la técnica encuesta y se les aplico un cuestionario como instrumento de investigación. Los datos fueron procesados en una base de datos temporal y almacenados en un archivo de Excel.

De acuerdo a los resultados de la investigación, queda demostrado que existe un alto nivel de aceptación por parte de los encuestados indicando que el 97.26%, si les gustaría disponer del servicio de internet por medio de una red inalámbrica. Entonces se concluye que el diseño de una red inalámbrica para la Urbanización Portal las Lomas - Tumbes; 2022, mejora la disponibilidad de conexión a internet, siendo esto un aporte positivo a la población y en su efecto se determina que es viable para su implementación quedando aceptada dicha hipótesis general.

## <span id="page-18-0"></span>**II. REVISIÓN DE LA LITERATURA**

#### <span id="page-18-1"></span>**2.1. Antecedentes**

#### <span id="page-18-2"></span>**2.1.1. Antecedentes a nivel internacional**

Según Lima (2), en el año 2019, desarrolló un trabajo de investigación científica para optar el título de Ingeniero en Electrónica y Telecomunicaciones; titulado "Diseño de una red inalámbrica bajo el estándar IEEE 802.11 n/ac para la empresa NGT. S.A", en la Escuela Politécnica Nacional del Ecuador, en la ciudad de Quito - Ecuador, planteando como objetivo general diseñar una red inalámbrica con el estándar 802.11n/ac para satisfacer los requerimientos de la empresa NGT.S.A. Concluyendo que el análisis de la infraestructura actual y de los servicios disponibles en la empresa, son determinantes al momento de realizar el diseño, generando los datos más importantes para el dimensionamiento de la red inalámbrica y su interconexión con los recursos disponibles.

Según Chacón (3), en el año 2017, desarrolló una investigación científica para optar el grado de Maestría en Redes de Comunicación; titulado "Diseño de una red inalámbrica utilizando la tecnología wimax para proveer servicio de internet en la zona urbana de la ciudad de Latacunga", en la Universidad Pontificia Católica del Ecuador en la ciudad de Quito - Ecuador, teniendo como objetivo específico conocer el funcionamiento de la tecnología WiMAX IEEE 802.16 y cómo implementarla. La investigación se realizó tomando en cuenta la metodología Wimax. El investigador concluyó que para la implementación en WIMAX se definió la operación en bandas libres para evitar los pagos para adquirir una banda licenciada, lo cual incrementaría los costos de implementación.

Según Palacios (4), en el año 2017, desarrolló su investigación para optar el título de Ingeniero en Telecomunicaciones y Electrónica; titulado "Diseño de una red inalámbrica WiMAX que provea internet de banda ancha en la parroquia 10 de Agosto de la provincia de Pastaza", en la Escuela Politécnica Nacional del Ecuador, en la ciudad de Quito – Ecuador, como una solución para responder a las necesidades de la población de la zona, teniendo en cuenta aspectos técnicos y las condiciones económicas, para de lograr una eficiente expansión. La investigación se realizó tomando en cuenta la metodología Wimax. En el concluyó que es preciso buscar un equilibrio con la accesibilidad para sus pobladores a quienes fue dirigido, y guiado por sus umbrales reales, lo que le permitió obtener una red real.

## <span id="page-19-0"></span>**2.1.2. Antecedentes a nivel nacional**

Según Guzmán (5), en el año 2019, presentó un trabajo de investigación para optar el título de Ingeniero de Redes y Comunicaciones; titulado "Diseño de una red de banda ancha inalámbrica para las oficinas registrales del Reniec en Lima Metropolitana", en la Universidad Peruana de Ciencias Aplicadas, en el Departamento de Lima, en el cual planteó como objetivo diseñar una red de banda ancha inalámbrica para las oficinas registrales del Reniec en Lima Metropolitana que permita reducir los costos de interconexión según la regulación nacional del MTC, las normas UIT y recomendaciones de los fabricantes. De esta manera, obtener un ancho de banda que cumpla con los requerimientos de servicios que brinda la institución. En su conclusión determinó haber diseñado una red microondas de banda ancha cumpliendo la regulación de MTC, siendo la frecuencia de 5,8 GHz, al que se considera una frecuencia no licenciada y no requiere ninguna concesión para la operación de la red microondas PTP del Reniec.

Según Orihuela (6), en el año 2017, desarrolló un trabajo de investigación científica para optar el título de Ingeniero de Sistemas; titulado "Implementación de una red inalámbrica de banda ancha en la empresa Ghost System - Cañete; 2017", en la Universidad Católica lo Ángeles de Chimbote filial Chimbote, teniendo como objetivo general realizar la implementación de una red inalámbrica para brindar un buen servicio de internet a la población de San Luis. La investigación se realizó tomando en cuenta la metodología Wimax, en donde se utilizó equipos tecnológicos con alta capacidad de transmisión. Concluyendo que dicha implementación generó satisfacción en los pobladores que ahora usan el servicio de internet planteado.

Según Gonzales (7), en el año 2017, desarrolló un trabajo de investigación científica; titulado "Diseño e implementación de un proveedor de servicio de internet inalámbrico utilizando la tecnología routerboard mikrotik, en la ciudad de Recuay en el año 2017", para optar el título de ingeniero de sistemas, en la Universidad Católica lo Ángeles de Chimbote, en el departamento de Huaraz, planteado como objetivo general demostrar un diseño y la implementación de un proveedor de servicios inalámbrico de internet utilizando la tecnología Routerboard Mikrotik. La metodología empleada para el desarrollo de su investigación fue de tipo cuantitativo, nivel descriptivo, diseño no experimental de coste transversal. Concluyendo haber cumplido satisfactoriamente todos los objetivos específicos planteados y haber logrado brindar un óptimo servicio de internet.

#### <span id="page-21-0"></span>**2.1.3. Antecedentes a nivel regional**

Según Valdez (8), en el año 2019, realizó una investigación; titulado "Propuesta de implementación de red inalámbrica unificada en la municipalidad provincial de Sechura, 2019", para optar el título de ingeniero de sistemas, en la Universidad Católica lo Ángeles de Chimbote, en el departamento de Piura, planteó como objetivo general proponer la implementación de red inalámbrica unificada en la Municipalidad Provincial de Sechura, para mejorar los servicios de conectividad y garantizar la seguridad de la red entre las diferentes áreas de la organización. La investigación se realizó tomando en cuenta la metodología PPDIOO de Cisco. De acuerdo a los resultados obtenidos en la investigación, se concluyó que la propuesta mejoró los servicios de conectividad y garantizó la seguridad de la red entre las diferentes áreas de la organización.

Según Rojas (9), en el año 2019, realizó una investigación; titulado "Estudio y diseño de una red inalámbrica para la I.E 14053 distrito de Cucungará Cura Mori - Piura; 2019", para optar el título de ingeniero de sistemas, en la Universidad Católica lo Ángeles de Chimbote, en el departamento de Piura, tuvo como objetivo general plantear el estudio y diseño de red inalámbrica en la Institución Educativa 14053, para mejorar los servicios de conectividad y garantizar la seguridad de la red entre las diferentes áreas de la institución. La investigación se realizó tomando en cuenta la metodología PPDIOO de Cisco. De acuerdo a los resultados obtenidos en la investigación, se concluyó que si se necesita la instalación de una red inalámbrica para el buen y óptimo manejo de sus actividades laborales y así contribuir con el crecimiento de la institución educativa.

Según Maco (10), en el año 2018, desarrolló una investigación; titulado "Red con protocolo 802.11n para la eficiente cobertura de internet en la región Tumbes aplicando la metodología Top Down para la empresa Cable Visión Tumbes SAC", para optar el título de Ingeniero de Sistemas Computacionales, en la ciudad de Trujillo, en la Universidad Privada del Norte, se planteó como objetivo general obtener una cobertura eficiente de internet en la región Tumbes mediante una implementación de red que cumplan el protocolo 802.11N. La investigación se realizó tomando en cuenta la metodología top down. Concluyendo que dicha implementación permitió una eficiente cobertura logrando buena calidad de servicio. Utilizo Top Down como metodología porque tiene fases definidas y se ajustaba a los requerimientos del caso estudiado, encajando así con la implementación de la red en la región Tumbes.

#### <span id="page-23-0"></span>**2.2. Bases teóricas**

#### <span id="page-23-1"></span>**2.2.1. Rubro de la empresa**

La urbanización Portal las Lomas fue creada como área de expansión para habilitación urbana por la Municipalidad Provincial de Tumbes.

#### <span id="page-23-2"></span>**2.2.2. La empresa investigada**

a) Información general

La urbanización actualmente presenta un crecimiento poblacional como cualquier otra población del Perú, al mismo tiempo también están creciendo las necesidades. En cuanto al servicio de internet, la necesidad va en aumento porque no existe una red que brinde este servicio que hoy en día es fundamental para contribuir con el desarrollo.

b) Historia

La Urb. Portal las Lomas está ubicada en el departamento de Tumbes, provincia de Tumbes y pertenece al distrito de Tumbes. Fue creada el 27 de Diciembre del año 1995, por la Municipalidad Provincial de Tumbes con resolución de Alcaldía N° 1404 y asentada en Registros Públicos con Asiento: 2, Rubro: B y con ficha N° 4156 con fecha el día 16 de Febrero del año 1996.

La municipalidad provincial de Tumbes coordinó con las autoridades pertinentes con la finalidad de hacer uso de las tierras para el desarrollo de vivienda urbano, con el objetivo de brindar bienestar y oportunidad de vivienda.

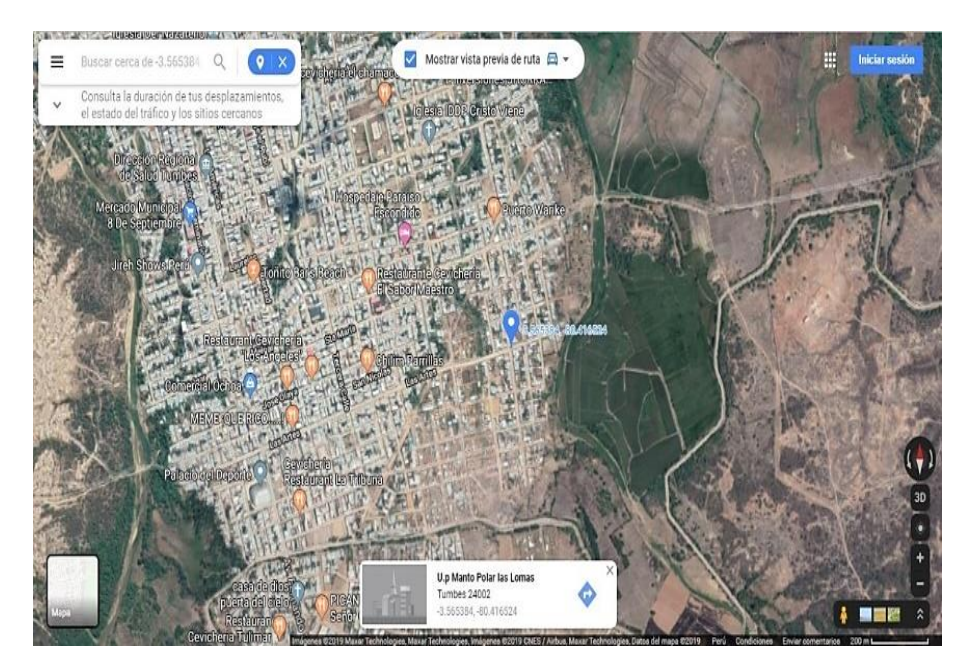

Gráfico Nro. 1: Ubicación de la Urb. Portal las Lomas -Tumbes

Fuente: Google Maps 2022 (11).

c) Organigrama

Actualmente la urbanización está organizada y representada por una junta directiva cuya estructura es la siguiente:

Gráfico Nro. 2: Organigrama de la Urb. Portal las Lomas - Tumbes

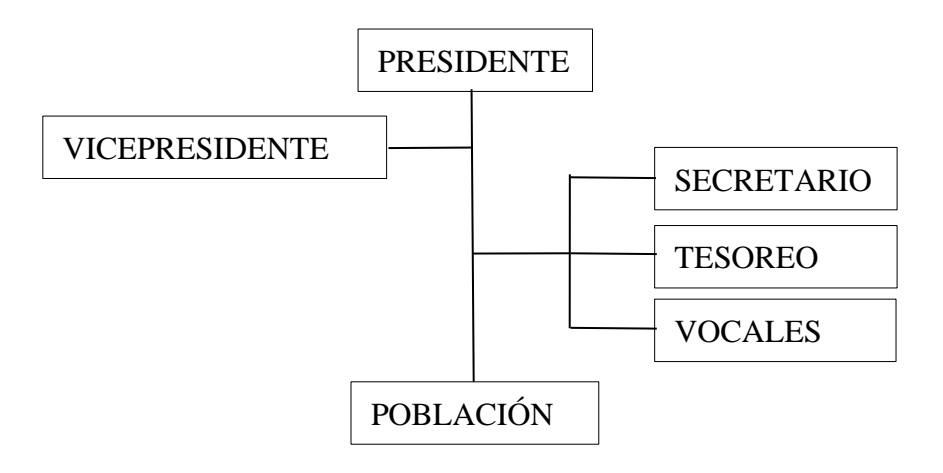

Fuente: Urbanización Portal las Lomas (12).

#### d) Infraestructura tecnológica existente

Presenta actualmente el tendido de la red eléctrica con postes reglamentados para una Urbanización. Tiene una subestación que convierte la energía trifásica a energía monofásica y partir de ella se distribuye la corriente eléctrica a los hogares y al alumbrado público.

### <span id="page-25-0"></span>**2.2.3. Las Tecnologías de información y comunicaciones (TIC)**

a) Definición

Las tecnologías de información son herramientas que permite facilitar y mejorar el aprendizaje y enriquece los procesos que favorecen los procesos de construcción del conocimiento (13).

b) Las TIC más utilizadas en la empresa investigada Cada habitante dispone de al menos un equipo para poder conectarse al internet ya sea teléfono móvil, televisión inteligente, tablet, laptop y computadora.

### <span id="page-25-1"></span>**2.2.4. Teoría relacionada con la Tecnología de la investigación**

## 2.2.4.1. Hardware

<span id="page-25-2"></span>Se considera todas las partes físicas tangibles (14), que constituye o forma parte de un circuito electrónico que a su vez forma parte de un producto electrónico. Podemos encontrar hardware de tipo analógico y digital.

### <span id="page-25-3"></span>2.2.4.2. Modelo de referencia OSI

El modelo OSI tiene 7 capas, cuya norma fue creada por la Organización Internacional de Normas (ISO) (15). Las funciones básicas de cada nivel son:

#### a) Nivel físico

Se función es la transmisión de bits por el canal de comunicación mediante cable coaxial, fibra óptica, cable par trenzado, ya que estos son aspectos mecánicos y eléctricos de la red.

b) Nivel de enlace

Define la estructura que hace posible la transferencia de las tramas, detecta y corrige errores prominentes del medio físico.

#### c) Nivel de red

Su propósito es hacer lo posible para que los datos que son enviados lleguen hacia su destino aun cuando no se mantenga conexión directa entre distintos sistemas. Es el responsable por el enrutamiento de los paquetes desde su origen hasta el destino ya sea estático o dinámico. Y se encarga del manejo de la congestión en red.

d) Nivel de transporte

Aquí se ubica el mecanismo de direccionamiento de aplicaciones al interior de un nodo: puerto, circuito, sesión, etc. Asegurando la confiabilidad de los datos desde su origen hasta su destino.

## e) Nivel de sesión

Esta capa establece administra y determina las sesiones entre aplicaciones. Maneja la localización de archivos para la transferencia estableciendo sincronización para comprobaciones o recuperaciones durante la transferencia o una actualización.

f) Nivel de presentación

Este nivel establece la manera de cómo se presentan los datos (síntesis de la información). Mecanismo que maneja la compresión y encriptación de datos. Esto aporta seguridad del modelo OSI.

g) Nivel de aplicación

Establece los estándares a cumplir a nivel aplicativo diferentes a diferentes tipos:

- **-** Emulación de terminal
- **-** Transferencia de archivos
- **-** Correo electrónico y navegación en internet
- <span id="page-27-0"></span>2.2.4.3. Topologías de red

Se define como la estructura de la red y son muy reconocidas en el mundo, pudiendo ser:

- a) Topología bus: Utiliza un cable como backbone y siempre termina en ambos extremos, los hosts están conectados directamente al cable.
- b) Topología de anillo: Conectado de forma que forman un anillo lo cual no contiene extremo.
- c) Topología estrella: Todos los cables de los hosts se conectan a un punto central.
- d) Topología estrella extendida: Une varias estrellas individuales conectando swich, hubs con el beneficio de un mayor alcance y cobertura.
- e) Topología en malla: Cada host tiene sus propias conexiones, aunque el internet tiene distintos caminos hacia cualquier destino.

#### <span id="page-28-0"></span>2.2.4.4. Polaridad de la antena

La polarización manifiesta como es la dirección del vector del campo eléctrico de a antena. Es una propiedad que tienen las ondas tanto al recibir como al transmitir, las dos polaridades más comunes que encontramos son:

- a) Polaridad vertical: La propagación de las ondas electromagnéticas es vertical.
- b) Polaridad horizontal: La propagación de las ondas electromagnéticas es horizontal.

## <span id="page-28-1"></span>2.2.4.5. Ganancia de antena

Se refiere a la potencia de amplificación de la señal cuya unidad de medida establecida es el decibelio (dBi). Cabe destacar que las antenas por general son elementos pasivos (16), cuya misión es difundir o recoger ondas electromagnéticas y convertirla en señales electicas o viceversa.

## <span id="page-28-2"></span>2.2.4.6. **S**eñal

Se refiere al porcentaje de señal de recepción de una antena a utilizar (17), sirve como referencia. Caso de ejemplo podemos encontrarnos con porcentajes que nos da una idea de referencia, algo cotidiano es el porcentaje de recepción de señal de un celular inteligente.

#### <span id="page-29-0"></span>2.2.4.7. Red inalámbrica (WLAN)

Es un sistema de transmisión de datos que facilita el acceso entre dispositivos de computación (18). Se caracteriza por ser una red que se difundirse mediante ondas electromagnéticas, en lugar de una infraestructura de cable; para nuestro país Perú las frecuencias libres no licenciadas son: 2.4Ghz y 5.8Ghz.

## <span id="page-29-1"></span>2.2.4.8. Elementos de una red inalámbrica

- **-** Dispositivos de red: Son los que administran la red facilitando la comunicación entre dispositivos finales.
- **-** Estación (STA): Es un dispositivo inalámbrico (terminal) que permite al usuario tener acceso a los recursos.
- **-** Punto de acceso (AP): Es el que conecta lógicamente varias estaciones entre sí (19). Puede usarse como punto central de una red inalámbrica.
- **-** Cables y accesorios: Utilizados para el usuario final y los dispositivos de red.
- <span id="page-29-2"></span>2.2.4.9. Tipos de enlace en red inalámbrica:
	- **-** Enlace punto a punto (conexión de uno a uno) Una de la particularidad es que en uno de los extremos existe la conexión hacia el internet. (ISP) mientras en el otro extremo se hace posible la conexión que servirá para conectarse con el resto de la red.
- **-** Enlace punto a multipunto (conexión de uno a muchos) Su particularidad es de servir como punto de acceso central (emitir y recibe los datos) las peticiones de los demás nodos conectada a ella (20).
- <span id="page-30-0"></span>2.2.4.10.Clasificación de redes inalámbricas según cobertura

Las redes inalámbricas se pueden clasificar teniendo en cuenta su rango de cobertura y las principales tecnologías usadas en la actualidad:

- **-** WPAN (Wireless Personal Area Network). Red de área personal inalámbrica, aquí podemos encontrar el infrarrojo y Bluetooth.
- **-** WLAN (Redes de área local inalámbrica) Podemos encontrar Wi-Fi de hogar o empresarial (21).
- **-** WMAN (Wireless Local Área Network) en donde encontramos: WiMAX un tipo de red similar al wifi.
- **-** WWAN (Wireless Metropolitan Área Network) y las tecnologías basadas en UMTS, GPRS, 3G, 4G.
- <span id="page-30-1"></span>2.2.4.11.La ventaja del uso de una red inalámbrica
	- **-** Accesibilidad: La mayoría de los equipos portátiles tecnológicos vienen equipados con alguna tecnología inalámbrica la cual le permite conectarse a una red asegurando el uso con internet.
- **-** Movilidad: Por ser inalámbrico es posible adaptarse ágilmente a cambios de las ubicaciones estando este en cobertura.
- **-** Escalabilidad: Se adapta más rápido si deseamos realizar cambios o mejoras a la red.

## <span id="page-31-0"></span>2.2.4.12.Acces Point

Equipos de punto de acceso que convierte la red cableada en un punto inalámbrico para dispositivos inalámbricos como: Tablet, laptop, celulares, smartv. Para una red este es el equipo principal que transmite y recibe señal logrando así una comunicación.

## <span id="page-31-1"></span>2.2.4.13.RouterOS

Es un sistema operativo para router de la marca Mikrotik (22), cuenta con herramientas administrativas de control y administración de red. Permite hacer configuración básica y por supuesto avanzadas para un mayor despliegue de la red ya sea alámbrica o inalámbrica.

## <span id="page-31-2"></span>2.2.4.14.Winbox

Es una utilidad administrativa que usa una interfaz gráfica de usuario para la configuración del software Mikrotik (23), el software funciona tanto en los entornos del sistema operativo Windows, así como en Linux.

#### <span id="page-32-0"></span>2.2.4.15.Bridges

Diseñados para unir dos redes ubicadas en diferentes lugares por algún medio inalámbrico (24). Son puentes de red que permiten conectar dos redes como si fueran una sola de manera transparente.

## <span id="page-32-1"></span>2.2.4.16.Cortafuego

Comúnmente conocido como firewall, su función principal es impedir que las computadoras accedan directamente al internet (25), solo es permitido el acceso a través de ella actuando como una herramienta de seguridad.

Es utilizada por temas de seguridad de red en enlaces entre distintos ecosistemas de redes garantizando el funcionamiento como filtro con el objetivo de proteger.

## <span id="page-32-2"></span>2.2.4.17.DHCP

Es un protocolo de configuración dinámica, su función es brindar una dirección IP por un determinado tiempo a los equipos que se conecten a la red. Este servidor tiene un rango de direcciones.

## <span id="page-32-3"></span>2.2.4.18.Dirección MAC

La dirección MAC (Media Access control) (26) utilizada para identificar los puntos de acceso, router, tarjetas de red y que son colocados por el fabricante.

## <span id="page-33-0"></span>2.2.4.19.Ancho de banda inalámbrica

Según la física de radio, el ancho de banda es simplemente una medida de rango de frecuencia.

## <span id="page-33-1"></span>2.2.4.20.Protocolos inalámbricos

Los protocolos más conocidos y regulados por el Instituto de Ingenieros Eléctricos y Electrónicos (IEEE) (27), son los siguientes:

### **-** IEEE 802.11a

En 2001 se pusieron a la venta productos del estándar 802.11a, estos productos inalámbricos operan en la banda de 5Ghz y utiliza 52 (OFDM). Alcanzando velocidades de 54Mbps.

### **-** IEEE 802.11b

Esta norma tiene una velocidad máxima de transmisión de 11Mbps y funciona en la banda de 2.4Ghz a 2.497Ghz. Esta norma fue muy popular porque los precios de los productos eran más económicos que la anterior.

#### **-** IEEE 802.11g

Este estándar opera en la banda de 2.4Ghz al igual que el estándar 802.11b, alcanzando velocidades teóricas máxima de 54Mbps. Afortunadamente es un estándar compatible con el estándar 802.11b.

## **-** IEEE 802.11n

Este estándar puede trabajar bajo las dos frecuencias no licenciadas en el Perú que son la 2.4Ghz y la 5ghz y puede alcanzar capacidades mucho mayores a los anteriores protocolos logrando un mayor rendimiento y compatibilidad.

**-** IEEE 802.11ac

Este protocolo hace posible la transmisión de video en calidad full HD, consumir servicios que hoy en día son comunes, como el servicio de streaming e incluso el uso de servicios de telefonía IP. Su banda ancha puede transmitir hasta 1 Gbps.

<span id="page-34-0"></span>2.2.4.21.Seguridad en redes inalámbricas

Una red WLAN tiene objetivos de seguridad en comunicaciones y estas son:

- **-** Confiabilidad: Los datos están protegidos frente a la intercepción de personas no autorizadas.
- **-** Integridad: Garantiza que los datos no hayan sido modificados.
- **-** Autenticación: Garantiza que los daros vienen autoriza y controla.

## <span id="page-34-1"></span>2.2.4.22.Espectro electromagnético

Es el rango de frecuencias y longitudes de onda. La frecuencia para este caso la más interesante es 2400 - 2484 MHz que es donde se utilizan los estándares de radio 802.11b y 802.11g.

- <span id="page-35-0"></span>2.2.4.23.Análisis de espectro electromagnético con Radio Mobile Se trata de un software libre para la evolución de la propagación de señales de radio. Y el cálculo de cobertura. Es válido para a propagación para el rango desde 20 MHz hasta 20 GHz.
- <span id="page-35-1"></span>2.2.4.24.Análisis de espectro electromagnético con Airview Ubiquiti Se trata de una herramienta de red perteneciente al fabricante Ubiquiti, compañía estadounidense proveedora de tecnología disruptiva para la creación de redes inalámbricas. Esta herramienta tiene la finalidad de analizar el espectro electromagnético de la zona que se desea implementar una red inalámbrica y ayuda en la selección del canal de frecuencia a elegir.

## <span id="page-35-2"></span>2.2.4.25.Tasa de transmisión

Se le denomina a la cantidad datos que se transmite a través de la red. Para las redes inalámbricas puede ser 54 Mbps, 100 Mbps, 300 Mbps y en algunos casos llega a 433 Mbps. Se llega a administrar por el motivo de que es un recurso finito con un software de administración de red.

## <span id="page-35-3"></span>2.2.4.26.Onda de radio

Son movimientos electromagnéticos (28), es decir, oscilaciones simultáneas de un campo eléctrico y magnético que se difunden conjuntamente en este caso a través del aire. Su comportamiento debe ser estudiado con cálculos matemáticos. En palabras simples es la base de la tecnología inalámbrica que está presente en la tecnología de presente y del futuro.

21
#### 2.2.4.27.Zona de Fresnel

Cuando las ondas se ensanchan y en un estudio previo esta zona debe ser estudiada para garantizar la fidelidad del enlace inalámbrico. Es un dato muy importante a tener en cuenta y se puede calcular con el software online de Airlink e ingresar los valores de los equipos inalámbricos y poder visualizar la zona de Fresnel y ver si se logra interrumpir el enlace o este estará limpio de cualquier obstáculo a considerar.

#### 2.2.4.28.Línea visual

A menudo abreviada como LOS (line of sight) para comprenderla de forma sencilla basta con ponernos ver un punto B desde un punto A. Si no hay obstrucción en la vista entonces tenemos una línea de visual limpia.

### 2.2.4.29.Metodologías de desarrollo de redes

#### a) Metodología Cisco PPDIOO

El fabricante Cisco presenta su metodología por la cual establece los ciclos que tiene que pasar una red y son las siguientes:

- **-** Preparar: Se identifica que requerimientos y cuál es la necesidad para lo cual se hará la red, esto tomando en cuenta la cobertura que se logra llegar, se identifica la tecnología para la arquitectura.
- **-** Planear: En esta fase se crea y se pone en marcha un plan para ejecutar sabiendo que tareas se deben realizar para lograr el objetivo.
- **-** Diseño: Diseñar la red comprendiendo los requerimientos técnicos. Aquí se diseña los diagramas de red y la lista de los equipos a utilizar.
- **-** Implementación: Se lleva a cabo las instalaciones de los componentes de toda la red.
- **-** Operar: Incluye la administración de la red y un monitoreo de los componentes de la misma. Optimizar. - Se resuelven problemas y se reajusta configuraciones.
- b) Metodología Top-Down Network Design

Es una metodología que consiste en cuatro Fases:

- **-** Fase 1: Análisis de Negocios Objetivos y limitaciones, Se analizan los objetivos a cumplir y cuáles son las restricciones técnicas.
- **-** Fase 2: Diseño Lógico, se diseña con que topología de red se trabajará, se selecciona los protocolos de switching o routing a utilizarse.
- **-** Fase 3: Diseño Físico, se selecciona la tecnología a usar y los dispositivos tanto para la red campus como para red empresarial.
- **-** Fase 4: Pruebas, Optimización y Documentación de la red, se realizan pruebas de performance, rendimiento, disponibilidad y regresión. Para posteriormente optimizar el diseño y el uso de la banda ancha y se realiza la documentación de la red.

c) Metodología desarrollada por el Instituto Nacional de Estadística e Informática INEI

El presente modelo consta de 4 etapas que permitirá el diseño de una red informática y son:

- **-** Organización: Se realiza el modelamiento de los requerimientos en donde se sugiere según los dispositivos a conectarse usar LAN O WAN.
- **-** Análisis: Se analizan los recursos de la red y se define la estructura de la misma.
- **-** Desarrollo: Se lleva a cabo el diseño lógico de la red.
- **-** Implementación: Se lleva a cabo la instalación del cableado y las configuraciones pertinentes para que la red funcione.

### 2.2.4.30.WISP (Proveedor de servicio de internet inalámbrico)

Es un acrónimo para proveedor de servicio de internet inalámbrico puede ser hotspots, un operador con una infraestructura Wi-Fi o WiMAX (29). Esta solución es muy potente ya que su despliegue es muy práctico y que no usa medio físico para su transmisión y en cuanto a la cobertura es de rango considerable.

### **III. HIPÓTESIS**

### **3.1. Hipótesis General**

El diseño de una red inalámbrica para la Urbanización Portal las Lomas - Tumbes; 2022, mejora la disponibilidad de conexión a internet.

### **3.2. Hipótesis específicas**

- 1. El uso de la metodología de diseño de redes PPDIOO permite desarrollar adecuadamente el diseño de la red inalámbrica.
- 2. El uso del simulador AirLink, permite calcular la cobertura del diseño de la red inalámbrica.
- 3. El uso de la herramienta Airview Ubiquiti, permite analizar el espectro electromagnético de la Urbanización Portal las Lomas.
- 4. El uso de equipos inalámbricos Ubiquiti, permite cumplir con el protocolo 802.11ac.

### **IV. METODOLOGÍA**

#### **4.1. Tipo de la investigación**

La investigación es denominada descriptiva por que el objetivo es describir situaciones o eventos que han sido investigados previamente para poder desarrollar la investigación de la red inalámbrica. Se desarrollan tal y como se aprecia.

Según, Orihuela (6), la investigación es descriptiva, porque busca especificar propiedades, características y rasgos importantes de cualquier fenómeno que se analicen, y describe tendencias de un grupo o población.

#### **4.2. Nivel de la investigación de la tesis**

La investigación es cuantitativa debido a que los datos recopilados en la investigación resultan ser magnitudes numéricas, por lo tanto, son cuantificables y pueden ser tratadas con herramientas informáticas y analizarlos con el fin de probar la hipótesis en base al análisis estadístico.

Según, Orihuela (6), es cuantitativa porque permite usar la recolección de datos, con base en la medición numérica y el análisis estadístico, para establecer patrones de comportamiento y probar teorías.

#### **4.3. Diseño de la investigación**

La investigación fue de no experimental: Porque no se manipulo la variable y solo se observa el fenómeno en su ambiente natural para luego ser tratado.

Corte transversal: Por las características de la su ejecución se recopila datos en un solo momento, con el propósito de describir la variable y analizar su incidencia. La investigación es de una sola casilla donde M: Representa al habitante de la Urb. Portal las Lomas así mismo O: Observación.

#### **4.4. Población y muestra**

### **4.4.1. Población:**

Está constituida por la cantidad poblacional que alberga la urbanización Portal las Lomas, lo cual corresponde a 300 personas.

Población: Se refiere al conjunto por la cual será validad las conclusiones que se puedan obtener de la investigación (30).

### **4.4.2. La muestra:**

Para calcularlo se utilizó un muestreo probabilístico aplicando un margen de error de 10% y un nivel de confianza de 95%. Donde se obtuvo una muestra total a 73 personas.

La muestra: Es subconjunto de forma que representa al universo. En esta parte se demuestra cómo es que se calculó la muestra (30).

### **Fórmula utilizada para obtener la muestra**

$$
n = \frac{z^{2} * p * q * N}{e^{2}(N-1) + z^{2} * p * q}
$$

### **en donde:**

N = tamaño de la población

e = margen de error (porcentaje expresado con decimales)

- p = probabilidad a favor
- q = Probabilidad en contra
- z = puntuación z, cuyos valores pueden ser:

Tabla Nro. 1: Fórmula utilizada para la muestra

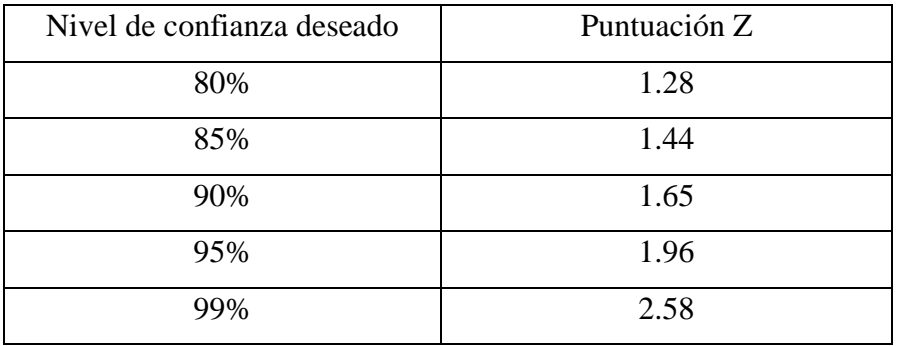

### **Desarrollo:**

n = 
$$
\frac{z2 \cdot p \cdot q \cdot N}{e^2 (N-1) + z^2 \cdot p \cdot q}
$$

n = 
$$
\frac{1.96^2 * 0.5 * 0.5 * 300}{0.1^2 (300 - 1) + 1.96^2 * 0.5 * 0.5}
$$

n = 3.8416 \* 0.5 \* 0.5 \* 300

$$
0.01 * (299) + 3.8416 * 0.5 * 0.5
$$

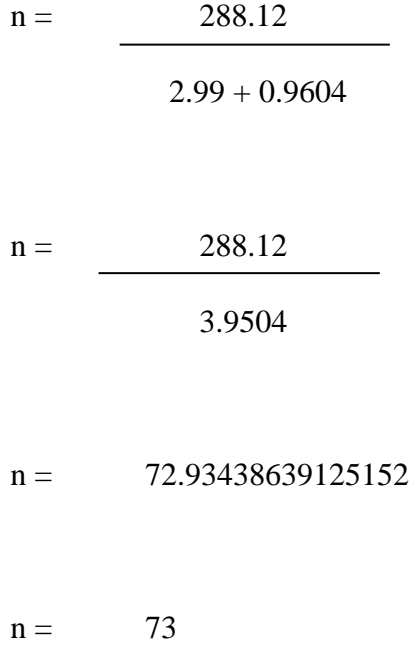

**Interpretación:** Se logra mediante la aplicación de la formula, determinar que la muestra para la investigación es igual a 73 personas.

## **4.5. Definición operacional de las variables en estudio**

| Variable      | Definición                      | Definición         | Dimensiones      | Indicadores                      | Escala   | Definición           |
|---------------|---------------------------------|--------------------|------------------|----------------------------------|----------|----------------------|
|               | conceptual                      | operacional        |                  |                                  | medición | Operacional          |
| Diseño de una | E1<br>diseño                    | Implica plasmar    | Nivel<br>de      | Desempeño<br>$\bullet$           |          |                      |
| red           | comunica                        | la forma lógica la | satisfacción del | $\bullet$ Capacidad              |          |                      |
| inalámbrica.  | información                     | distribución<br>de | servicio actual  | • Continuidad de servicio        |          |                      |
|               | basada en los                   | los elementos que  |                  | Calidad de servicio<br>$\bullet$ |          |                      |
|               | conocimientos                   | componen<br>un     |                  | $\bullet$ Costos                 | Ordinal  | $-Si$                |
|               | del<br>previos                  | conjunto           | Necesidad<br>de  | • Desempeño                      |          | No<br>$\blacksquare$ |
|               | $p$ úblico $(2)$ .<br>detalles. | mostrando<br>sus   | implementación   | Capacidad<br>$\bullet$           |          |                      |
|               |                                 |                    | de<br>red<br>una | • Continuidad de servicio        |          |                      |
|               |                                 |                    | inalámbrica.     | • Calidad de servicio            |          |                      |
|               |                                 |                    |                  | $\bullet$ Costos                 |          |                      |
|               |                                 |                    |                  |                                  |          |                      |

Tabla Nro. 2: Matriz de operacionalización de la variable adquisición e implementación

Fuente: Elaboración propia

#### **4.6. Técnicas e instrumentos de recolección de datos.**

Para la presente investigación se utilizó la como técnica la encuesta y como instrumento para recolectar información el cuestionario.

### **4.6.1. Encuesta**

Para esta investigación se aplicó la técnica estadística denominada encuesta, con el fin de probar una hipótesis y descubrir así la solución, esto se realiza para poder identificar y seguidamente interpretar (31).

Las encuestas son utilizadas para poder recopilar datos a las personas acerca de algún tema en concreto, esto con la finalidad de poder procesar, analizar y llegar a conclusiones logrando así determinar si una hipótesis es aceptada.

#### **4.6.2. Cuestionario**

El cuestionario se determina como un instrumento de investigación, que se realiza mayormente de forma escrita (32). Típicamente se usan preguntas cerradas.

Para la presente investigación el cuestionario consta de preguntas que estuvieron relacionadas con los indicadores de la investigación, puesto que son importantes y de gran utilidad para recoger información específica de la urbanización Portal las Lomas.

#### **4.7. Plan de análisis**

Luego de aplicar el instrumento estadístico los datos fueron ingresados para su procesamiento en el aplicativo (Excel) del software Microsoft Office, generando así por cada pregunta una tabla y su respectivo gráfico para su posterior entendimiento e interpretación correspondiente.

## **4.8. Matriz de consistencia**

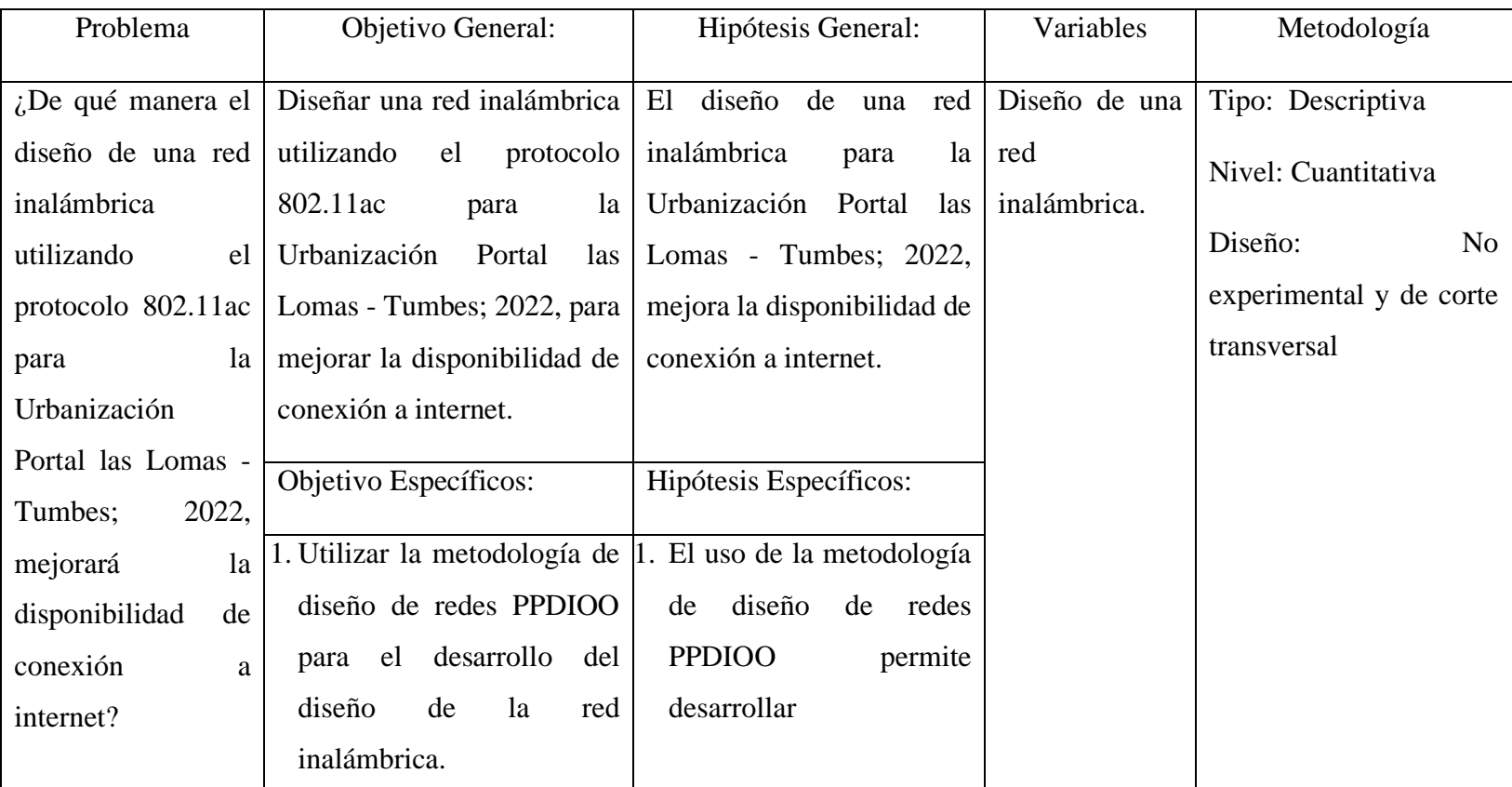

### Tabla Nro. 3: Matriz de consistencia

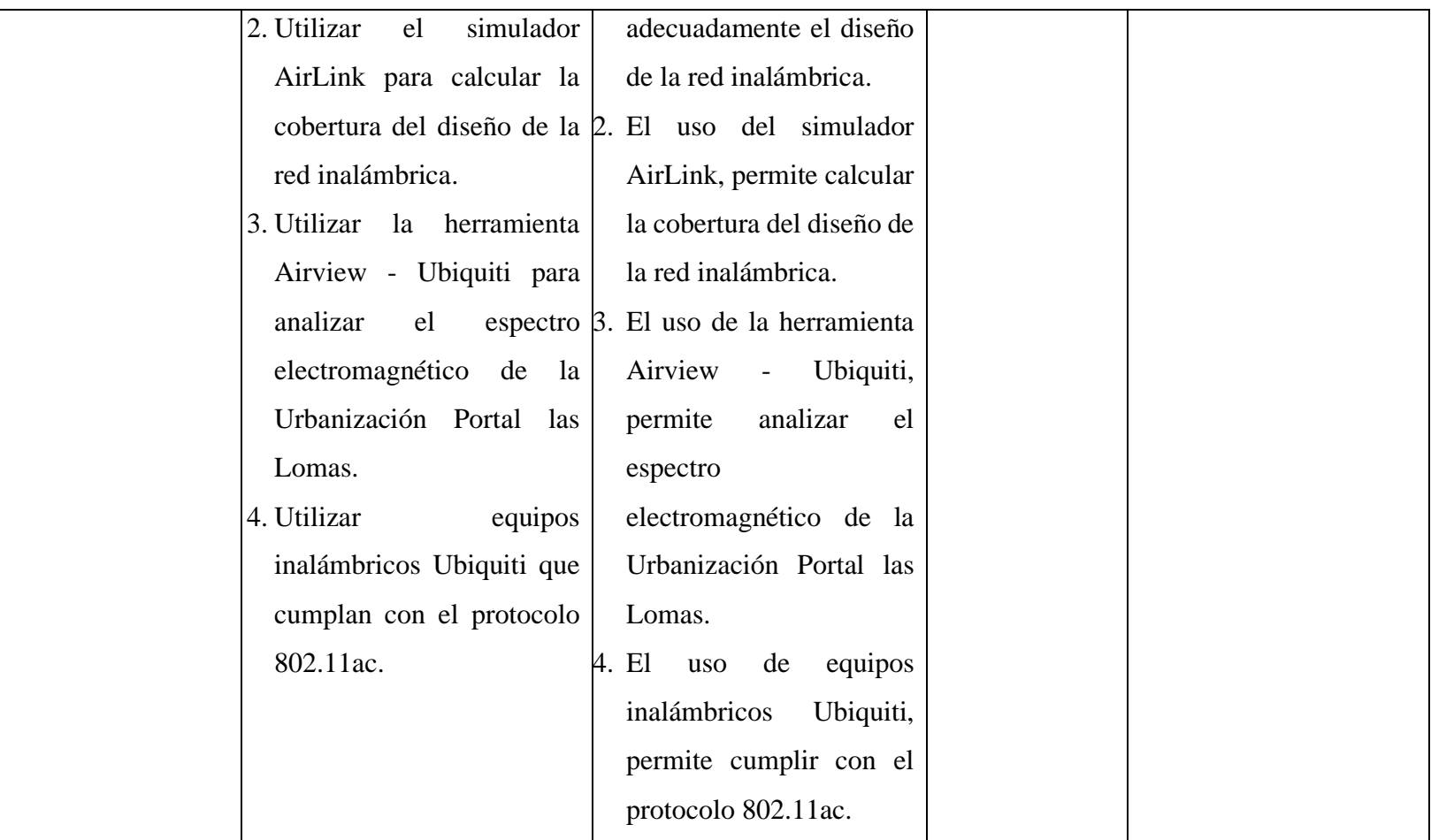

Fuente: Elaboración propia

#### **4.9. Principios éticos**

Durante el desarrollo de la presente investigación denominada "Diseño de una red inalámbrica utilizando el protocolo 802.11ac para la urbanización Portal las Lomas - Tumbes; 2022.". Se ha considerado en forma estricta el cumplimiento de los principios éticos establecidos por la universidad ULADECH que permitan asegurar la originalidad de la investigación (33).

- 1. Protección de personas, se protege la dignidad, la privacidad y se declara que la personas participan voluntariamente en esta investigación científica respetando también sus derechos.
- 2. Cuidado del medio ambiente y la biodiversidad, en esta investigación se respeta el cuidado del medio ambiente, por lo consiguiente todos los productos usados están familiarizados con aportar cuidado al medio ambiente y se toman las medidas pertinentes para evitar daños.
- 3. Libre participación y derecho a estar informado, El investigador está informado sobre el propósito y la finalidad de la investigación y lo desarrolla por voluntad propia.
- 4. Beneficencia no maleficencia, el investigador en esta investigación responde a las reglas generales que comunican en ningún momento causar ningún daño a las personas.
- 5. Justicia, el investigador imparte un juicio razonable, y conlleva a realizar prácticas justas y se resalta que en la investigación los involucrados obtuvieron equidad en sus participaciones.
- 6. Integridad científica, el investigador evalúa y declara los riesgos a quienes puedan participar de la investigación y mantiene la integridad científica.

#### **V. RESULTADOS**

#### **5.1. Resultados**

# **5.1.1. Resultados de la dimensión 1: Satisfacción respecto al servicio de internet actual**

Tabla Nro. 4: Nivel de satisfacción del servicio actual

Frecuencias y respuestas distribuidas de los habitantes encuestados, acerca del nivel de satisfacción del servicio de internet actual, respecto al diseño de una red inalámbrica utilizando el protocolo 802.11ac para la Urbanización Portal las Lomas - Tumbes; 2022.

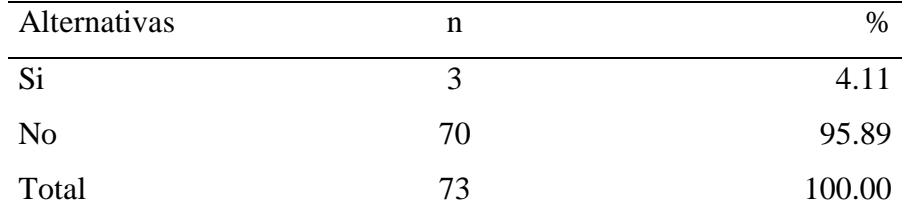

Fuente: Instrumento de recolección de datos aplicado a los habitantes de la Urbanización Portal las Lomas - Tumbes, para responder la siguiente pregunta: ¿Está satisfecho con el servicio actual de internet?

Aplicado por: Terán, M.; 2022.

En la Tabla Nro. 4, se observa que, el 95.89% de los encuestados manifestaron que, No están satisfechos con el servicio actual de internet, mientas que, el 4.11% manifestaron todo lo contrario.

# Tabla Nro. 5: Opción de usar más de un dispositivo para conectarse al servicio actual

Frecuencias y respuestas distribuidas de los habitantes encuestados, acerca de que, si los encuestados tienen la opción de usar más de un dispositivo para conectarse al servicio actual, respecto al diseño de una red inalámbrica utilizando el protocolo 802.11ac para la Urbanización Portal las Lomas - Tumbes; 2022.

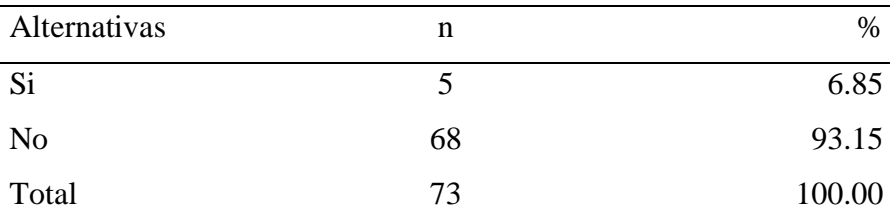

Fuente: Instrumento de recolección de datos aplicado a los habitantes de la Urbanización Portal las Lomas - Tumbes, para responder la siguiente pregunta: ¿Con el servicio actual puedes conectarte con más de un dispositivo la vez?

Aplicado por: Terán, M.; 2022.

En la Tabla Nro. 5, se observa que, el 93.15% de los encuestados manifestaron que NO pueden usar más de un dispositivo al mismo tiempo para hacer uso del servicio actual, mientras que el 6.85% afirman que SI pueden.

Tabla Nro. 6: Horas de uso del servicio de internet actual

Frecuencias y respuestas distribuidas de los habitantes encuestados, acerca de las horas de uso de servicio de internet actual, respecto al diseño de una red inalámbrica utilizando el protocolo 802.11ac para la Urbanización Portal las Lomas - Tumbes; 2022.

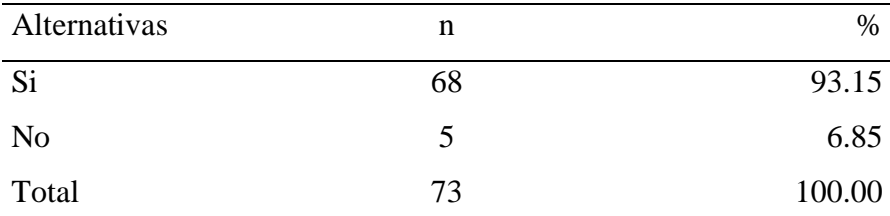

Fuente: Instrumento de recolección de datos aplicado a los habitantes de la Urbanización Portal las Lomas - Tumbes, para responder la siguiente pregunta: ¿El tiempo diario que destinas al internet supera las 3 horas diarias?

Aplicado por: Terán, M.; 2022.

En la Tabla Nro. 6, se observa que, el 93.15% de los encuestados afirman que, SI utilizan el servicio de internet actual por más de 3 horas al día, frente al 6.85% que afirman lo contrario.

#### Tabla Nro. 7: Actividad relacionada con el uso de internet

Frecuencias y respuestas distribuidas de los habitantes encuestados, acerca de la actividad relacionada con el uso del internet, respecto al diseño de una red inalámbrica utilizando el protocolo 802.11ac para la Urbanización Portal las Lomas - Tumbes; 2022.

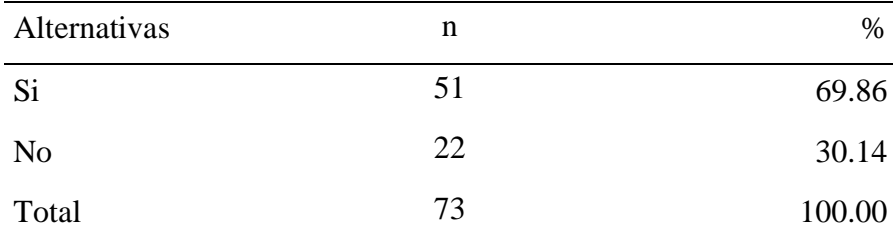

Fuente: Instrumento de recolección de datos aplicado a los habitantes de la Urbanización Portal las Lomas - Tumbes, para responder la siguiente pregunta: ¿Una de las actividades principales por la cual necesita de internet es la educación?

Aplicado por: Terán, M.; 2022.

En la Tabla Nro. 7, se observa que, el 69.86% de los encuestados afirman utilizar el servicio de internet actual, para realizar actividades de educación, mientras que el 30.14% afirman utilizar el internet para otras actividades.

# Tabla Nro. 8: Respuesta rápida a problemas de conexión acerca del servicio del internet actual

Frecuencias y respuestas distribuidas de los habitantes encuestados, acerca de que tan rápida es la respuesta con respecto a los problemas de conexión del servicio de internet actual, respecto al diseño de una red inalámbrica utilizando el protocolo 802.11ac para la Urbanización Portal las Lomas - Tumbes; 2022.

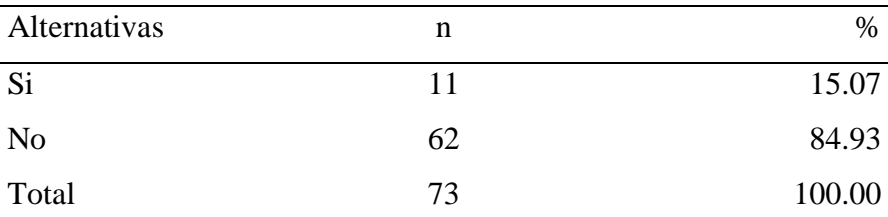

Fuente: Instrumento de recolección de datos aplicado a los habitantes de la Urbanización Portal las Lomas - Tumbes, para responder la siguiente pregunta: ¿Los problemas de conexión que presenta la red actual tiene solución rápida?

Aplicado por: Terán, M.; 2022.

En la Tabla Nro. 8, se observa que, el 84.93% de los encuestados manifestaron que, el servicio de internet actual NO presenta una solución rápida frente a los problemas de conexión, mientras que el 15.07% de los encuestados afirman todo lo contrario.

#### Tabla Nro. 9: Desconexiones de la red actual

Frecuencias y respuestas distribuidas de los habitantes encuestados, acerca de las desconexiones de la red actual, respecto al diseño de una red inalámbrica utilizando el protocolo 802.11ac para la Urbanización Portal las Lomas - Tumbes; 2022.

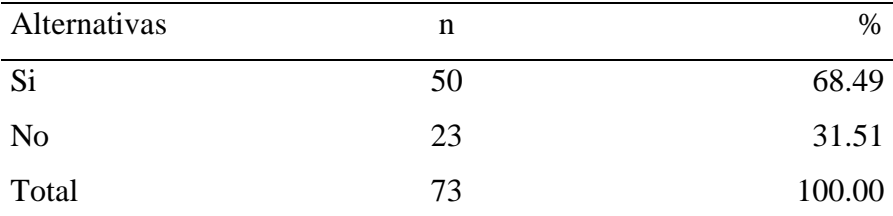

Fuente: Instrumento de recolección de datos aplicado a los habitantes de la Urbanización Portal las Lomas - Tumbes, para responder la siguiente pregunta: ¿La probabilidad de desconexiones en la red es frecuente?

Aplicado por: Terán, M.; 2022.

En la Tabla Nro. 9, se observa que, el 68.49% de los encuestados manifestaron que, el servicio de internet actual SI presenta desconexiones de red, mientras que el 31.51% de los encuestados afirman todo lo contrario.

#### Tabla Nro. 10: Calidad del servicio actual de internet

Frecuencias y respuestas distribuidas de los habitantes encuestados, acerca de la posibilidad de mejora de la calidad de servicio del internet actual, respecto al diseño de una red inalámbrica utilizando el protocolo 802.11ac para la Urbanización Portal las Lomas - Tumbes; 2022.

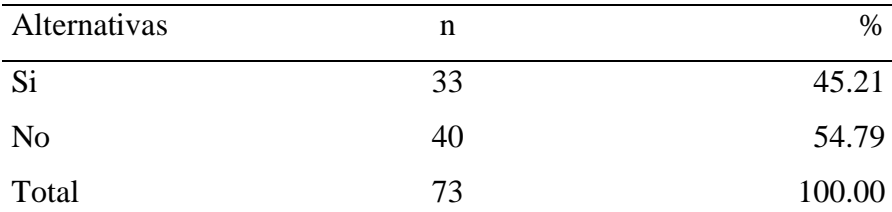

Fuente: Instrumento de recolección de datos aplicado a los habitantes de la Urbanización Portal las Lomas - Tumbes, para responder la siguiente pregunta: ¿Crees que existe la posibilidad de mejorar la calidad del servicio actual?

Aplicado por: Terán, M.; 2022.

En la Tabla Nro. 10, se observa que, el 54.79% de los encuestados manifestaron que, NO hay posibilidad de mejorar la calidad del servicio de internet actual, mientras el 45.21% consideran lo contrario.

#### Tabla Nro. 11: Mejora de la conexión actual

Frecuencias y respuestas distribuidas de los habitantes encuestados, acerca de la mejora de la conexión actual, respecto al diseño de una red inalámbrica utilizando el protocolo 802.11ac para la Urbanización Portal las Lomas - Tumbes; 2022.

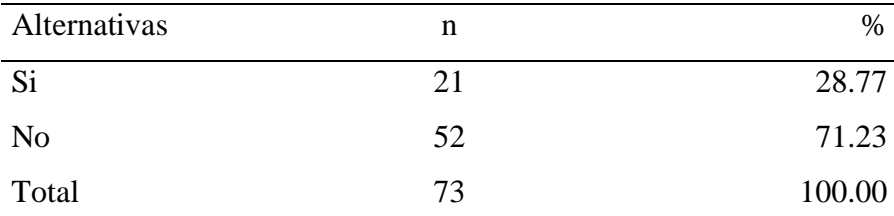

Fuente: Instrumento de recolección de datos aplicado a los habitantes de la Urbanización Portal las Lomas - Tumbes, para responder la siguiente pregunta: ¿En los últimos meses usted ha notado alguna mejora en la conexión del servicio actual?

Aplicado por: Terán, M.; 2022.

En la Tabla Nro. 11, se observa que, el 71.23% de los encuestados manifestaron que, NO han notado alguna mejora en la conexión actual, mientras el 28.77% de los encuestados afirman todo lo contrario.

# Tabla Nro. 12: Inversión mensual para obtener el servicio actual de internet

Frecuencias y respuestas distribuidas de los habitantes encuestados, acerca de la inversión que realiza mensualmente el habitante para obtener el servicio actual de internet, respecto al diseño de una red inalámbrica utilizando el protocolo 802.11ac para la Urbanización Portal las Lomas - Tumbes; 2022.

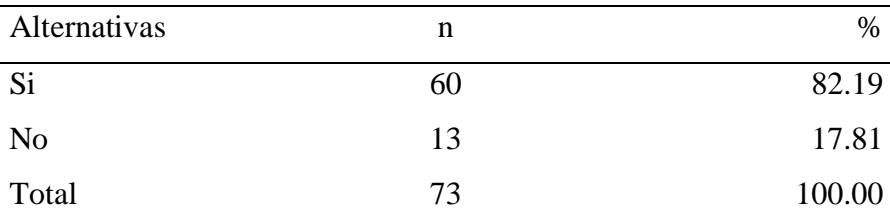

Fuente: Instrumento de recolección de datos aplicado a los habitantes de la Urbanización Portal las Lomas - Tumbes, para responder la siguiente pregunta: ¿Para contar con el servicio actual de internet, la inversión mensual supera a 1 día del sueldo básico?

Aplicado por: Terán, M.; 2022.

En la Tabla Nro. 12, se observa que, el 82.19% de los encuestados manifestaron que, la inversión mensual para obtener el servicio actual, SI supera a lo equivalente a 1 día del sueldo básico, mientras que el 17.81% afirman lo opuesto.

Tabla Nro. 13: El pago realizado, se sustenta con el servicio ofrecido

Frecuencias y respuestas distribuidas de los habitantes encuestados, acerca de que si el pago realizado, está acorde con el servicio recibido, respecto al diseño de una red inalámbrica utilizando el protocolo 802.11ac para la Urbanización Portal las Lomas - Tumbes; 2022.

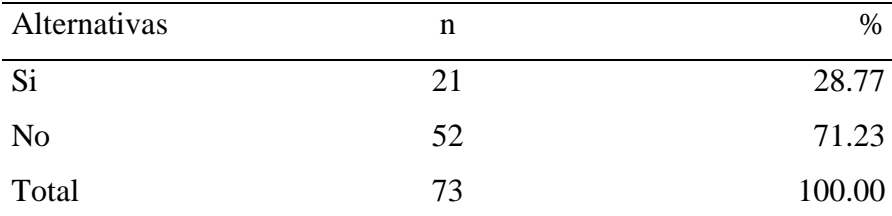

Fuente: Instrumento de recolección de datos aplicado a los habitantes de la Urbanización Portal las Lomas - Tumbes, para responder la siguiente pregunta: ¿Consideras que la inversión mensual que realizas, está acorde con el servicio que recibes?

Aplicado por: Terán, M.; 2022.

En la Tabla Nro. 13, se observa que, el 71.23% de los encuestados manifestaron que, el pago realizado NO está acorde con el servicio que reciben, mientras que, el 28.77% consideran que SI está acorde con el servicio que le ofrecen.

# **5.1.2. Resultados de la dimensión 2: Necesidad de implementación de una red inalámbrica**

Tabla Nro. 14: Necesidad de la red inalámbrica propuesta

Frecuencias y respuestas distribuidas de los habitantes encuestados, acerca de la necesidad de la red inalámbrica propuesta, respecto al diseño de una red inalámbrica utilizando el protocolo 802.11ac para la Urbanización Portal las Lomas - Tumbes; 2022.

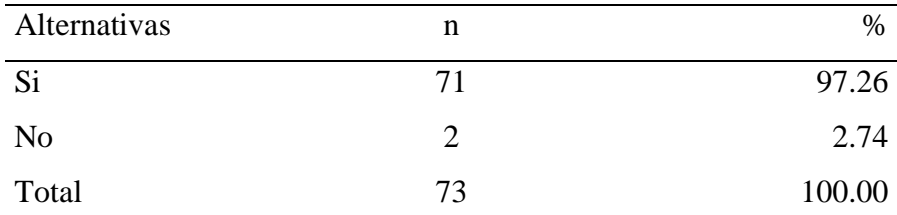

Fuente: Instrumento de recolección de datos aplicado a los habitantes de la Urbanización Portal las Lomas - Tumbes, para responder la siguiente pregunta: ¿Te gustaría disponer del servicio de internet por medio de una red inalámbrica?

Aplicado por: Terán, M.; 2022.

En la Tabla Nro. 14, se observa que, el 97.26% de los encuestados manifestaron que, SI les gustaría disponer del servicio de internet por medio de una red inalámbrica, mientas que, el 2.74% manifestaron todo lo contrario.

# Tabla Nro. 15: Expectativa de conectar más de un dispositivo a la vez para hacer uso de la red propuesta

Frecuencias y respuestas distribuidas de los habitantes encuestados, acerca del nivel de expectativa con respecto a la posibilidad de conectar más de un dispositivo a la vez para hacer uso de la red propuesta, respecto al diseño de una red inalámbrica utilizando el protocolo 802.11ac para la Urbanización Portal las Lomas - Tumbes; 2022.

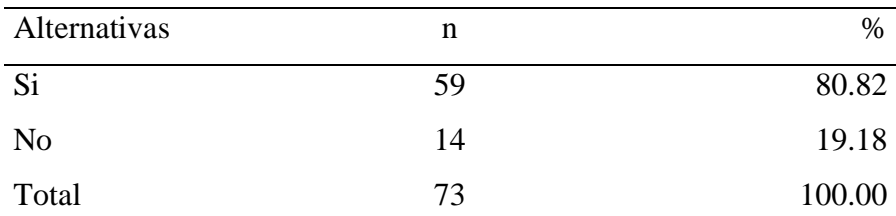

Fuente: Instrumento de recolección de datos aplicado a los habitantes de la Urbanización Portal las Lomas - Tumbes, para responder la siguiente pregunta: ¿Cres que con la red propuesta podrás tener la posibilidad de conectarte al internet con más de un dispositivo a la vez?

Aplicado por: Terán, M.; 2022.

En la Tabla Nro. 15, se observa que, el 80.82% de los encuestados manifestaron que, SI tienen la expectativa de que la red propuesta les permita conectar a la misma vez más de un dispositivo para navegar, mientras que 19.18% afirman lo contrario.

# Tabla Nro. 16: Horas de uso que emplearían los habitantes respecto al servicio de internet propuesto

Frecuencias y respuestas distribuidas de los habitantes encuestados, acerca de las horas de uso que emplearían los habitantes respecto al servicio de internet inalámbrico propuesto, respecto al diseño de una red inalámbrica utilizando el protocolo 802.11ac para la Urbanización Portal las Lomas - Tumbes; 2022.

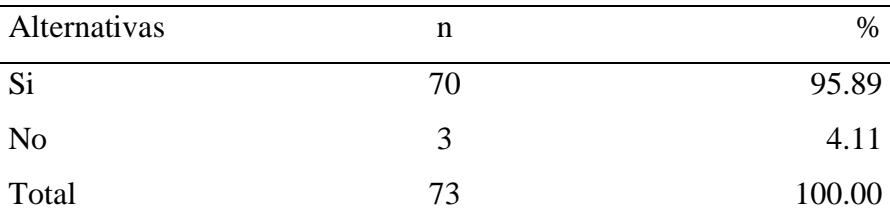

Fuente: Instrumento de recolección de datos aplicado a los habitantes de la Urbanización Portal las Lomas - Tumbes, para responder la siguiente pregunta: ¿Consideras que 8 horas diarias sería el tiempo máximo que destinarias al utilizar el servicio propuesto?

Aplicado por: Terán, M.; 2022.

En la Tabla Nro. 16, se observa que, el 95.89% de los encuestados afirman que SI usarían la red inalámbrica para navegar unas 8 horas como máximo, frente al 4.11% que afirman totalmente lo contrario.

# Tabla Nro. 17: Prioridad de la actividad más importante frente al servicio propuesto

Frecuencias y respuestas distribuidas de los habitantes encuestados, acerca de la prioridad de la actividad más importante frente al servicio propuesto, respecto al diseño de una red inalámbrica utilizando el protocolo 802.11ac para la Urbanización Portal las Lomas - Tumbes; 2022.

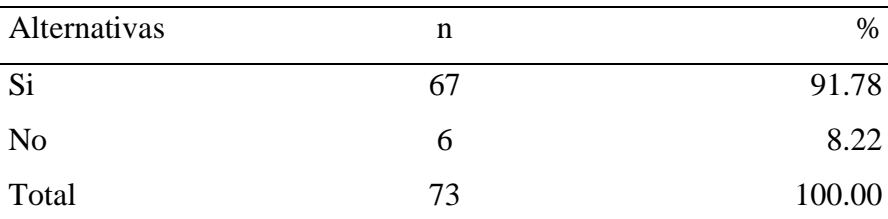

Fuente: Instrumento de recolección de datos aplicado a los habitantes de la Urbanización Portal las Lomas - Tumbes, para responder la siguiente pregunta: ¿Si contaras con una conexión inalámbrica eficiente darías prioridad a las actividades relacionadas con la educación?

Aplicado por: Terán, M.; 2022.

En la Tabla Nro. 17, se observa que, el 91.78% de los encuestados afirman utilizar el servicio de internet propuesto, para realizar actividades relacionadas con la educación, mientras que el 8.22% afirman utilizarlo para otros fines.

Tabla Nro. 18: Expectativa acerca de la rapidez de solución que tendrá la red propuesta para afrontar problemas de desconexión

Frecuencias y respuestas distribuidas de los habitantes encuestados, acerca de la expectativa correspondiente a la rapidez de solución que tendrá la red propuesta para afrontar problemas de desconexión, respecto al diseño de una red inalámbrica utilizando el protocolo 802.11ac para la Urbanización Portal las Lomas - Tumbes; 2022.

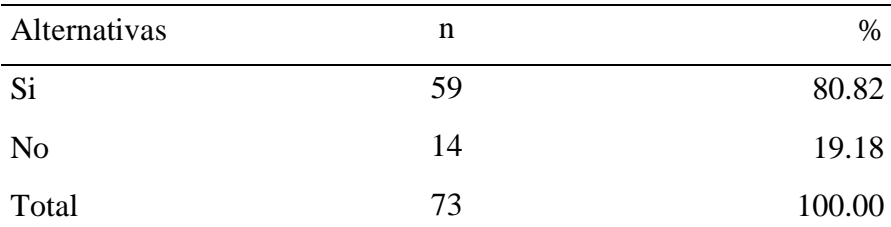

Fuente: Instrumento de recolección de datos aplicado a los habitantes de la Urbanización Portal las Lomas - Tumbes, para responder la siguiente pregunta: ¿Le gustaría que la red propuesta resuelva los problemas de conexión de manera rápida?

Aplicado por: Terán, M.; 2022.

En la Tabla Nro. 18, se observa que, el 80.82% de los encuestados manifestaron que, están convencidos de que el servicio de internet propuesto SI resolverá de manera rápida los problemas de desconexión, mientras que el 19.18% de los encuestados afirman todo lo contrario.

# Tabla Nro. 19: Expectativa de la continuidad de la conexión de red respecto al servicio propuesto

Frecuencias y respuestas distribuidas de los habitantes encuestados, acerca de la expectativa de la continuidad de la conexión de red respecto al servicio propuesto, respecto al diseño de una red inalámbrica utilizando el protocolo 802.11ac para la Urbanización Portal las Lomas - Tumbes; 2022.

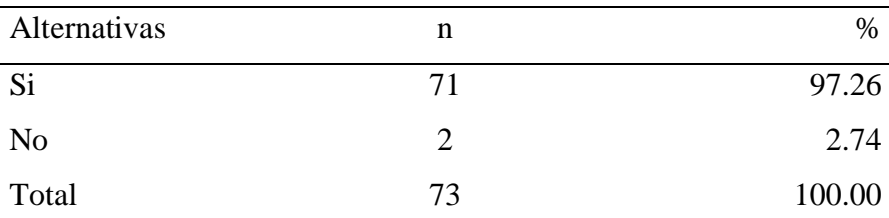

Fuente: Instrumento de recolección de datos aplicado a los habitantes de la Urbanización Portal las Lomas - Tumbes, para responder la siguiente pregunta: ¿Te gustaría que el servicio propuesto presente tenga pocas desconexiones de red?

Aplicado por: Terán, M.; 2022.

En la Tabla Nro. 19, se observa que, el 97.26% de los encuestados manifestaron que, SI tienen expectativas que la red propuesta tenga pocas desconexiones de red, mientras que el 2.74% de los encuestados afirman todo lo contrario.

# Tabla Nro. 20: Nivel de expectativa referente a la calidad del servicio propuesto

Frecuencias y respuestas distribuidas de los habitantes encuestados, acerca del nivel de expectativa referente a la calidad del servicio propuesto, respecto al diseño de una red inalámbrica utilizando el protocolo 802.11ac para la Urbanización Portal las Lomas - Tumbes; 2022.

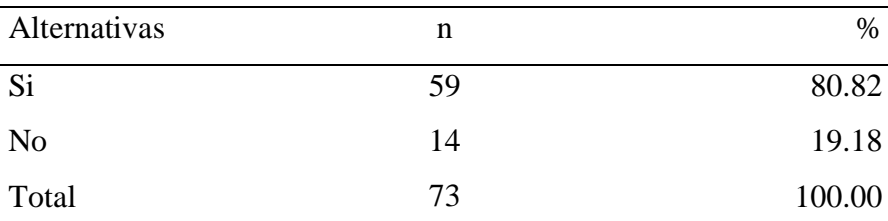

Fuente: Instrumento de recolección de datos aplicado a los habitantes de la Urbanización Portal las Lomas - Tumbes, para responder la siguiente pregunta: ¿Tienes un nivel de expectativa alta referente a la calidad del servicio propuesto?

Aplicado por: Terán, M.; 2022.

En la Tabla Nro. 20, se observa que, el 80.82% de los encuestados manifestaron tener una expectativa alta referente a la calidad del servicio de internet propuesto, mientras el 19.18% consideran que expectativa es lo opuesto.

# Tabla Nro. 21: Expectativa de mejora continua respecto al servicio de internet propuesto

Frecuencias y respuestas distribuidas de los habitantes encuestados, acerca de la expectativa de mejora continua respecto al servicio de internet propuesto, respecto al diseño de una red inalámbrica utilizando el protocolo 802.11ac para la Urbanización Portal las Lomas - Tumbes; 2022.

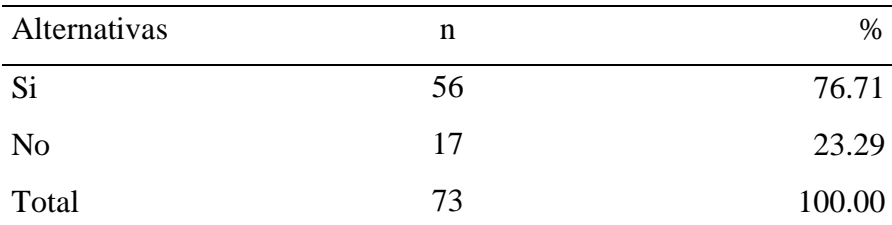

Fuente: Instrumento de recolección de datos aplicado a los habitantes de la Urbanización Portal las Lomas - Tumbes, para responder la siguiente pregunta: ¿Te gustaría que el servicio propuesto, se caracterice por la mejora continua en su calidad del servicio?

Aplicado por: Terán, M.; 2022.

En la Tabla Nro. 21, se observa que, el 76.71% de los encuestados manifestaron que esperan positivamente que la red propuesta se caracterice por la mejora continua en su calidad de servicio, mientras el 23.29% de los encuestados afirman todo lo contrario.

# Tabla Nro. 22: Disposición de pago mensual por adquirir el servicio de internet propuesto

Frecuencias y respuestas distribuidas de los habitantes encuestados, acerca de la disposición de pago mensual que tienen los habitantes de la Urbanización Portal las Lomas por adquirir el servicio de internet propuesto, respecto al diseño de una red inalámbrica utilizando el protocolo 802.11ac para la Urbanización Portal las Lomas - Tumbes; 2022.

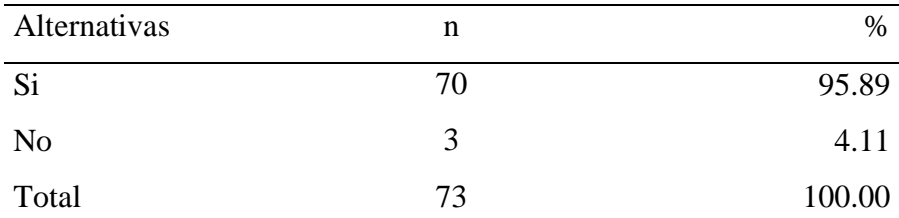

Fuente: Instrumento de recolección de datos aplicado a los habitantes de la Urbanización Portal las Lomas - Tumbes, para responder la siguiente pregunta: ¿Para contar con el servicio propuesto de internet, estarías dispuesto a inversión mensual que supera a 1 día del sueldo básico?

Aplicado por: Terán, M.; 2022.

En la Tabla Nro. 22, se observa que, el 95.89% de los encuestados manifestaron que, SI estarían dispuestos a asumir una inversión mayor que lo que se gana en 1 día de labor en un sueldo básico, mientras que, el 4.11% opinan lo contrario.

# Tabla Nro. 23: Disponibilidad de pago puntual por obtener el servicio propuesto

Frecuencias y respuestas distribuidas de los habitantes encuestados, acerca de la disponibilidad de pago puntual por obtener el servicio propuesto, respecto al diseño de una red inalámbrica utilizando el protocolo 802.11ac para la Urbanización Portal las Lomas - Tumbes; 2022.

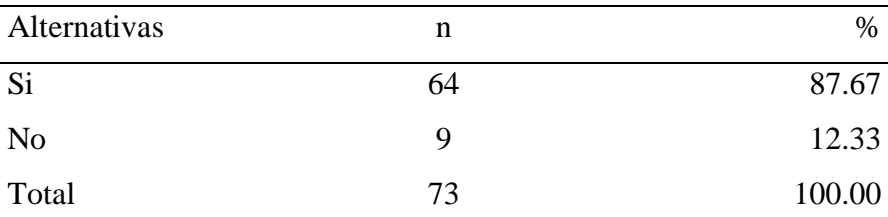

Fuente: Instrumento de recolección de datos aplicado a los habitantes de la Urbanización Portal las Lomas - Tumbes, para responder la siguiente pregunta: ¿Estarías dispuesto en cumplir puntualmente con el pago mensual, al obtener la conexión a internet por medio de la red inalámbrica?

Aplicado por: Terán, M.; 2022.

En la Tabla Nro. 23, se observa que, el 87.67% de los encuestados manifestaron que, Si tienen la disponibilidad de cumplir con el pago puntual por obtener el servicio propuesto, mientras que, el 12.33% opinan lo contrario.

#### **5.1.3. Resultados por dimensión**

## **5.1.3.1. Resultado general de la dimensión 1: Satisfacción respecto al servicio de internet actual**

# Tabla Nro. 24: Satisfacción respecto al servicio de internet actual

Frecuencias y respuestas distribuidas de los habitantes encuestados, acerca de la dimensión 1, donde se aprueba y desaprueba el servicio de internet actual, respecto al diseño de una red inalámbrica utilizando el protocolo 802.11ac para la Urbanización Portal las Lomas - Tumbes; 2022.

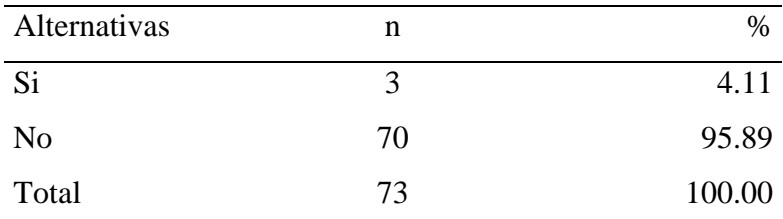

Fuente: Instrumento de recolección de datos para medir la dimensión 1: Satisfacción respecto al servicio de internet actual, basado en 10 preguntas aplicado a los habitantes de la Urbanización Portal las Lomas – Tumbes.

Aplicado por: Terán, M.; 2022.

En la Tabla Nro. 24, se observa que, el 95.89% de los encuestados manifestaron que, NO están satisfechos con el servicio de internet actual, mientras que, el 4.11% opinan que la red actual les satisface.

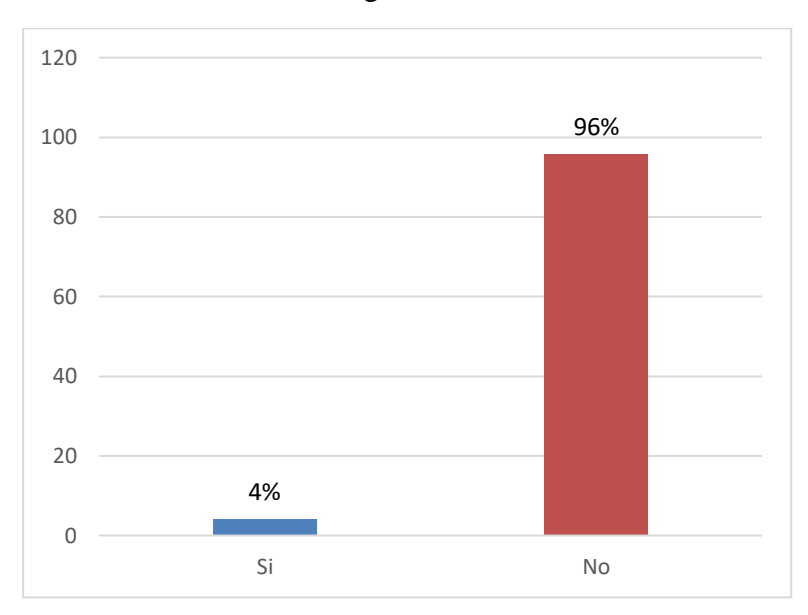

Gráfico Nro. 3: Resultado general de la dimensión 1.

Fuente: Tabla Nro. 24: Satisfacción respecto al servicio de internet actual.

### **5.1.3.2. Resultado general de la dimensión 2: Necesidad de implementación de una red inalámbrica.**

Tabla Nro. 25: Necesidad de implementación de la red inalámbrica propuesta

Frecuencias y respuestas distribuidas de los habitantes encuestados, acerca de la dimensión 2, donde se aprueba y desaprueba el servicio de internet propuesto, respecto al diseño de una red inalámbrica utilizando el protocolo 802.11ac para la Urbanización Portal las Lomas - Tumbes; 2022.

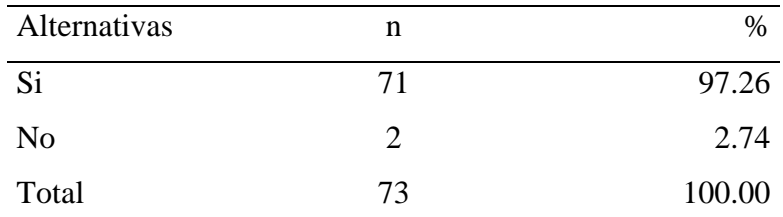

Fuente: Instrumento de recolección de datos para medir la dimensión 2: Necesidad de implementación de una red inalámbrica, basado en 10 preguntas aplicado a los habitantes de la Urbanización Portal las Lomas – Tumbes.

Aplicado por: Terán, M.; 2022.

En la Tabla Nro. 25, se observa que, el 97.26% de los encuestados manifestaron que, SI aprueban conectarse al internet mediante la red inalámbrica propuesta, mientras que, el 2.74% opinan que no les gustaría.
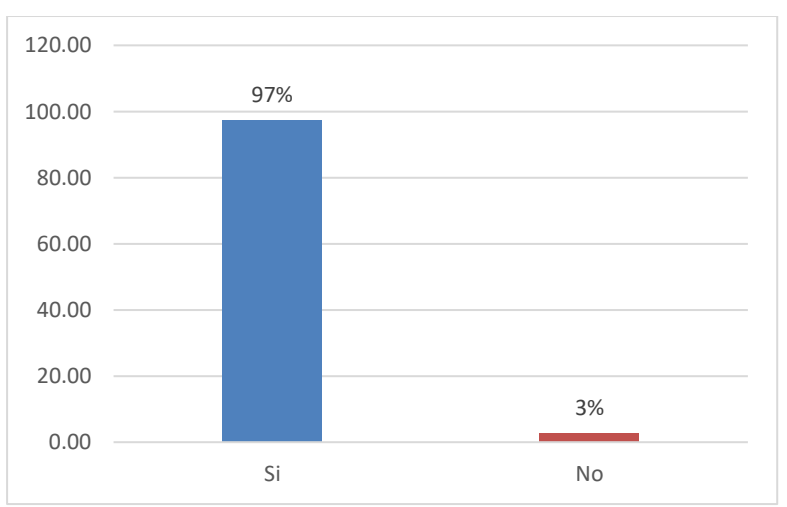

Gráfico Nro. 4: Resultado general de la dimensión 2.

Fuente: Tabla Nro. 25: Necesidad de implementación de una red inalámbrica.

### **5.1.4. Resumen general**

Tabla Nro. 26: Resumen general de dimensiones

Frecuencias y respuestas distribuidas, para determinar los niveles correspondientes a la dimensión 1: Satisfacción respecto al servicio de internet actual y la dimensión 2: Necesidad de implementación de una red inalámbrica, aplicado a los habitantes de la urbanización Portal las Lomas, respecto al diseño de una red inalámbrica utilizando el protocolo 802.11ac para la Urbanización Portal las Lomas - Tumbes; 2022.

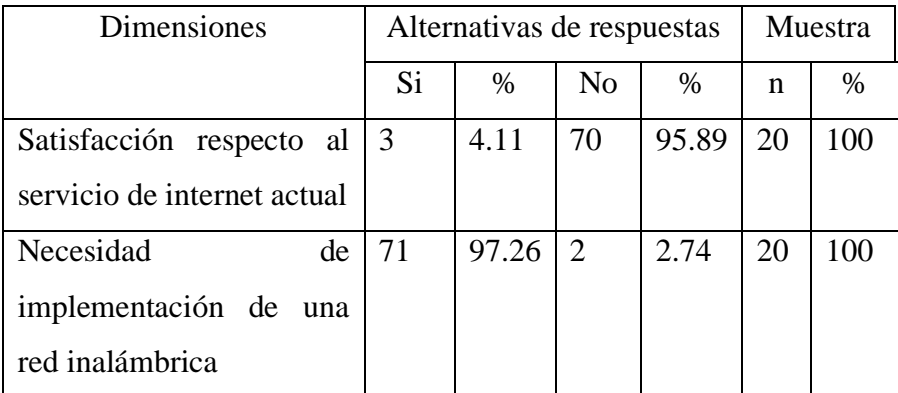

Fuente: Instrumento de recolección de datos aplicado a los habitantes de la urbanización Portal las Lomas para medir la dimensión 1 y la dimensión 2, las cuales fueron definidas para esta investigación.

Aplicado por: Terán, M.; 2022.

Una vez se obtuvo los resultados, en la Tabla Nro. 26. Se observa que, en lo que representa a la primera dimensión: Satisfacción respecto al servicio de internet actual, el 95.89 % de los encuestados opinan que, NO están satisfechos con el servicio actual de internet, mientras que un 4.11% opinan que SI, respecto a la segunda dimensión: el 97.26% de los encuestados están convencidos en conectarse a la red inalámbrica propuesta, mientras que el 2.74% opina lo contrario.

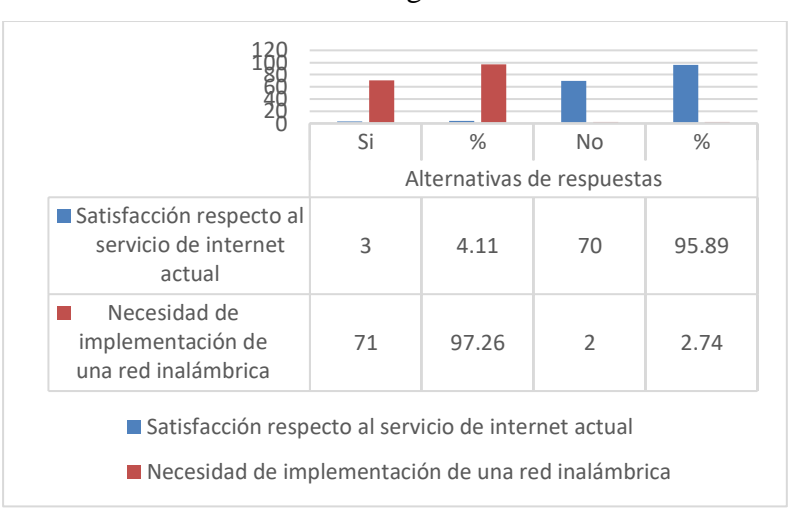

Gráfico Nro. 5: Resumen general de dimensiones

Fuente: Tabla Nro. 26: Necesidad de implementación de una red inalámbrica.

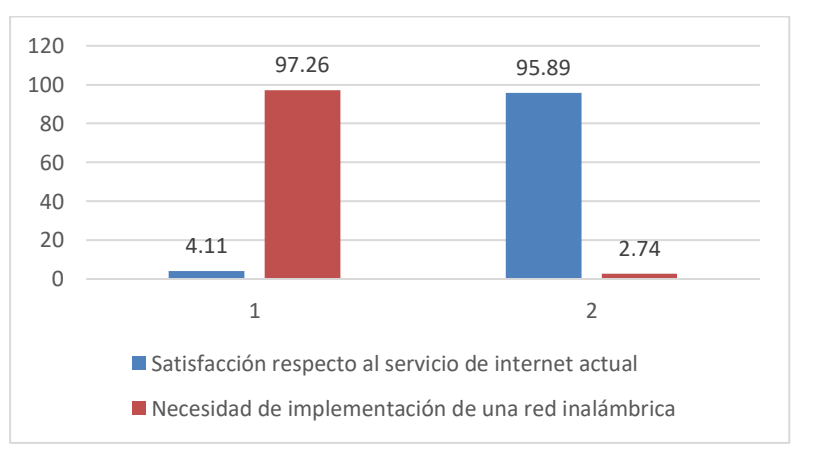

Gráfico Nro. 6: Resumen porcentual de las dimensiones

Fuente: Tabla Nro. 26: Resumen porcentual de las dimensiones

### **5.2. Análisis de resultados**

El siguiente apartado se desarrolló con el uso de la información obtenida del instrumento denominado cuestionario que constaba de 2 dimensiones cada una de ellas contenía 10 preguntas claves para determinar la necesidad del estudio planteado, contando con una población de 300 personas que es la cantidad poblacional que alberga la urbanización Portal las Lomas, los cuales formaron parte de este análisis problemático actual de la cual solo participaron una muestra total a 73 personas, ya que fue el resultado al utilizar un muestreo probabilístico para determinar la muestra poblacional. Los cuales fueron procesados mediante cuadros estadísticos en el aplicativo Microsoft Excel, los que fueron importantes para poder analizar y comparar los resultados frente a investigaciones orientadas al mismo tipo de estudio los cuales hacen parte de los antecedentes de esta investigación.

Con respecto a la dimensión 1: Satisfacción respecto al servicio de internet actual, se observa que, el 95.89% de los encuestados manifestaron que, NO están satisfechos con el servicio de internet actual, mientras que, el 4.11% opinan que la red actual les satisface, este resultado tiene similitud con la tabla Nro. 7 del autor Gonzales (7), quien en su tesis titulado; "Diseño e implementación de un proveedor de servicio de internet inalámbrico utilizando la tecnología routerboard mikrotik, en la ciudad de Recuay en el año 2017", tuvo un resultado donde manifiesta que el 65% indicaron que la calidad de servicio de internet en Recuay es regular. Al igual con el autor Chacón (3), en su investigación titulado, "Diseño de una red inalámbrica utilizando la tecnología wimax para proveer servicio de internet en la zona urbana de la ciudad de Latacunga", precisamente en la tabla Nro. 5 en donde determina que el 48% de personas calificaron el servicio de su proveedor como regular, mientras que el 32% indicaron que el servicio es bueno y el restante de los encuestado calificaron el servicio como no favorable. Esto coincide con el autor Behrouz (16) el cual menciona que las redes inalámbricas son tecnologías que deben satisfacer las necesidades de las

personas a un nivel tecnológico y que estas deben desarrollarse tomando en cuenta todo lo que debe cumplir desde diseño hasta la implementación y así poder brindar un buen servicio. Estos datos se obtuvieron porque existe un gran índice de insatisfacción con la red actual que tienen en la Urbanización portal las Lomas, a la cual pocos tienen la oportunidad de conectarse continuamente, resultando así lejano la idea de ser una urbanización que puede beneficiarse del uso de las tecnologías.

Con respecto a la dimensión 2: Necesidad de implementación de una red inalámbrica, se observa que, el 97.26% de los encuestados manifestaron que, SI aprueban conectarse al internet mediante la red inalámbrica propuesta, mientras que, el 2.74% opinan que no les gustaría, este resultado tiene similitud con los datos obtenidos de la investigación de Chacón (3), quien en su tesis "Diseño de una red inalámbrica utilizando la tecnología wimax para proveer servicio de internet en la zona urbana de la ciudad de Latacunga", manifiesta que se obtuvo resultados en la tabla Nro. 8, donde nos afirma que el 99% de encuestados consideran que el internet es una necesidad por que se utiliza en diferentes ámbitos de la vida. Concluyendo tener favorecimiento al proyecto pues por la demanda se tendría un gran mercado. Este resultado también tiene similitud con el estudio del autor Palacios (4), en la tabla Nro. 23 quien obtuvo un nivel de aceptación del 89% de las personas quienes afirmaron estar interesados por un servicio de internet de banda ancha en la parroquia 10 de Agosto provincia de Pastaza. Todo esto coincide con el autor Montes (27) quien determina que una red inalámbrica favorece a las personas y manifiesta que su despliegue es económico y es muy utilizado cuando se pretende beneficiar determinado grupo de población que carece de alguna red con acceso al internet. Estos resultados se obtuvieron porque los habitantes encuestados quienes apuestan por el uso de una red inalámbrica están convencidos que obtendrán múltiples ventajas y les será una gran opción para satisfacer el consumo de ciertos servicios de internet.

### **5.3. Propuesta de mejora**

Con los resultados y análisis obtenidos en la investigación, se procedió con el diseño una red inalámbrica utilizando el protocolo 802.11ac para la Urbanización Portal las Lomas - Tumbes; 2022, donde se propone lo siguiente como propuesta de mejora: Proponer un diseño de una red inalámbrica utilizando a PPDDIO como metodología de desarrollo y se propone trabajar la frecuencia 5Ghz en los radioenlaces, considerando que es una frecuencia libre que brinda mejores prestaciones de desempeño y para el caso de la conexión interna residencial utilizar la frecuencia libre 2.4Ghz

#### **5.3.1. Propuesta técnica**

#### **5.3.1.1. Fundamentación de la metodología**

En esta investigación se utilizó la metodología de desarrollo PPDDIO Cisco, para la propuesta de diseño una red inalámbrica utilizando el protocolo 802.11ac para la Urbanización Portal las Lomas - Tumbes; 2022, cuya finalidad es mejorar la disponibilidad de conexión a internet y aparir de ello beneficiar a las personas involucradas para que desarrollen sus actividades primordiales como lo es el trabajo y el estudio.

Las razones por la cual se determinó emplear esta metodología en la investigación son porque:

- **-** Permite formalizar el ciclo de vida de una red en seis fases, los cuales son: preparar, planificar, diseñar, implementar, operar y optimizar.
- **-** Incrementa la disponibilidad de la red
- **-** Brinda un sólido diseño de red
- **-** Valida los requerimientos
- **-** Brinda disponibilidad y permite escalar

## **5.3.1.2. Aplicación de la metodología PPDIDO**

## **5.3.1.2.1. Fase I – Preparar**

Proponer una red inalámbrica confiable como solución al problema de conectividad de la población de estudio. Se inicio la etapa de recopilación de información considerando que la Urb. Portal las Lomas cuenta con 19 manzanas (denominación espacio de territorio) con el motivo de saber cuál era el problema en sí, su afecto y la expectativa de la solución propuesta.

Conociendo la realidad de la población estudiada se nombra los siguientes problemas y a raíz de ello consideramos los requisitos:

- Dicha Urb no cuenta con una red.
- Los habitantes cuentan con smartphone, laptop y computadoras, pero no cuentan con conexión permanente al internet.
- La red móvil no es apropiada para consumos mayores de servicios.
- Así mismo después de haber recolectado la información, se llegó a la conclusión que la propuesta planteada en la investigación es necesaria y aceptada por los habitantes.

#### **5.3.1.2.2. Fase II – Planear**

### **A. Escalabilidad**

Los equipos de la línea Ubiquiti y Mikrotik cuentan con esta característica y despliegue para ser escalable. Son empresas innovadoras en fabricación de equipos inalámbricos que presentan mediante sus capacitaciones online la posibilidad de mostrar casos reales de mejora continua para que los clientes mejoren en ofrecer los servicios mediante la actualización de equipamiento.

Si se pretende superar nuevas limitaciones la solución viable estaría en migrar a la siguiente tecnología recomendaba y publicada por el fabricante ya que vienen con versiones de hardware mejorados. Muchas veces la actualización de software brinda mejoras en desempeño, calidad y seguridad y están disponibles en páginas web oficiales.

### **B. Adaptabilidad**

Los equipos se adaptan a ambientes internos y externos. Podría nombrar que los equipos externos ya vienen fabricados para ser montados con sus piezas de agarre. La red es adaptable en cuanto a configuraciones y se puede habilitar opciones avanzadas según el caso que se presente desde la configuración web.

## **C. Disponibilidad**

Las estaciones bases (AP) están fabricadas para funcionar temperaturas altas e inferiores y funcionan las 24 horas del día. Estos equipos están fabricados para mantener múltiples conexiones para trabajar en modo Punto a Punto y Punto a Multipunto. Cuentan con una configuración web accedido desde un navegador para su configuración básica y avanzada para su funcionamiento.

# **D. Aplicaciones que se van a utilizar**

- Navegador
- Youtube
- Aplicaciones Web educativos

# **E. Servicios de red**

- **- Internet:** El servicio de navegación es lo principal, contar con un buen diseño pensado en la necesidad de la persona y que garanticé una conexión estable con una velocidad de trasmisión considerable. Por ello se propone la solución cumpliendo detalles técnicos.
- **- Servidor DHCP:** Cada Router y CPE, están habilitados para brindar a los equipos a conectarse una dirección IP dinámica lo cual es necesario para q un terminal pueda acceder a la red y al internet.

# **F. Medio físico e inalámbrico**

- **- Cableado UTP Categoría 6:** Se emplea el cable UTP de categoría 6 Porque satisface los requerimientos de la red, y permite una velocidad considerable de 1000Mbps, que será como medio físico que unirá los Router y los AP y CPE finales.
- **- Cableado STP Categoría 6:** Este cable es ideal para clima extremo ante la intemperie y la interferencia, se utilizan para las conexiones externas que permanecerán muchos años expuesto al aire libre, la característica resaltante es que es más duradero y fiable en su utilización**.**
- **- Ondas electromagnéticas o también llamadas señales de radio – frecuencia:** Se precisa utilizar la frecuencia libre 5.8Ghz para los radioenlaces y la frecuencia 2.4Ghz para la conexión inalámbrica interna para la conexión de equipos de cómputo.
- **- Estudio y análisis (site survey):** Es un análisis del entorno inalámbrico que identifica los canales usados por las estaciones bases que funcionan en la zona. Dándonos una vista de que canal elegir a futuro, así mismo nos permite identificar equipos:

**Ubicación A:** Site survey desde la futura ubicación del Punto A, ubicada a 1km de distancia de la Urb. Portal Las Lomas. Las frecuencias escaneadas son:

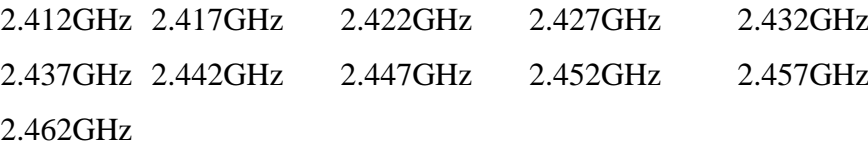

| Dirección MAC     | <b>SSID</b>         | Nombre de dispositivo | Modo<br>radio | Cifrado    | Señal /<br>Ruido, dBm | Frecuencia, GHz /<br>Canal |
|-------------------|---------------------|-----------------------|---------------|------------|-----------------------|----------------------------|
| C4:6E:1F:C8:06:4A | ROYES               |                       | 802.11n       | WPA2       | $-83/ -96$            | 2.412/1                    |
| 70:4F:57:1D:8C:A2 | <b>WIFI-3.1</b>     |                       | 802.11n       | WPA2       | $-84/96$              | 2.412/1                    |
| 84:00:2D:2C:23:3D | <b>DAYSI</b>        |                       | 802.11n       | WPA        | $-89/ -96$            | 2.412/1                    |
| A4:15:88:91:9C:A0 | <b>MEDINA</b>       |                       | 802.11n       | WPA2       | $-82/96$              | 2.412/1                    |
| 8C:0F:6F:79:FC:AE | <b>YURITA</b>       |                       | 802.11n       | <b>WPA</b> | $-90/96$              | 2.412/1                    |
| D4:7B:B0:60:F2:D2 | <b>JORGELUIS</b>    |                       | 802.11n       | <b>WPA</b> | $-90/ -96$            | 2.412/1                    |
| 98:DE:D0:5F:BF:46 | <b>MEDINA</b>       |                       | 802.11n       | <b>WPA</b> | $-85/ -96$            | 2.412/1                    |
| B0:48:7A:BD:06:D8 | <b>RED-NEW</b>      |                       | 802.11g       | WPA2       | $-84/96$              | 2.422/3                    |
| 60:E3:27:26:27:D2 | LG K40 1359         |                       | 802.11n       | WPA        | $-86/96$              | 2.427/4                    |
| 00:27:22:FA:9F:16 | Sheylu2#985098057   |                       | 802.11g       | WEP        | -85 / -96             | 2.42213                    |
| 84:AA:9C:F4:B0:1A | MOVISTAR B019       |                       | 802.11n       | <b>WPA</b> | -76 / -96             | 2.437/6                    |
| EC:AA:A0:29:00:9C | <b>OMAR</b>         |                       | 802.11n       | WPA        | $-84/ -96$            | 2.437/6                    |
| CC:D4:A1:32:0B:88 | SAMUEL              |                       | 802.11n       | WPA2       | $-84/96$              | 2.437/6                    |
| 24:A4:3C:AA:DC:82 | <b>FIBRA-OPTICA</b> | AirGrid M2 HP         | 802.11n       | WPA2       | $-52/96$              | 2.442/7                    |
| D8:32:14:49:5A:10 | <b>WIFI-1.3</b>     |                       | 802.11n       | WPA2       | $-76/96$              | 2.452/9                    |

Gráfico Nro. 7: Análisis de frecuencias desde ubicación A

El grafico Nro. 7 nos muestra el escaneo de las frecuencias, se puede determinar que en la mayoría de señales captadas están demasiado lejanas puesto que se recomienda que una buena conexión debe de caracterizarse por tener un nivel de señal de -60dbm o menos. Dado brindado por los fabricantes para obtener un enlace estable.

**Ubicación B:** Site survey desde la futura ubicación del Punto B, ubicada en la misma de la Urb. Portal Las Lomas. Las frecuencias escaneadas son:

2.412GHz 2.417GHz 2.422GHz 2.427GHz 2.432GHz 2.437GHz 2.442GHz 2.447GHz 2.452GHz 2.457GHz 2.462GHz

| Dirección MAC     | <b>SSID</b>                      | Nombre de dispositivo | Modo<br>radio | Cifrado    | Señal /<br>Ruido, dBm | Frecuencia, GHz /<br>Canal |
|-------------------|----------------------------------|-----------------------|---------------|------------|-----------------------|----------------------------|
| 1C:B0:44:C5:17:71 | LITOSKY1                         |                       | 802.11n       | WPA2       | $-66/ -96$            | 2.412/1                    |
| D4:7B:B0:60:F2:D2 | <b>JORGELUIS</b>                 |                       | 802.11n       | <b>WPA</b> | $-80/ -96$            | 2.412/1                    |
| B0:48:7A:BD:06:D8 | <b>RED-NEW</b>                   |                       | 802.11g       | WPA2       | $-59/ -96$            | 2.42213                    |
| 60:E3:27:26:27:D2 | LG K40_1359                      |                       | 802.11n       | <b>WPA</b> | $-80/956$             | 2.427/4                    |
| AC:3B:77:53:B6:C4 | <b>LALY</b>                      |                       | 802.11n       | <b>WPA</b> | $-75/ -96$            | 2.437/6                    |
| BC:CA:B5:0E:2C:E0 | jose071156                       |                       | 802.11n       | WPA2       | $-83/ -96$            | 2.437/6                    |
| 98:E7:F4:79:55:21 | DIRECT-20-HP DeskJet 5820 series |                       | 802.11n       | WPA2       | $-84/ -96$            | 2.437/6                    |
| 88:DC:96:19:3B:04 | sheylu6#985098057                |                       | 802.11g       | WPA        | $-67/ -96$            | 2.447/8                    |
| D8:32:14:49:5A:10 | <b>WIFI-1.3</b>                  |                       | 802.11n       | WPA2       | $-81/ -96$            | 2.452/9                    |
| C2:25:67:4C:C2:24 | Nexxt 4CC220                     |                       | 802.11n       | <b>WPA</b> | -79 / -96             | 2.462/11                   |
| BC:CA:B5:0C:30:E0 | <b>FAMILIA</b>                   |                       | 802.11n       | WPA2       | $-80/ -96$            | 2.462 / 11                 |
| D4:05:98:7F:55:30 | <b>MFA</b>                       |                       | 802.11g       | <b>WPA</b> | -74 / -96             | 2.462 / 11                 |
| 00:27:22:FA:9F:16 | Sheylu2#985098057                |                       | 802.11g       | WEP        | $-70/96$              | 2.42213                    |
|                   |                                  |                       |               |            |                       |                            |

Gráfico Nro. 8: Análisis de frecuencias desde ubicación B

Fuente: Elaboración Propia

Como podemos presenciar las redes presentes escaneadas no cuentan con suficiente potencia de señal, por lo que es imposible conectarse solo con un celular o laptop a alguna red. En su mayoría estas redes se encuentran demasiado lejos de la zona y lo que se ve es el ruido de estas señales lo que se traduce a una red con calidad de señal baja.

# **G. Costos**

- **Presupuesto de la red inalámbrica propuesta de la investigación**

| Descripción       | <b>Precio soles</b> | Cantidad     | Importe  | Imagen |
|-------------------|---------------------|--------------|----------|--------|
| Gabinete 9u       | S/750.00            | $\mathbf{1}$ | S/750.00 |        |
| Estabilizador     | S/80.00             | $\mathbf{2}$ | S/160.00 |        |
| <b>UPS</b>        | S/250.00            | $\mathbf{1}$ | S/250.00 | raza   |
| Supresor de picos | S/70.00             | $\mathbf{1}$ | S/70.00  |        |

Tabla Nro. 27: Presupuesto - propuesta de Red Inalámbrica

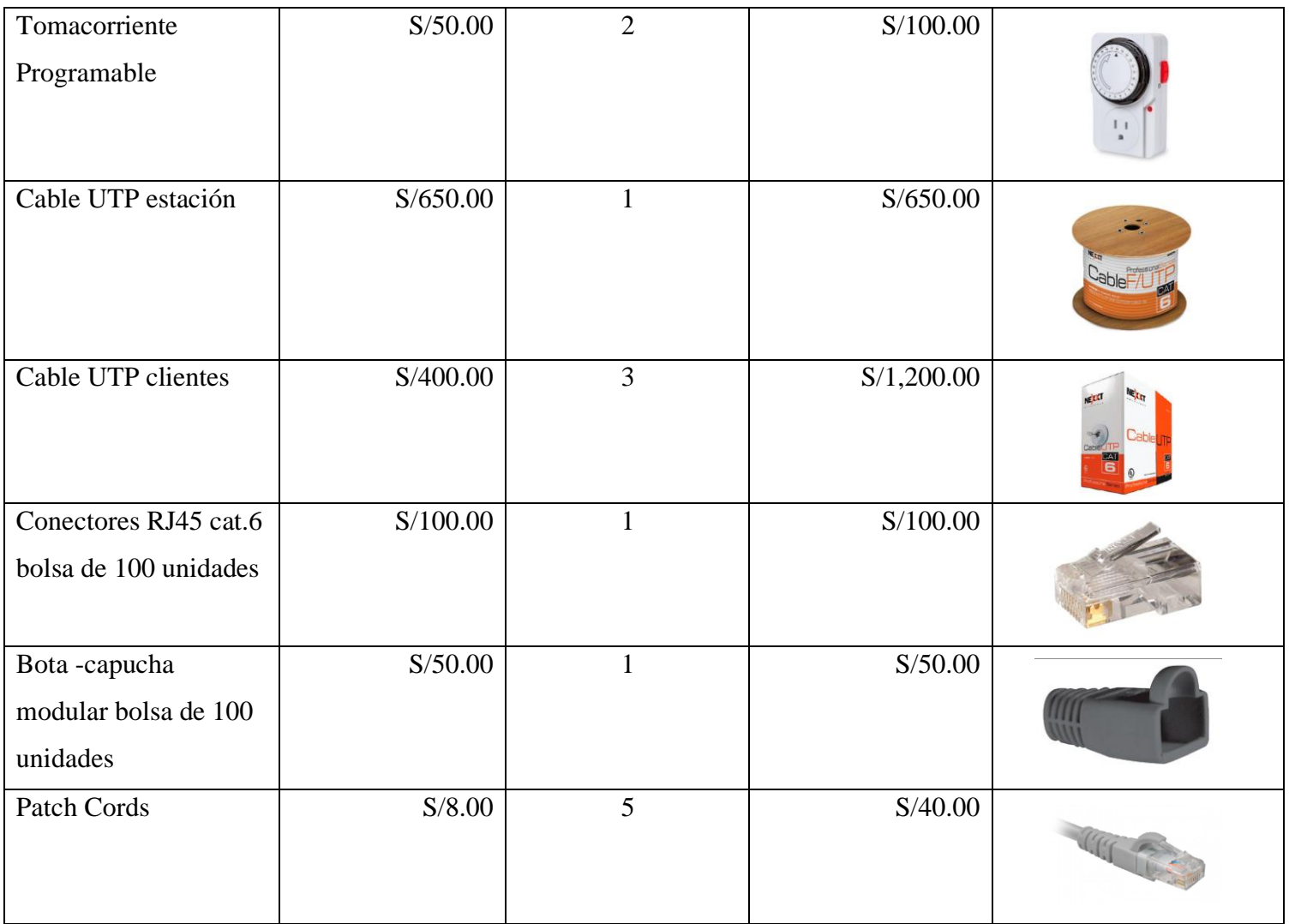

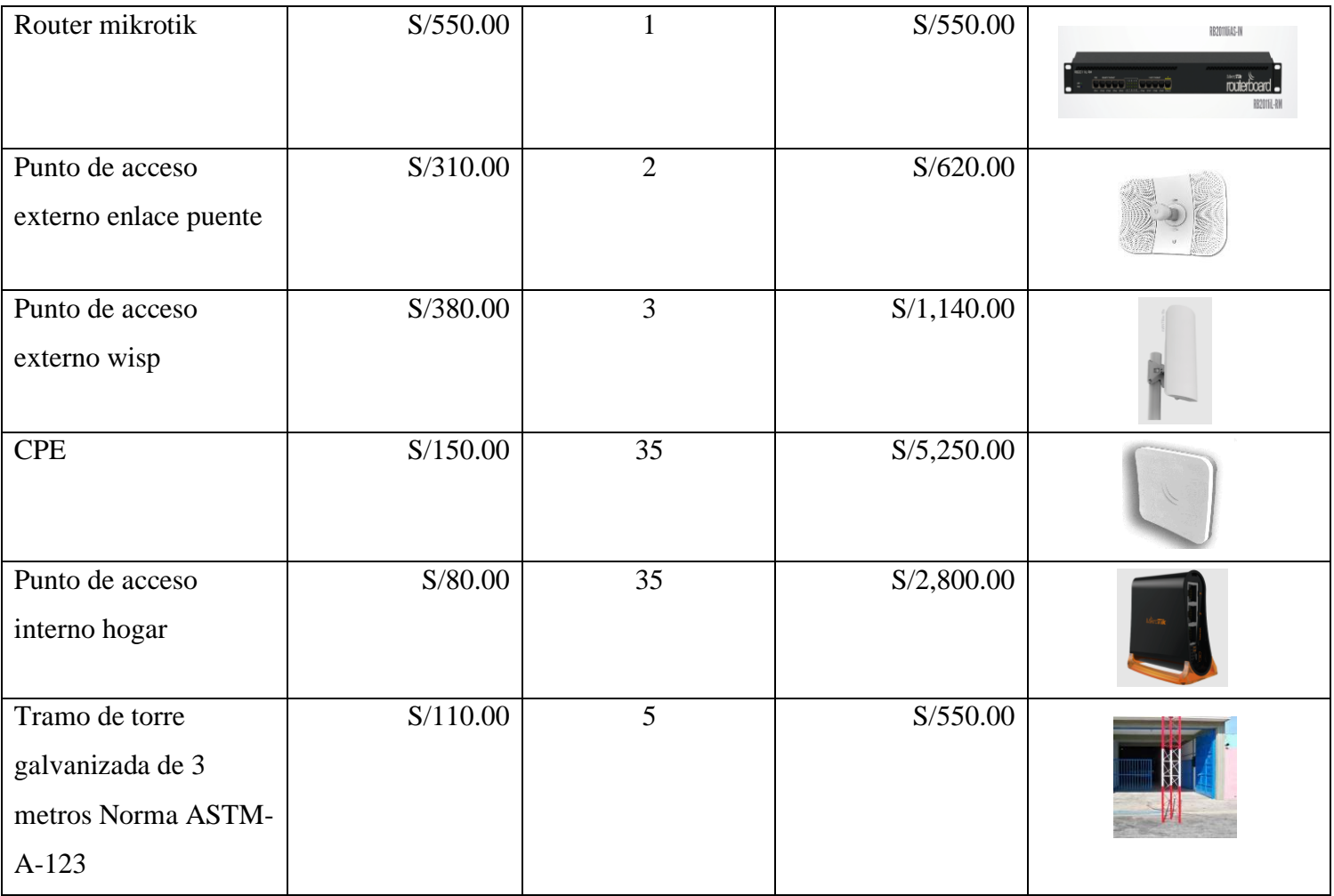

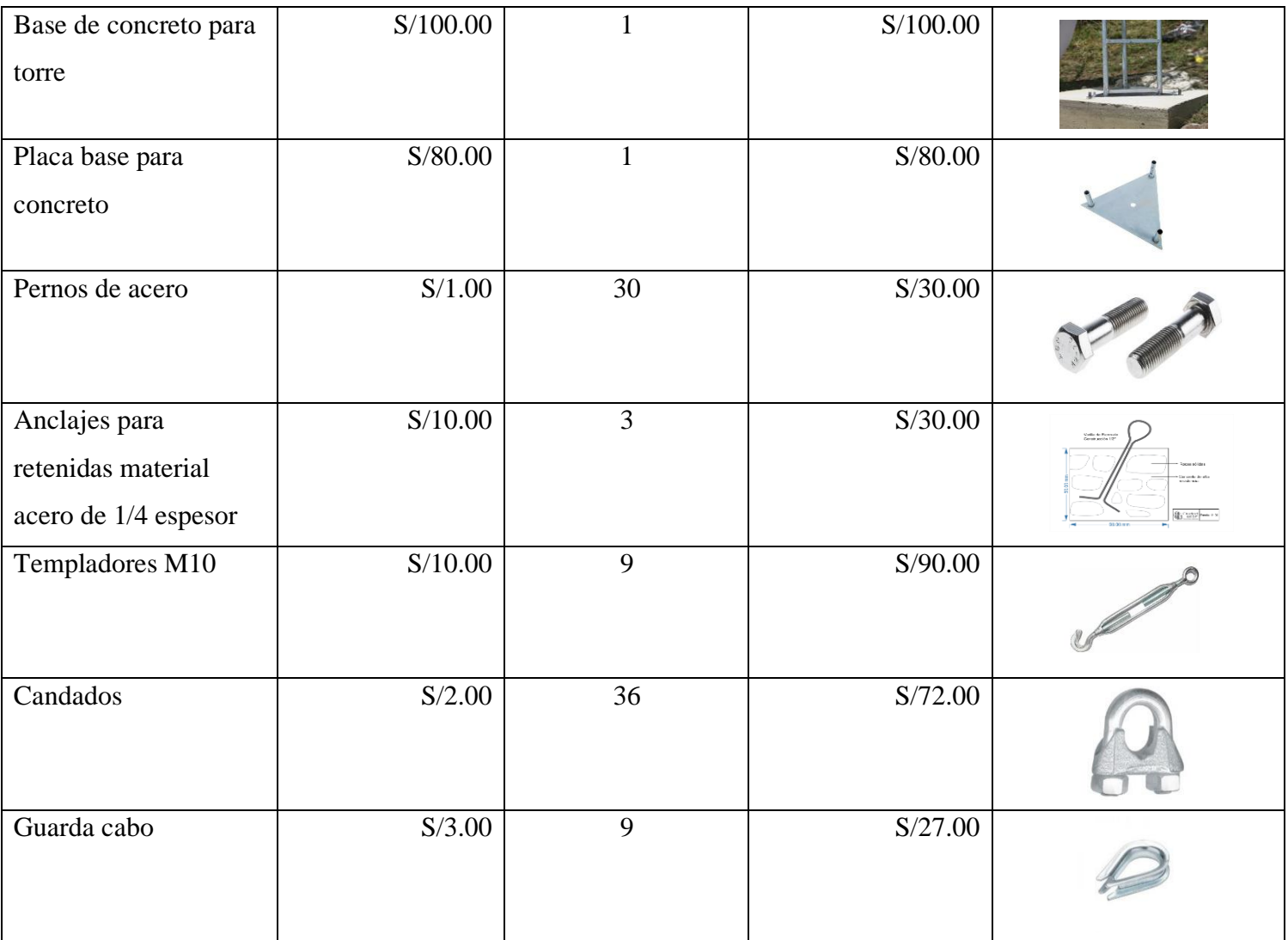

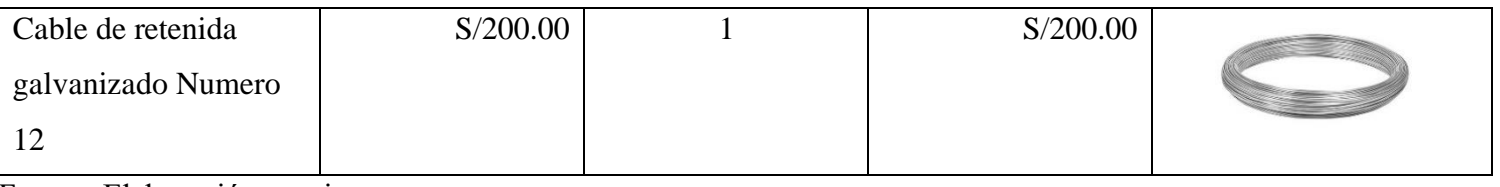

**Costo total = S/14,909.00**

Los costos han sido evaluados con el precio de mercado de Lima, puesto que los proveedores principales de tecnologías inalámbricas se encuentras en la capital del país y desde allí se distribuye al resto del país, muchos de los proveedores son empresas tienen acuerdos comerciales con marcas tecnología de cómputo.

- **Evaluación de rentabilidad de la red inalámbrica ROI (retorno de la inversión)**

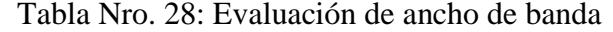

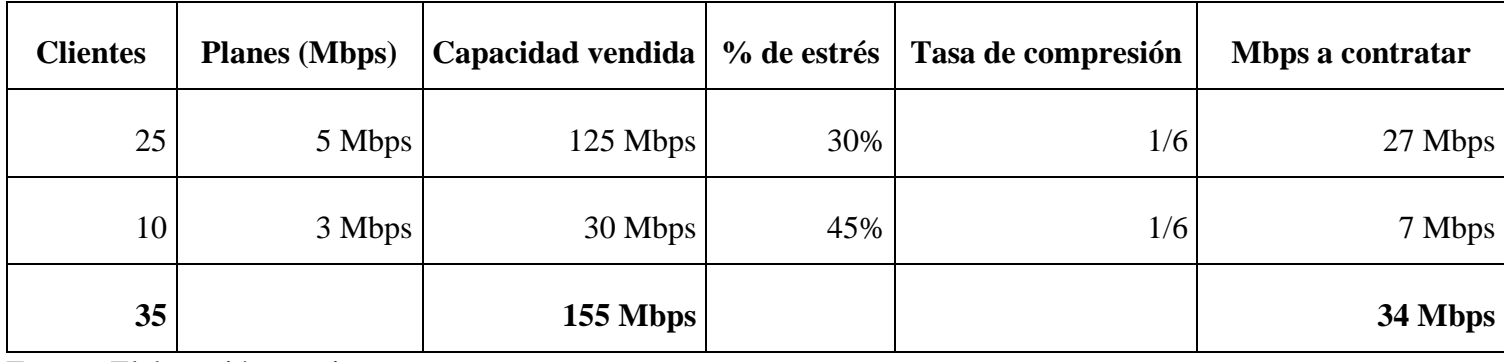

Fuente: Elaboración propia.

Tabla Nro. 29: Facturación mensual

| <b>Clientes</b>       | <b>Planes (Mbps)</b> | <b>Precio</b> |
|-----------------------|----------------------|---------------|
| 25                    | 5 Mbps               | S/60.00       |
| 10                    | 3 Mbps               | S/50.00       |
| Total, de facturación |                      | S/ 2,000.00   |

Tabla Nro. 30: Costos fijos

| <b>Costos</b>               | <b>Precio</b> |
|-----------------------------|---------------|
| Electricidad                | S/50.00       |
| Plan internet               | S/150.00      |
| Total, costos fijos         | S/200.00      |
| Eughtar Elephonogián propia |               |

# Tabla Nro. 31: Costo de la inversión

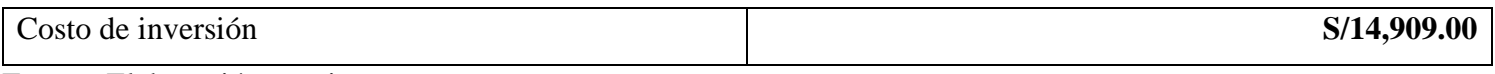

Fuente: Elaboración propia.

# Tabla Nro. 32: Cálculo de ROI

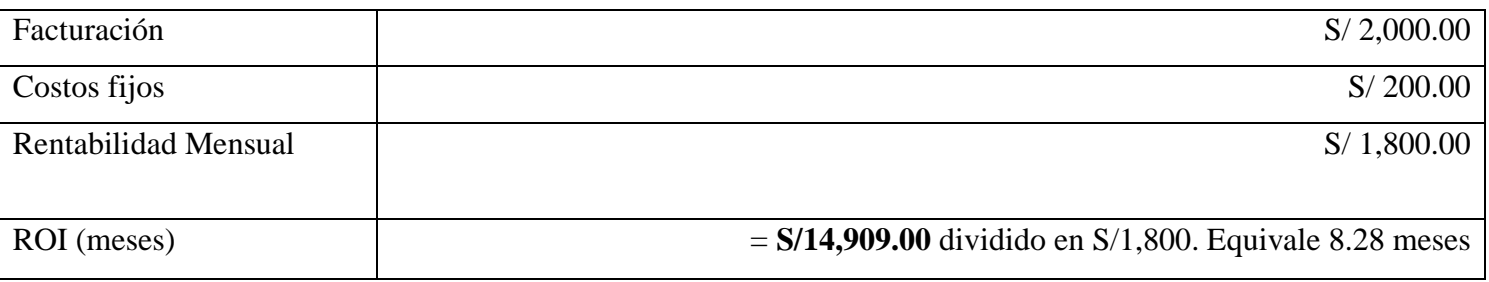

## **H. Determinación de la cantidad de CPE por Estación Base**

Tabla Nro. 33: Capacidad de clientes por estación base (AP) a satisfacer

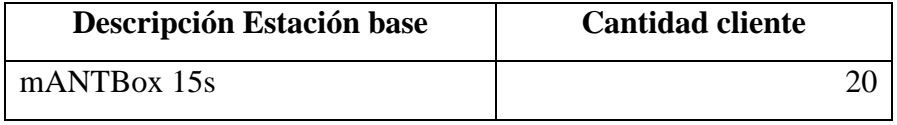

Fuente: Elaboración propia.

Para determinar la cantidad de clientes que soporta una estación base, se realizó la consulta en la información técnica del equipo brindada por el fabricante en donde nos muestra este valor basado en pruebas realizadas y comprobadas en su arquitectura y capacidad de trabajo.

## **Requisitos de seguridad**

- **- Seguridad WAP2:** La red inalámbrica estará protegida por la clave de intercambio entre equipos esta de tipo WPA. Por ser la más segura actualmente frente ataques informáticos.
- **- Firewall de Router:** El equipo Router principal cuenta con un Firewall de paquetes interno en su sistema, dotándole de seguridad de cualquier acceso externo indebido. Colocándola en la lista de conexiones bloqueados.

## **- Bloqueo de ping automático**

Se habilita tanto para los AP y CPE para que los terminales no envíen paquetes de ping automático, porque en caso que a red esté funcionando en toda su capacidad ocasionará un bloqueo y por consiguiente perjudicará el desempeño del AP.

# **I. Coordenadas geográficas de Puntos de accesos y CPE´s**

Para las coordenadas se utilizó, el software de Google Earth versión escritorio. Los valores se encuentran ordenados por altitud, latitud y longitud de forma que la ubicación del equipo sea más precisa en ubicarse.

| <b>Equipos</b> | <b>Altitud</b>  | Latitud     | Longitud     |
|----------------|-----------------|-------------|--------------|
| AP             | 15 <sub>m</sub> | $-3.567404$ | $-80.416466$ |
| Inalámbrico    |                 |             |              |
| <b>Red 101</b> |                 |             |              |
| CPE01          | 3 <sub>m</sub>  | $-3.568216$ | $-80.416409$ |
| CPE02          | 3m              | $-3.567865$ | $-80.416379$ |
| CPE03          | 3 <sub>m</sub>  | $-3.56831$  | $-80.416221$ |
| CPE04          | 3 <sub>m</sub>  | $-3.567871$ | $-80.415967$ |
| CPE05          | 3 <sub>m</sub>  | $-3.568345$ | $-80.415873$ |
| CPE06          | 3 <sub>m</sub>  | $-3.56767$  | $-80.415795$ |
| CPE07          | 3 <sub>m</sub>  | $-3.568077$ | $-80.415613$ |
| CPE08          | 3 <sub>m</sub>  | $-3.568012$ | $-80.416728$ |
| CPE09          | 3 <sub>m</sub>  | $-3.567527$ | $-80.416712$ |
| CPE10          | 3m              | $-3.56745$  | $-80.416608$ |
| AP             | 15 <sub>m</sub> | $-3.567404$ | $-80.416466$ |
| inalámbrico    |                 |             |              |
| <b>Red 102</b> |                 |             |              |
| CPE11          | 3 <sub>m</sub>  | $-3.567096$ | $-80.417725$ |
| CPE12          | 3m              | $-3.566379$ | $-80.417664$ |
| CPE13          | 3 <sub>m</sub>  | $-3.567648$ | $-80.417357$ |
| CPE14          | 3 <sub>m</sub>  | $-3.566361$ | $-80.417144$ |
| CPE15          | 3 <sub>m</sub>  | $-3.566885$ | $-80.417007$ |
| CPE16          | 3 <sub>m</sub>  | $-3.567014$ | $-80.416859$ |

Tabla Nro. 34: Coordenadas de equipos inalámbricos

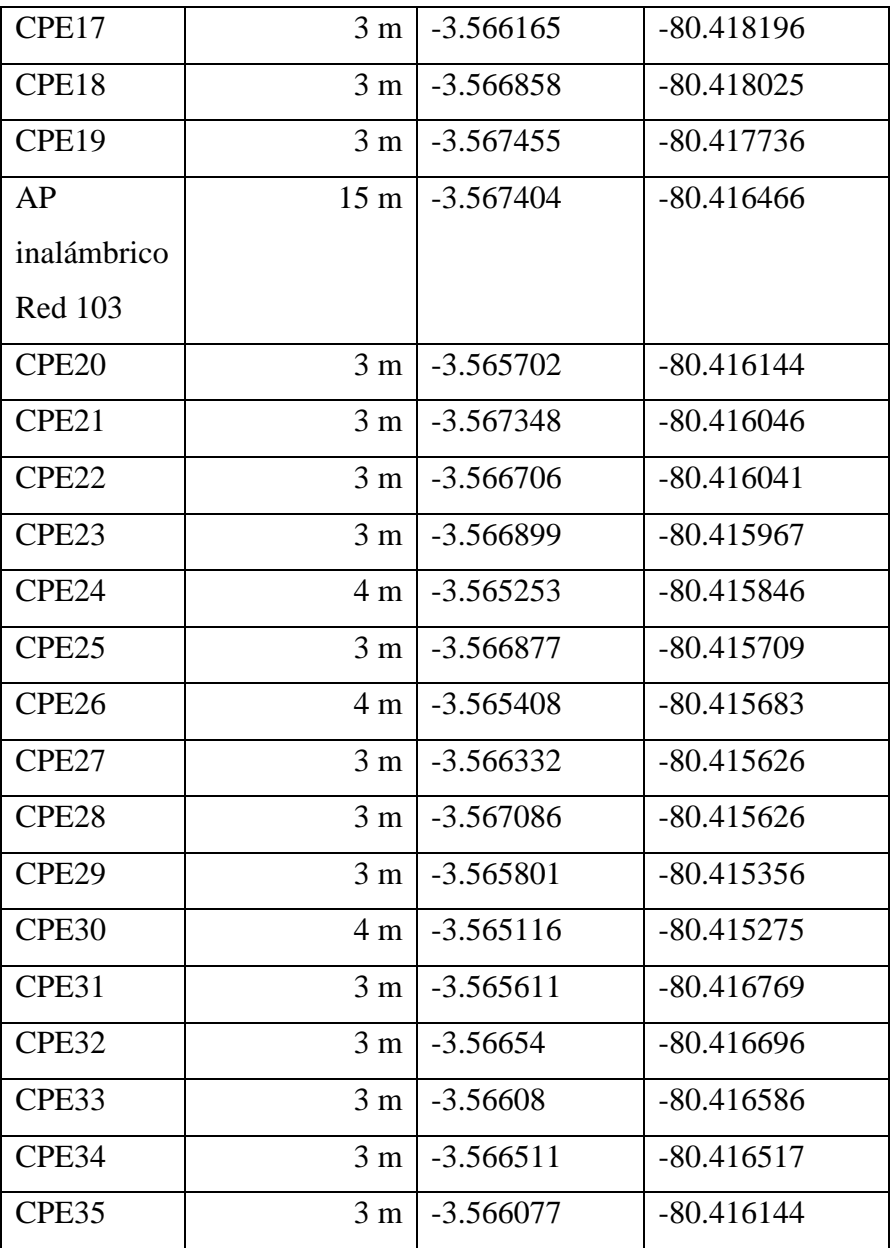

La presente tabla muestra el listado de Punto de accesos inalámbricos o estación bases y los CPEs de los clientes mostrando sus coordenadas exactas y la elevación donde se ubicarán, se utilizó Google Earth para etiquetar dichos puntos geográficos, de manera que se podrá obtener más datos importantes para los cálculos posteriores que se deben realizar.

|               |       |                    | Valores simulación |                 |              | <b>Resultados</b>  |
|---------------|-------|--------------------|--------------------|-----------------|--------------|--------------------|
| <b>Enlace</b> |       | <b>Distancia</b>   | Potencia de salida | Ancho del canal | <b>Señal</b> | <b>Rendimiento</b> |
| <b>Red 10</b> | CPE01 | 90.76 m            | $25$ dBm           | 20 MHz          | $-30$ dBm    | 121 Mbps           |
|               | CPE02 | 52.38 m            | 25 dBm             | 20 MHz          | $-25$ dBm    | 121 Mbps           |
|               | CPE03 | $104.63 \text{ m}$ | 25 dBm             | 20 MHz          | $-31$ dBm    | 121 Mbps           |
|               | CPE04 | 76.22 m            | $25$ dBm           | 20 MHz          | $-28$ dBm    | 121 Mbps           |
|               | CPE05 | 124.01 m           | 25 dBm             | 20 MHz          | $-32$ dBm    | 121 Mbps           |
|               | CPE06 | 80.46 m            | 25 dBm             | 20 MHz          | $-29$ dBm    | 121 Mbps           |
|               | CPE07 | $121.03 \text{ m}$ | 25 dBm             | 20 MHz          | $-32$ dBm    | 121 Mbps           |
|               | CPE08 | 73.85 m            | 25 dBm             | 20 MHz          | $-28$ dBm    | 121 Mbps           |
|               | CPE09 | 31.65 m            | $25$ dBm           | 20 MHz          | $-20$ dBm    | 121 Mbps           |
|               | CPE10 | 18.84 m            | 25 dBm             | 20 MHz          | $-16$ dBm    | 121 Mbps           |
| <b>Red 20</b> | CPE11 | 144.02 m           | $25$ dBm           | 20 MHz          | $-34$ dBm    | 121 Mbps           |
|               | CPE12 | $175.39 \text{ m}$ | $25$ dBm           | 20 MHz          | $-35$ dBm    | 121 Mbps           |
|               | CPE13 | $102.71 \text{ m}$ | $25$ dBm           | 20 MHz          | $-31$ dBm    | 121 Mbps           |
|               | CPE14 | 138.53 m           | $25$ dBm           | 20 MHz          | $-33$ dBm    | 121 Mbps           |
|               | CPE15 | 83.49 m            | 25 dBm             | 20 MHz          | $-29$ dBm    | 121 Mbps           |
|               | CPE16 | 61.72 m            | 25 dBm             | 20 MHz          | $-26$ dBm    | 121 Mbps           |

Tabla Nro. 35: Comparativa de las potencias y distancias de los radios

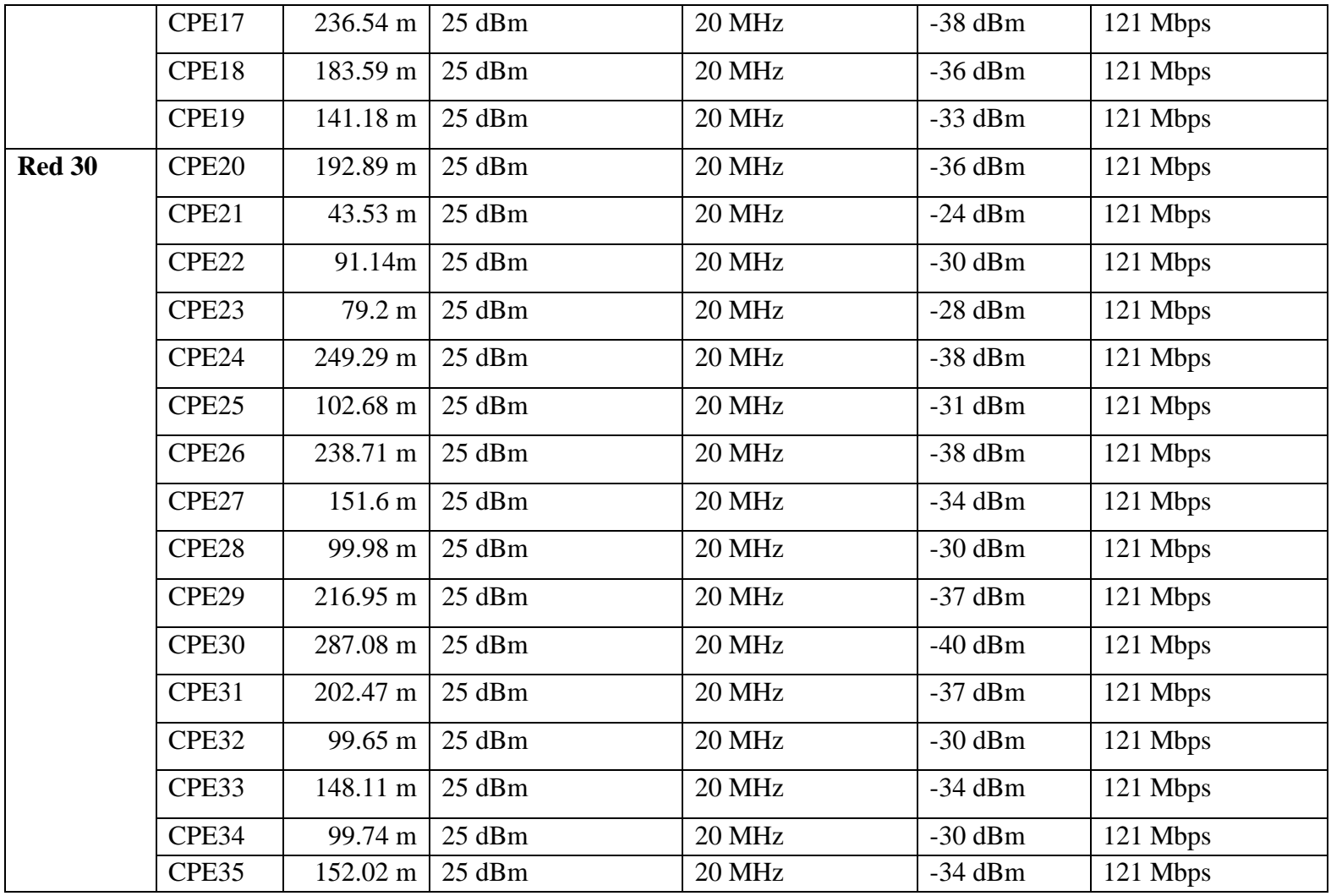

### **5.3.1.2.3. Fase III: Diseñar**

Ante la evidente problemática encontrada se diseña la red pensando en la cobertura y los aspectos necesarios a considerar. Se plantea la forma de cómo está distribuida y conectada los equipos. También se presenta el diseño lógico y físico de la red como parte básica y fundamental para la adecuada comprensión de los detalles técnicos.

# **A. Solución Lógica**

En esta parte se explica los protocolos de direccionamiento, equipos de red, servicios y topología mostrada para la presente investigación.

## **- Topología inalámbrica en Infraestructura (estrella)**

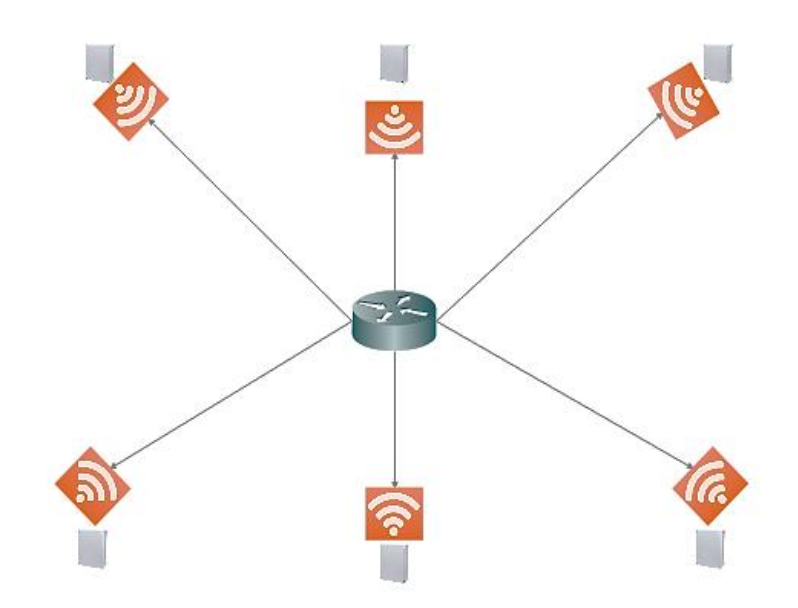

Gráfico Nro. 9: Topología

## **- Topología física**

Para el caso de la propuesta de diseño de un proveedor de servicio de internet, se ha elegido la topología física denominada "Estructura", ya que los equipos dependen de un equipo central inalámbrico (AP) para poder comunicarse.

## **- Protocolos de Routing y Switching**

Para el direccionamiento de red alternativo se propone en cada Router habilitar el servidor DHCP para que en caso que la dirección IP, se borre por el usuario se pueda conectar sin interrumpir a los equipos que ya cuentan desde un inicio con una IP fija establecida de forma que mantienen orden. Se habilita por las razones mencionadas:

- **-** En caso que un nuevo terminal se una a la red esta obtendrá una dirección IP con el fin de que al momento de conectarse pueda adquirirlo y navegar por internet.
- **-** Se puede ver en los Router que equipos se les ha brindado una IP dinámica.
- **-** Nos brinda el Dhcp escalabilidad se realiza cambios no drásticos.

# **- Direccionamiento IP**

El esquema de direccionamiento esta dado a través de la clase B, distribuidas de una forma ordenada y se muestra a continuación.

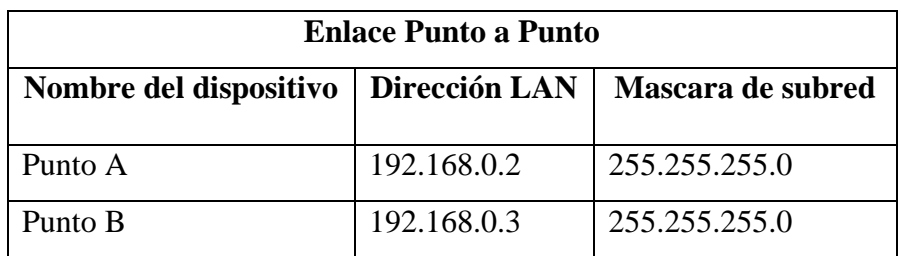

Tabla Nro. 36: Direccionamiento IP del enlace Punto a Punto

| Router                  |               |                  |               |                   |  |
|-------------------------|---------------|------------------|---------------|-------------------|--|
| Nombre del dispositivo  | Dirección WAN | Macara de subred | Dirección LAN | Mascara de subred |  |
| Router puerta de enlace | 217.76.129.4  | 255.255.255.0    | 192.168.0.1   | 255.255.255.0     |  |
| Router de distribución  | 192.168.0.5   | 255.255.255.0    | 192.168.10.1  | 255.255.255.0     |  |
|                         |               |                  | 192.168.20.1  |                   |  |
|                         |               |                  | 192.168.30.1  |                   |  |
| <b>Red 101</b>          | 192.168.10.2  | 255.255.255.0    | 192.168.101.1 | 255.255.255.0     |  |
| <b>Red 102</b>          | 192.168.20.2  | 255.255.255.0    | 192.168.102.1 | 255.255.255.0     |  |
| <b>Red 103</b>          | 192.168.30.2  | 255.255.255.0    | 192.168.103.1 | 255.255.255.0     |  |

Tabla Nro. 37: Direccionamiento IP de router principales

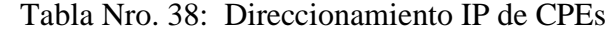

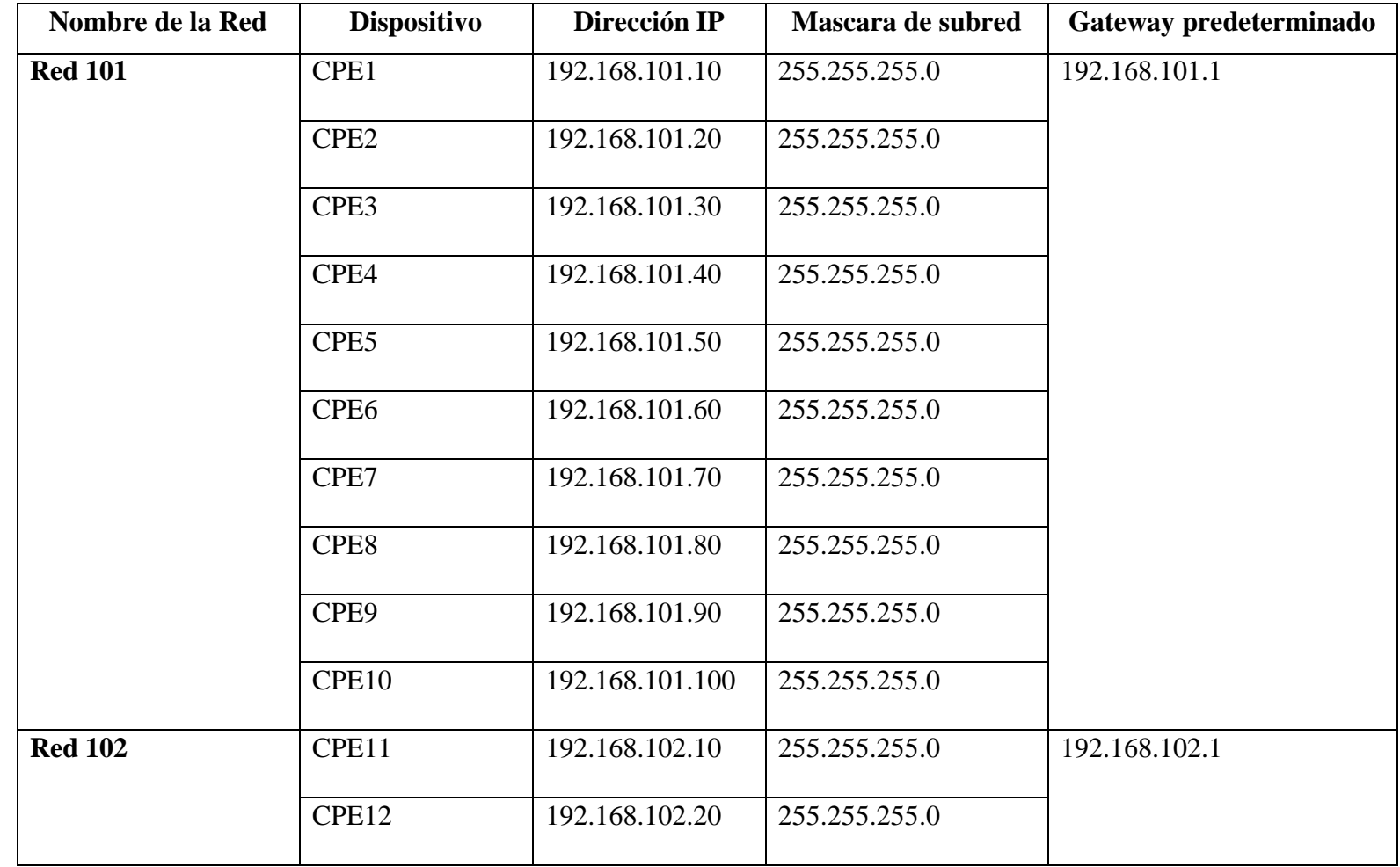

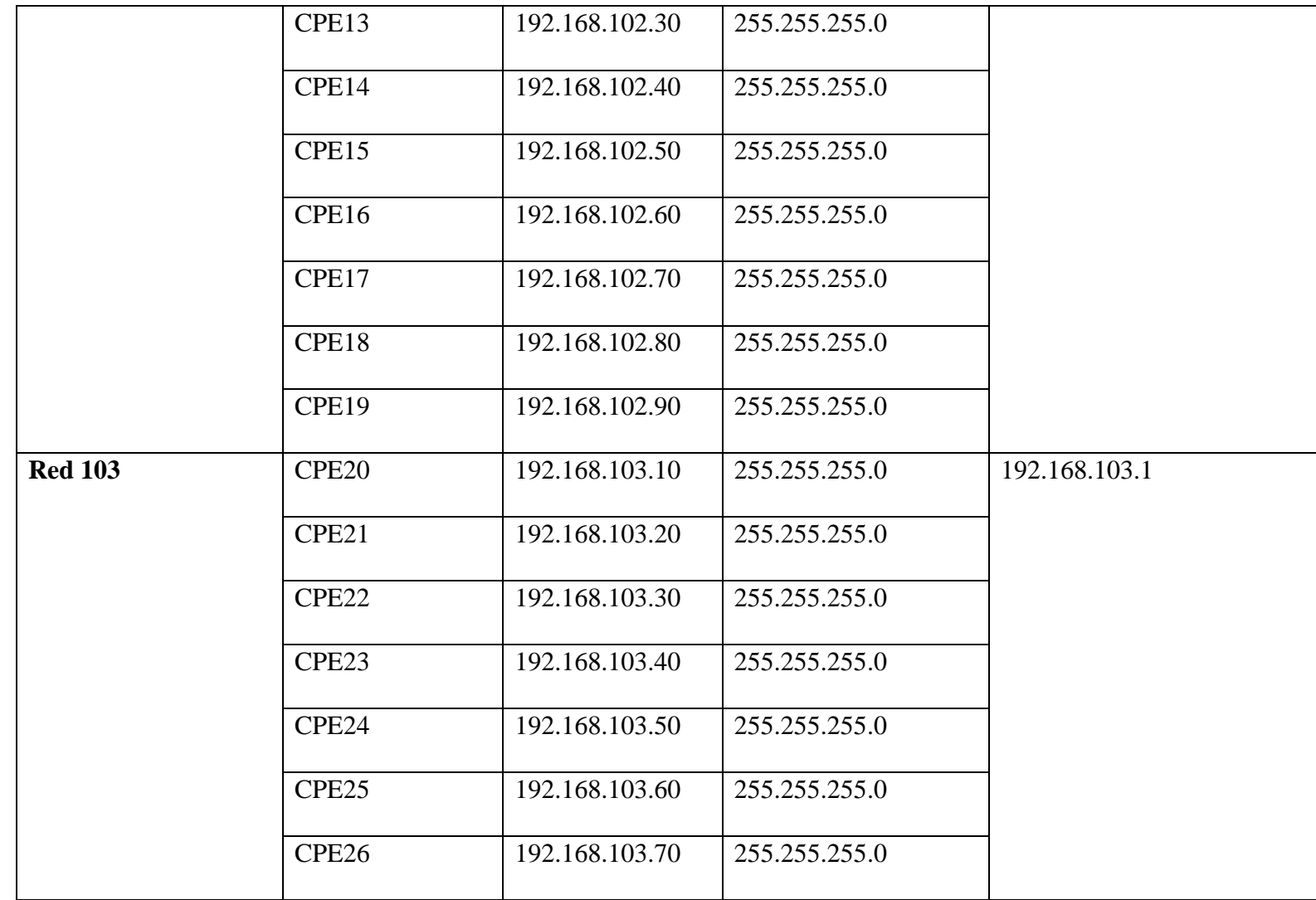

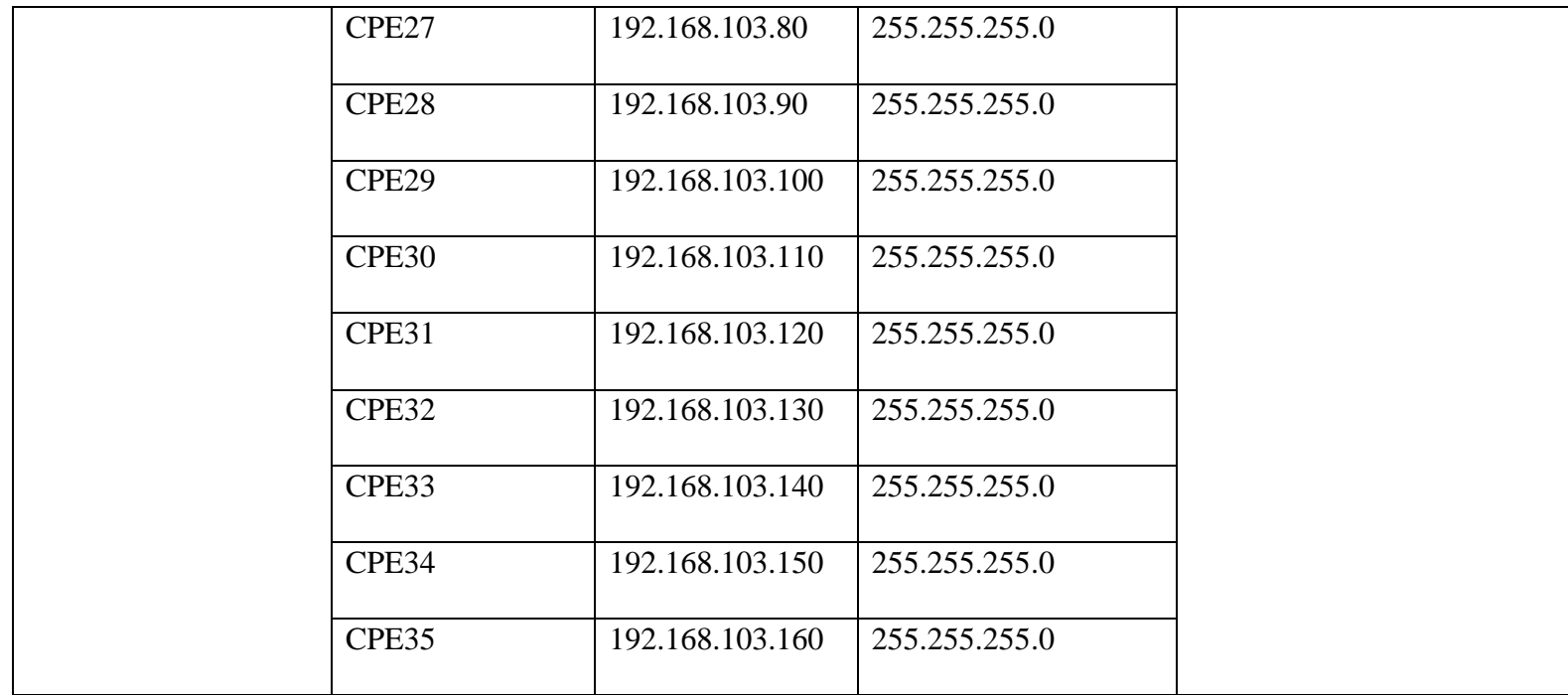

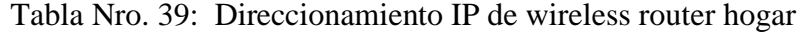

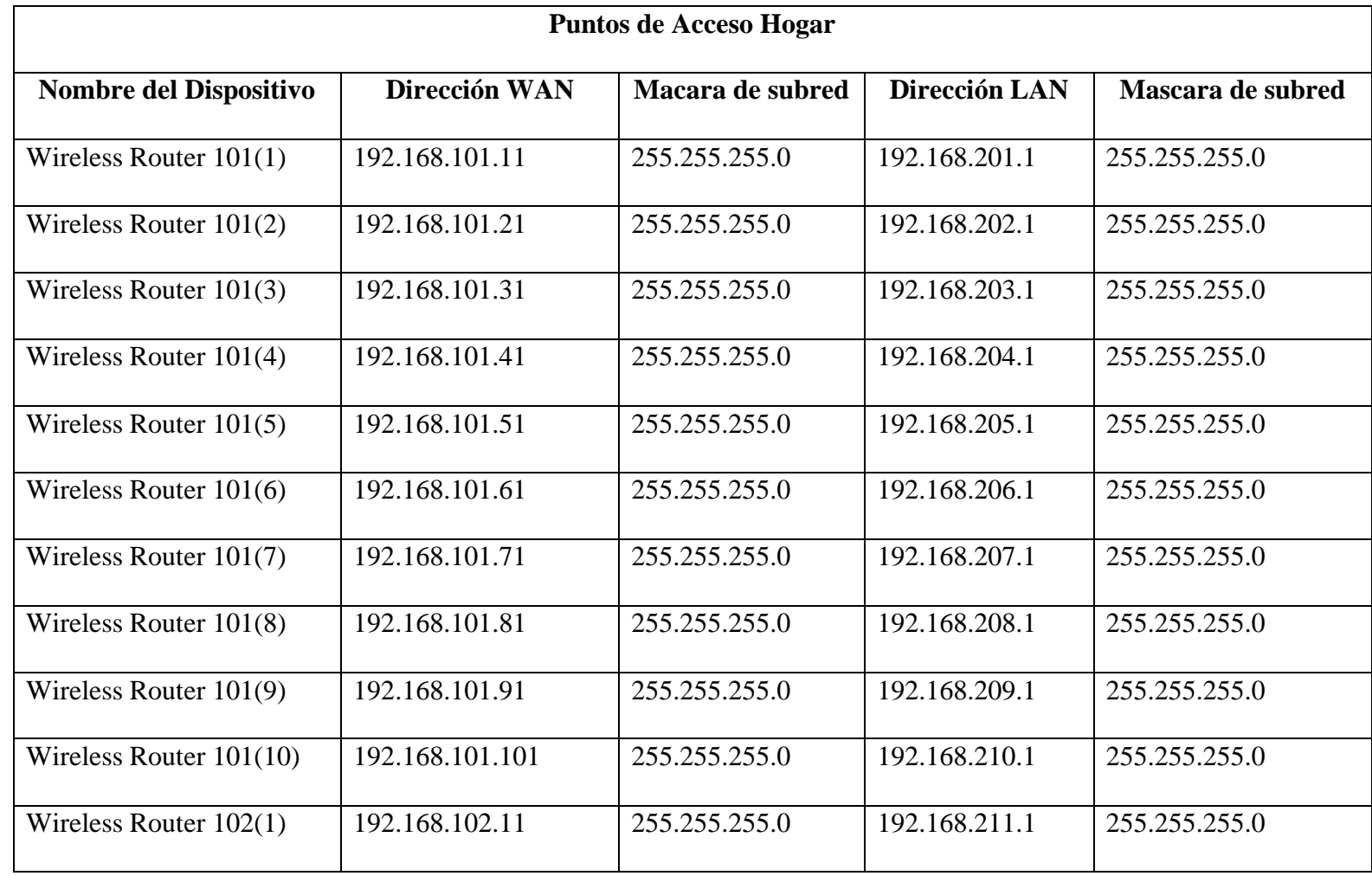

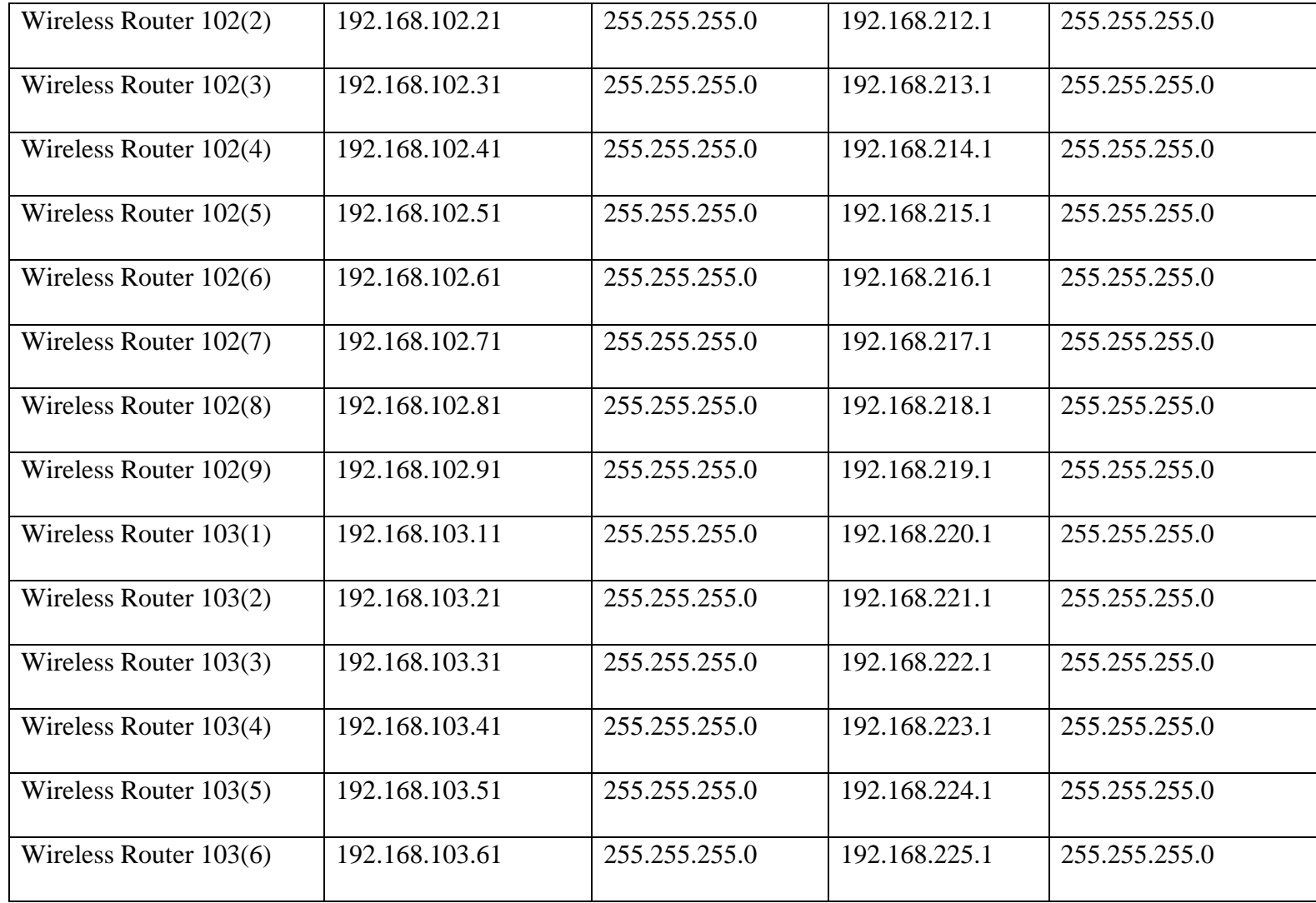

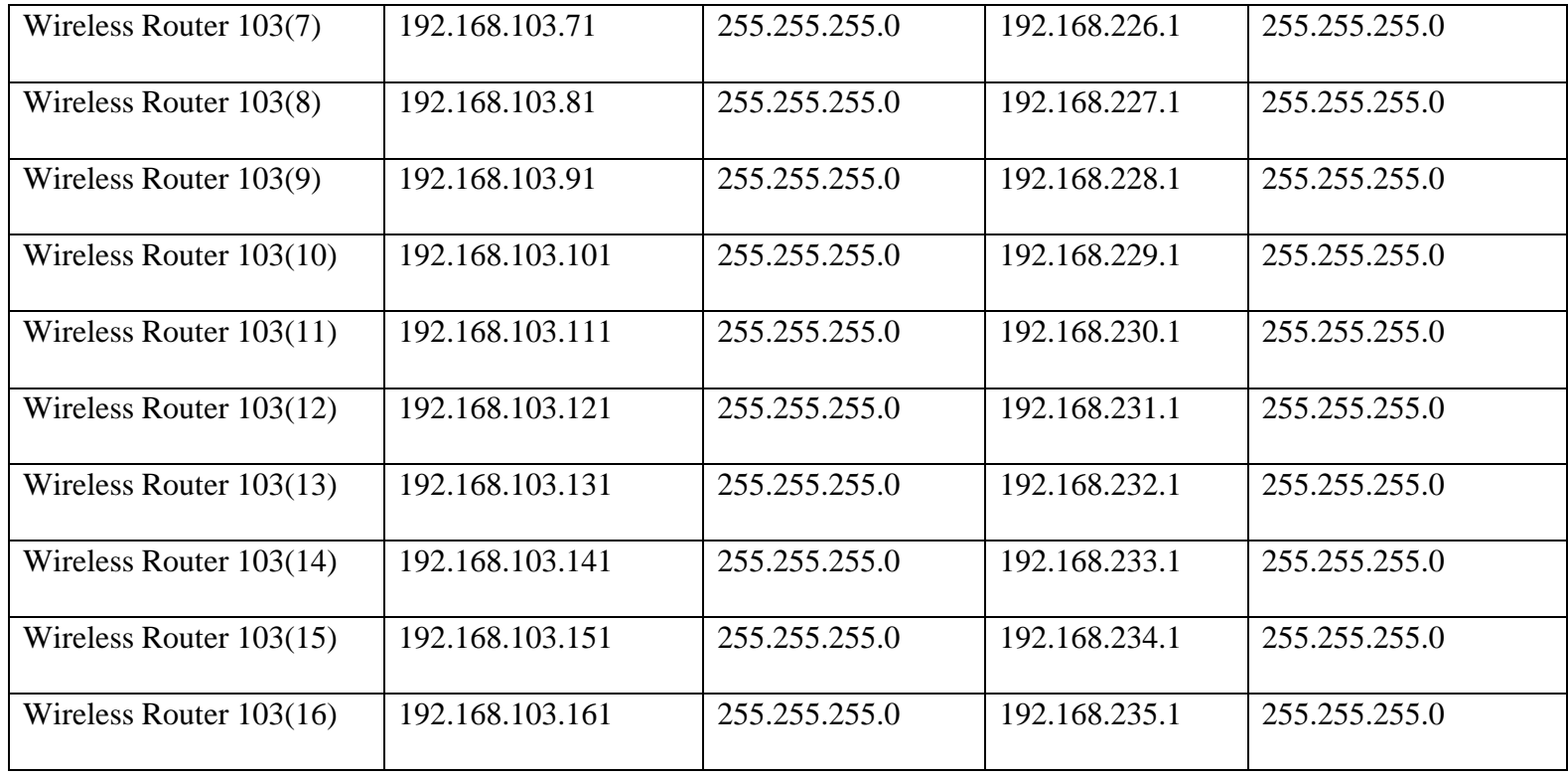

Tabla Nro. 40: Direccionamiento IP de equipos terminales

| Equipos de hogar   |               |                   |                  |  |  |
|--------------------|---------------|-------------------|------------------|--|--|
| <b>Dispositivo</b> | Dirección LAN | Mascara de subred | Puerta de enlace |  |  |
| Pc1                | 192.168.201.2 | 255.255.255.0     | 192.168.201.1    |  |  |
| Laptop1            | 192.168.201.3 | 255.255.255.0     |                  |  |  |
| Pc2                | 192.168.202.2 | 255.255.255.0     | 192.168.202.1    |  |  |
| Laptop2            | 192.168.202.3 | 255.255.255.0     |                  |  |  |
| Pc3                | 192.168.203.2 | 255.255.255.0     | 192.168.203.1    |  |  |
| Laptop3            | 192.168.203.3 | 255.255.255.0     |                  |  |  |
| Pc <sub>4</sub>    | 192.168.204.2 | 255.255.255.0     | 192.168.204.1    |  |  |
| Laptop4            | 192.168.204.3 | 255.255.255.0     |                  |  |  |
| Pc5                | 192.168.205.2 | 255.255.255.0     | 192.168.205.1    |  |  |
| Laptop5            | 192.168.205.3 | 255.255.255.0     |                  |  |  |
| Pc <sub>6</sub>    | 192.168.206.2 | 255.255.255.0     | 192.168.206.1    |  |  |

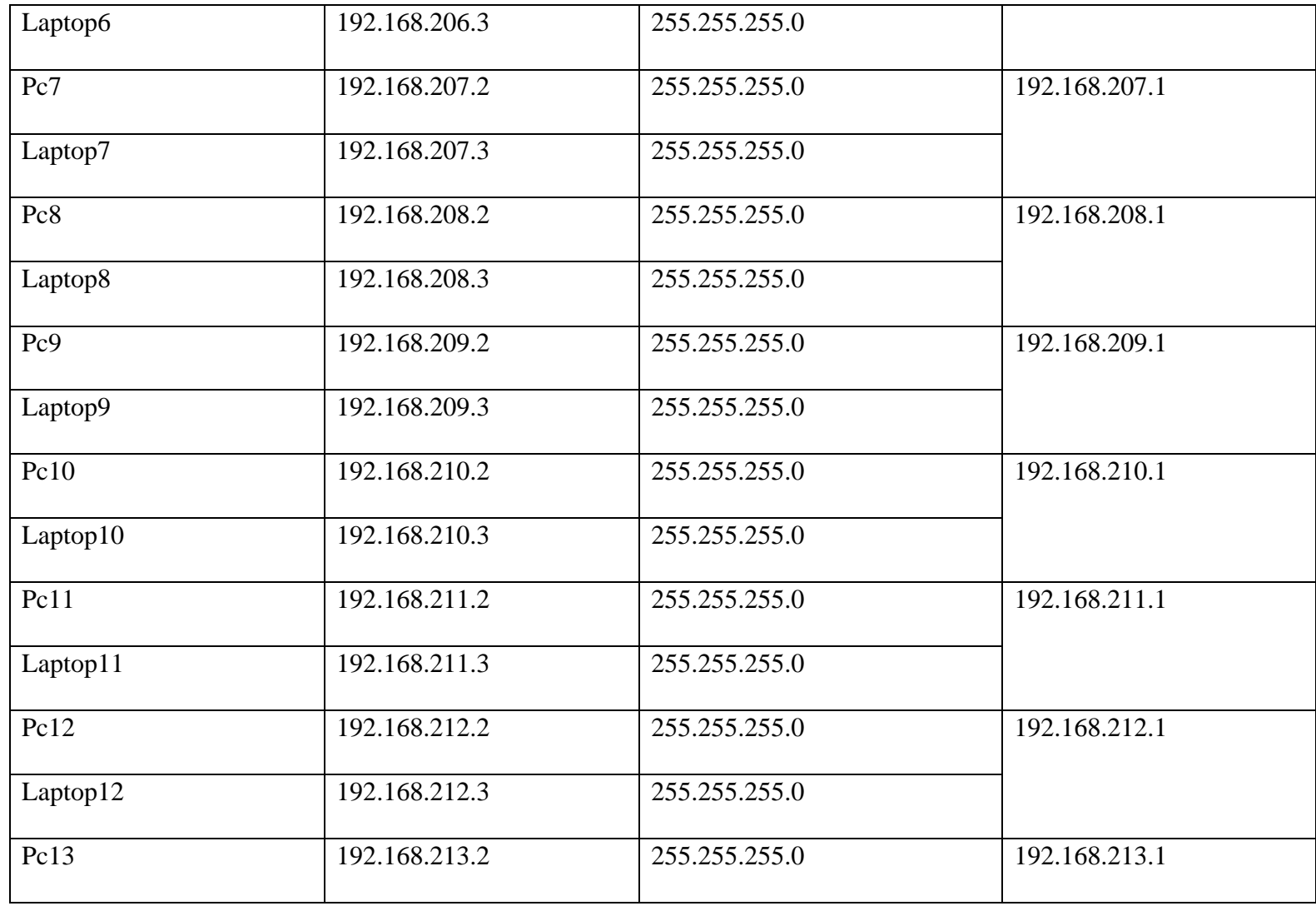

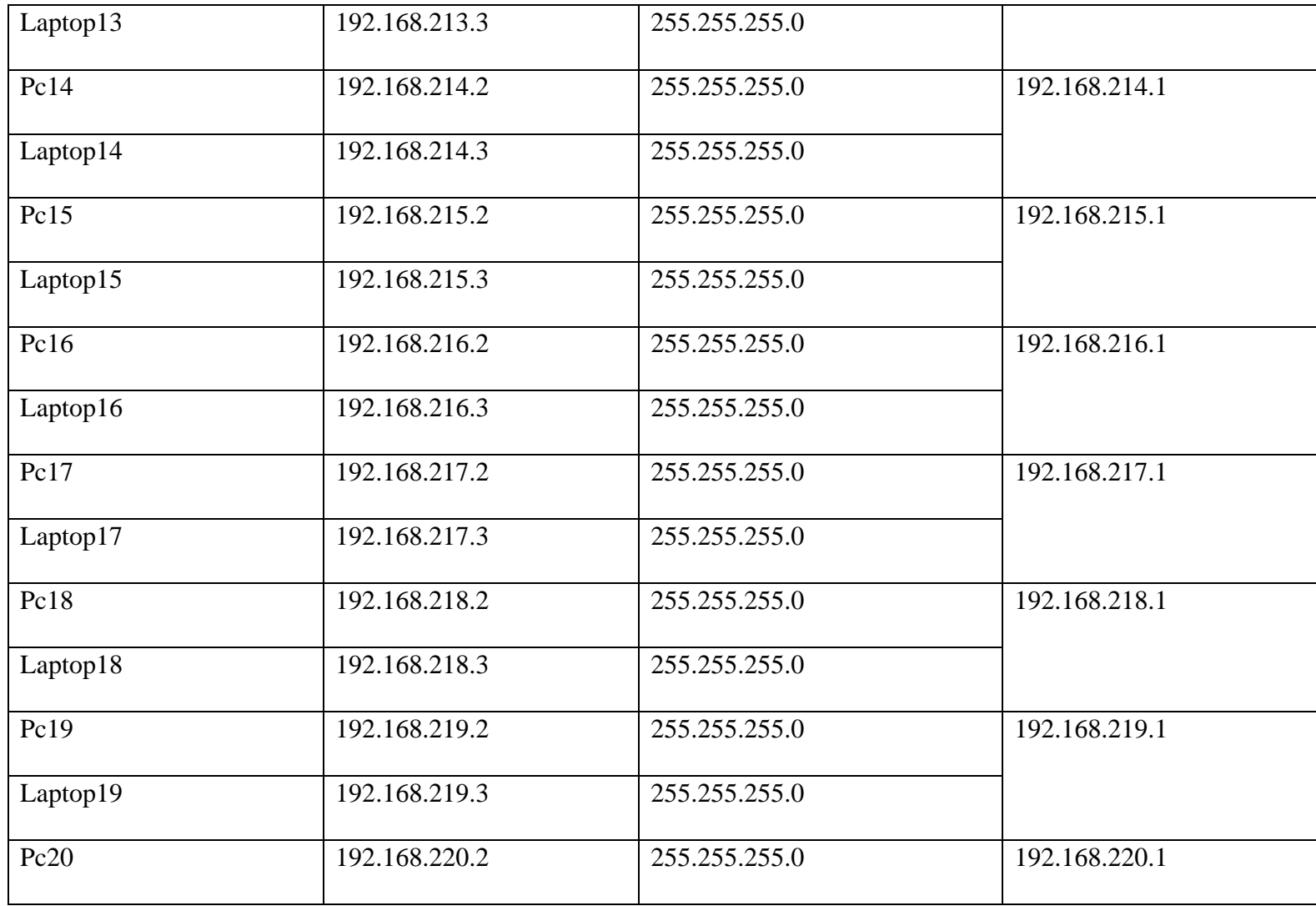
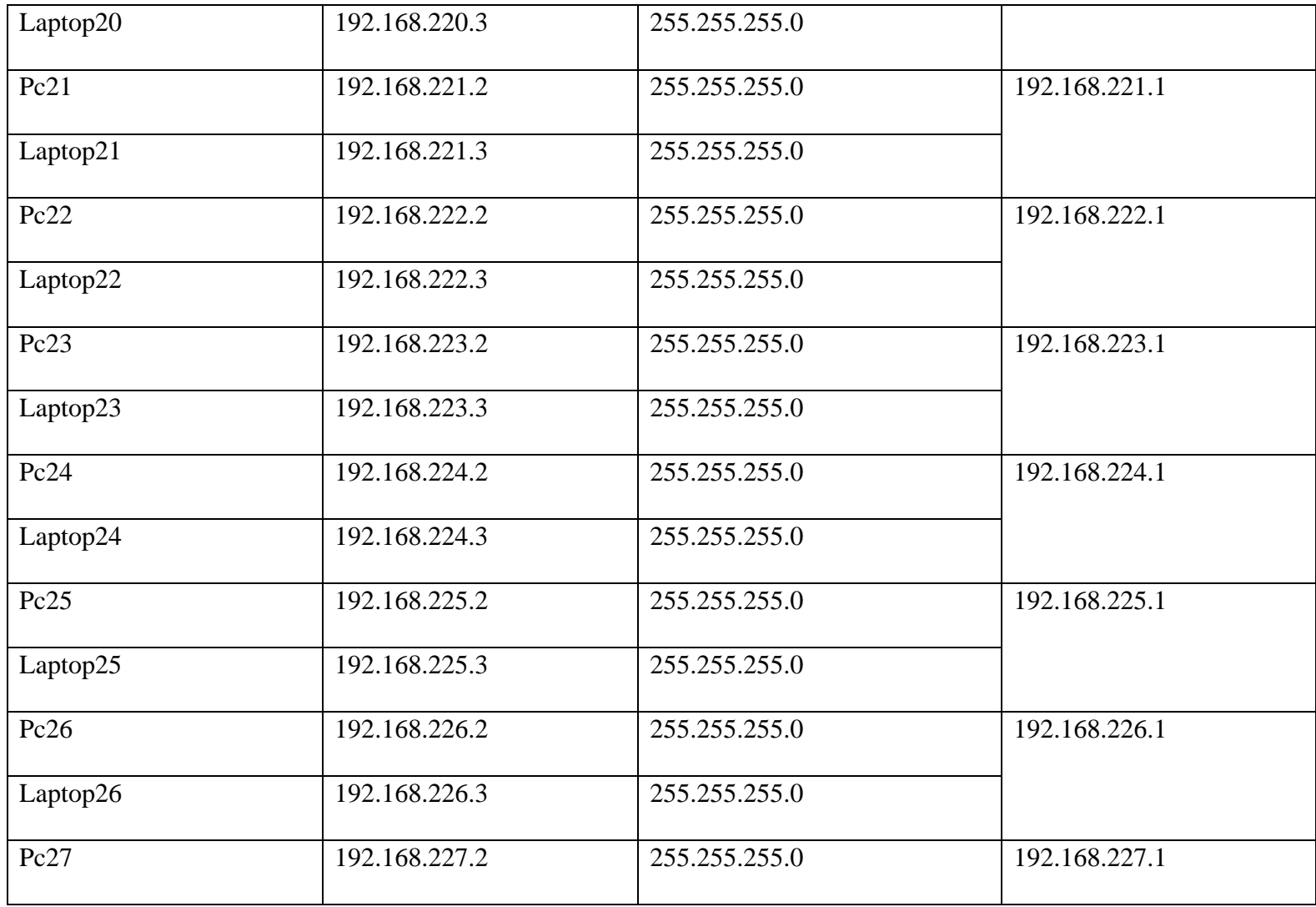

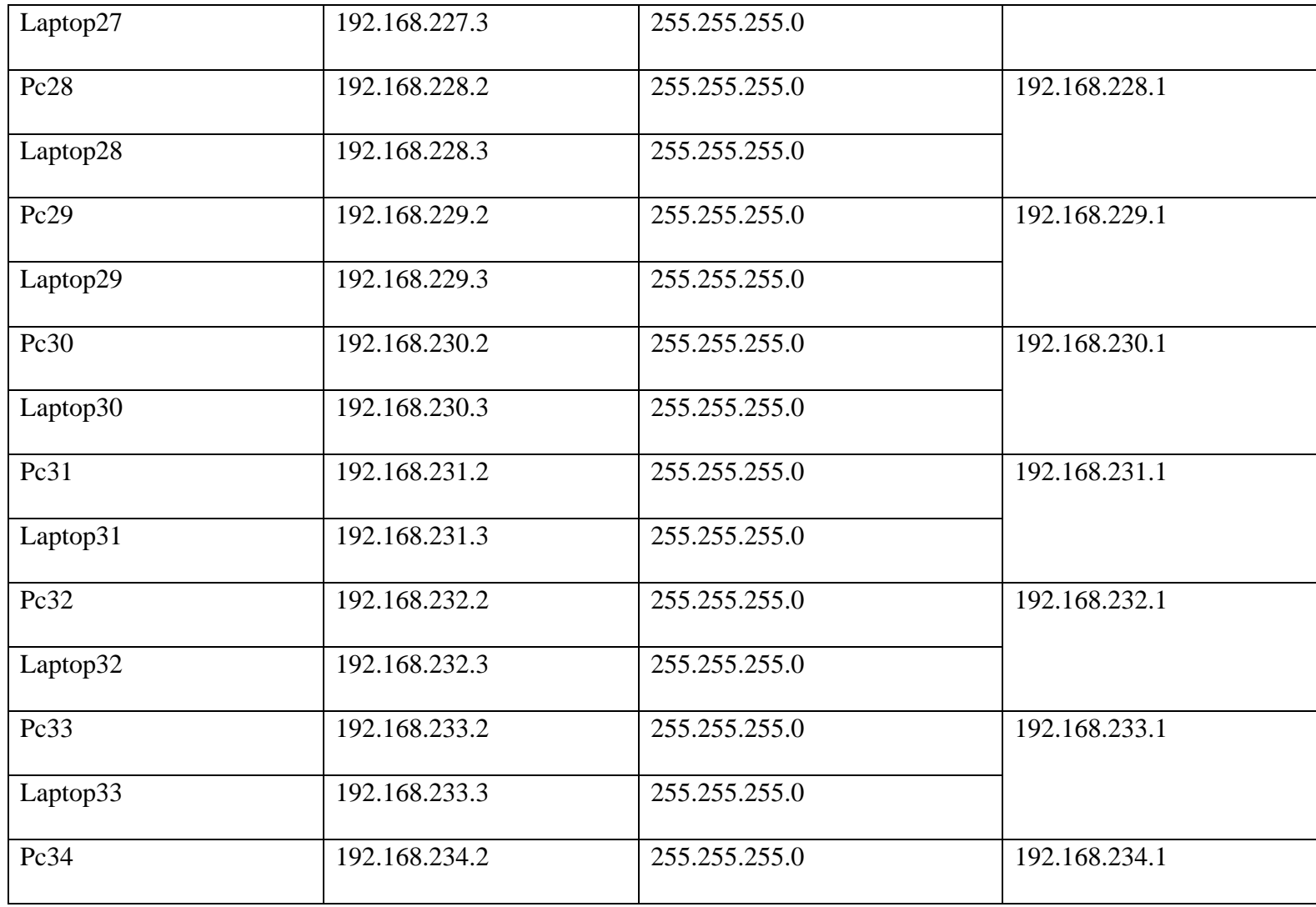

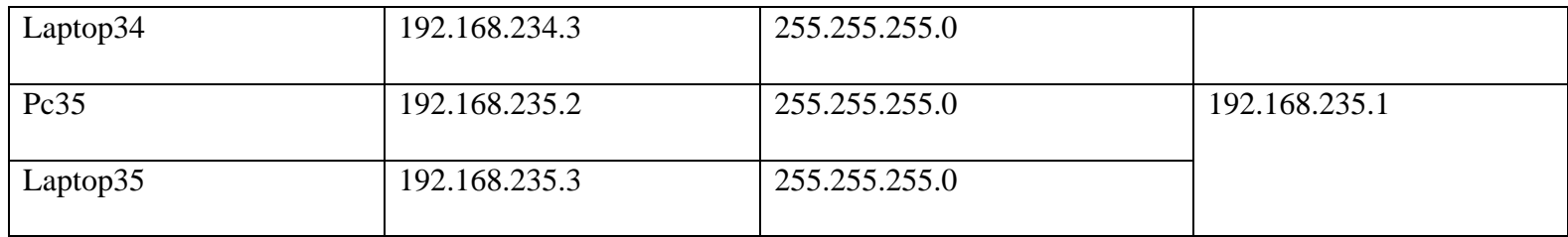

#### **B. Selección Equipos**

Para la selección de equipos se tomó en cuenta las características y particularidades que se adapten mejor al clima externo y que tengan protección frente a la intemperie, lluvias y viento. En este caso se optó tanto para Router y AP por las referencias de la Marca Mikrotik y Ubiquiti puesto que cumplen con los requisitos para la implementación de la nueva red, son económicos y se pueden encontrar en el mercado nacional; estos son equipos el cual tienen buena garantía por su reconocimiento alto en el mercado. Se descarta los equipos de Cisco, porque, aunque cumplen con los requerimientos técnicos son innecesarias para este diseño. Al igual que Dlink puesto que no es muy estables para condiciones de alta disponibilidad.

| <b>Equipos</b>                   |              |                 |
|----------------------------------|--------------|-----------------|
| Descripción                      | <b>Marca</b> | <b>Modelo</b>   |
| Router<br>Puerta<br>de<br>enlace | Sagemcom     | <b>FAST3686</b> |
| AP Punto A                       | Ubiquiti     | LBE-M5-23       |
| AP Punto B                       | Ubiquiti     | LBE-M5-23       |
| Router Principal                 | Mikrotik     | <b>RB2011iL</b> |
| Estación base                    | Mikrotik     | mANTBox 15s     |
| Router residencial               | Mikrotik     | hAP mini        |

Tabla Nro. 41: Selección de equipos de red

# **C. Diseño lógico**

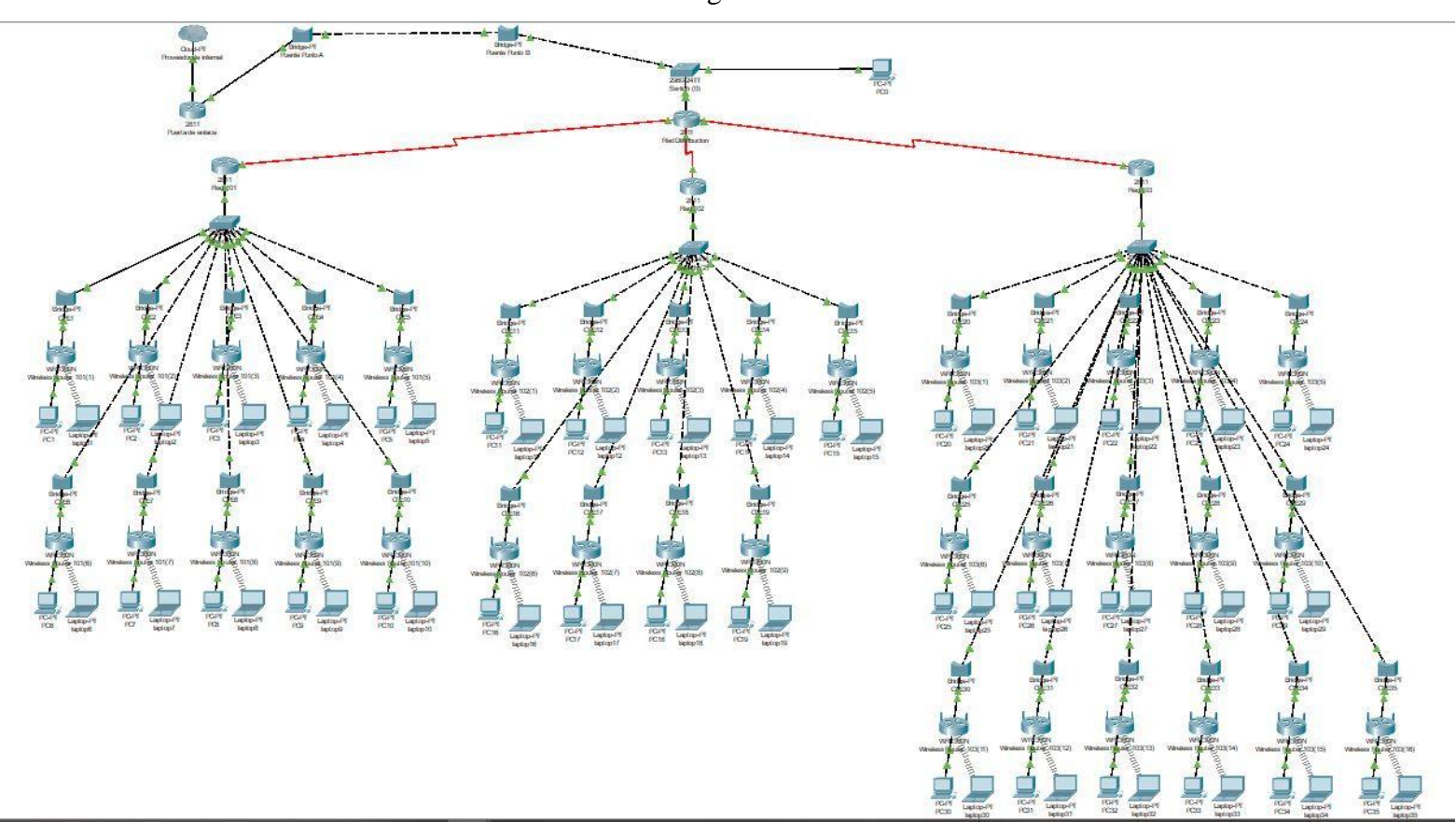

Gráfico Nro. 10: Diseño lógico de toda la red inalámbrica

Gráfico Nro. 11: Diseño lógico del enlace punto a punto

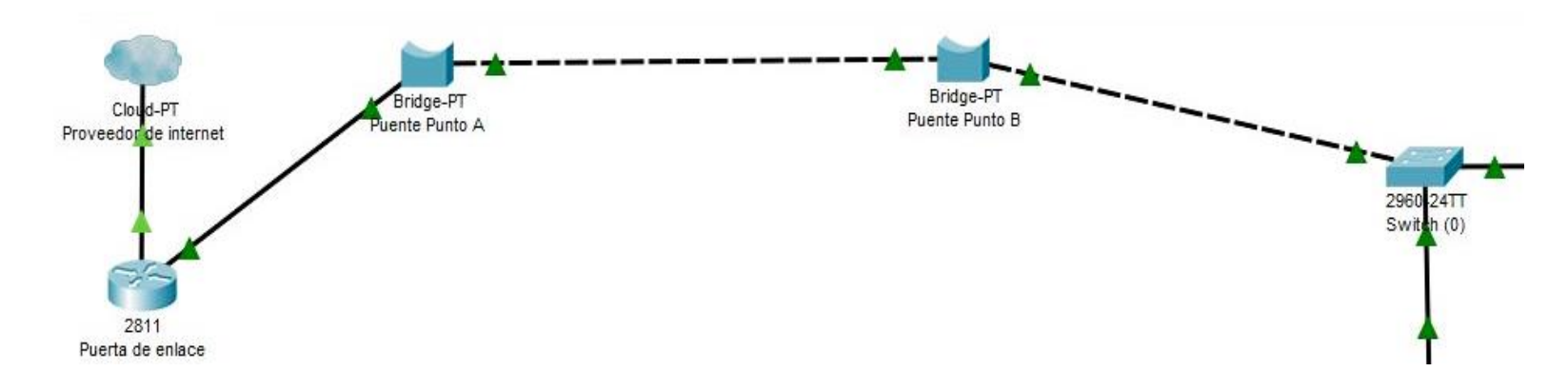

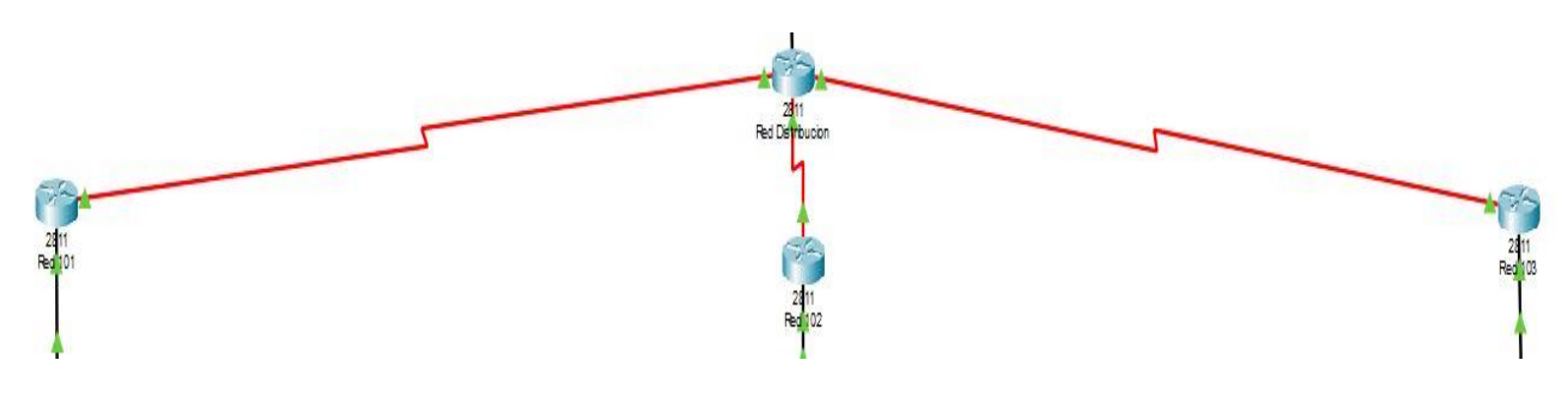

Gráfico Nro. 12: Diseño lógico de la distribución y comunicación entre router

Fuente: Elaboración propia

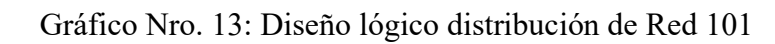

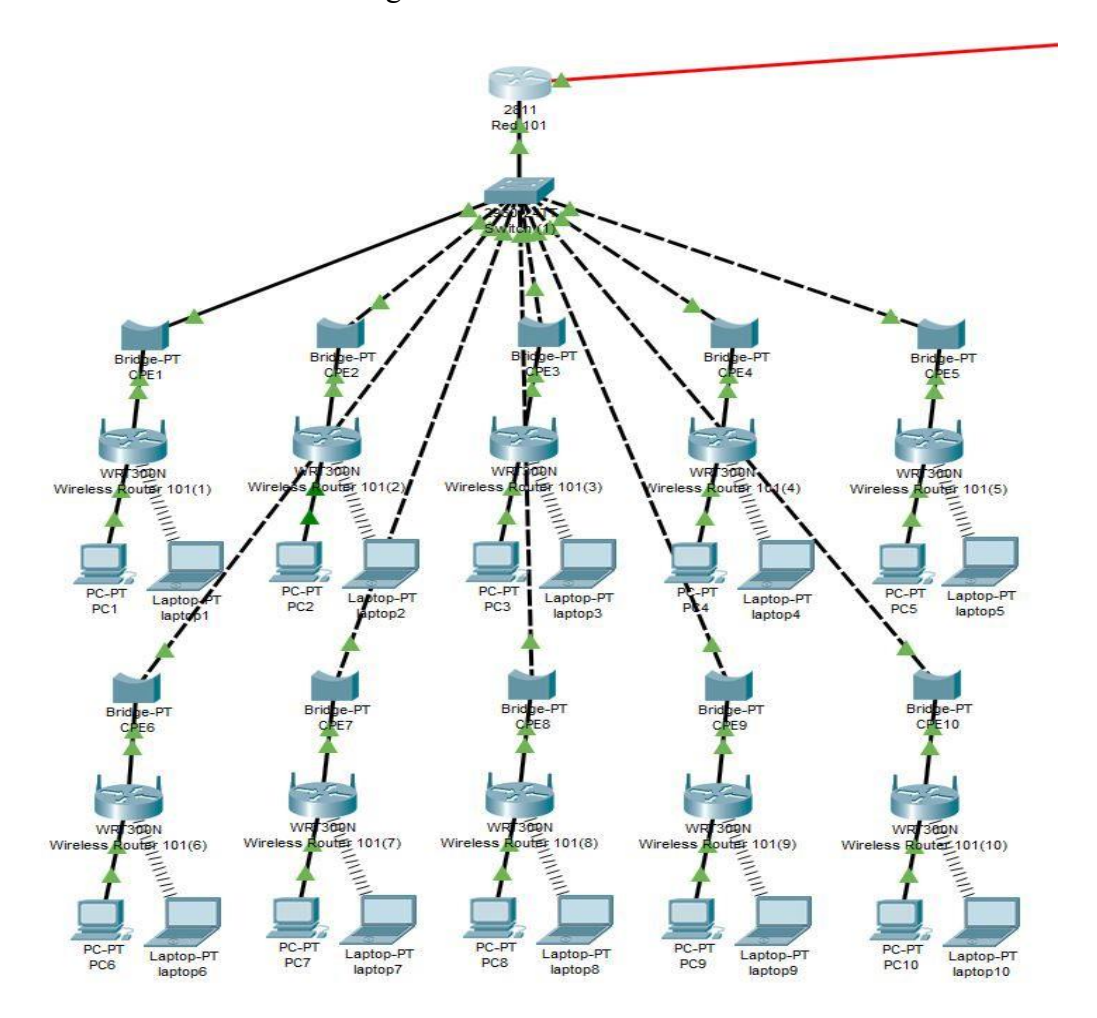

Fuente: Elaboración propia.

Gráfico Nro. 14: Diseño lógico distribución de Red 102

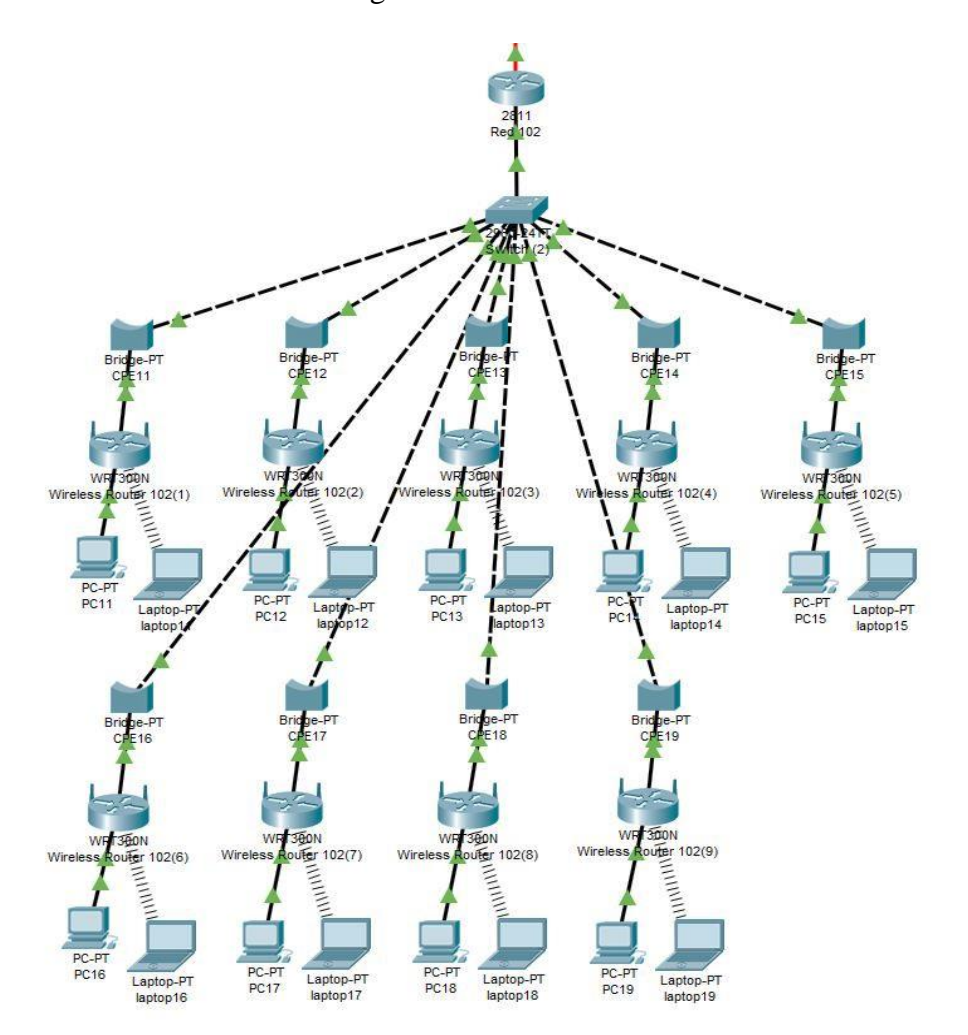

Fuente: Elaboración propio

Gráfico Nro. 15: Diseño lógico distribución de Red 103

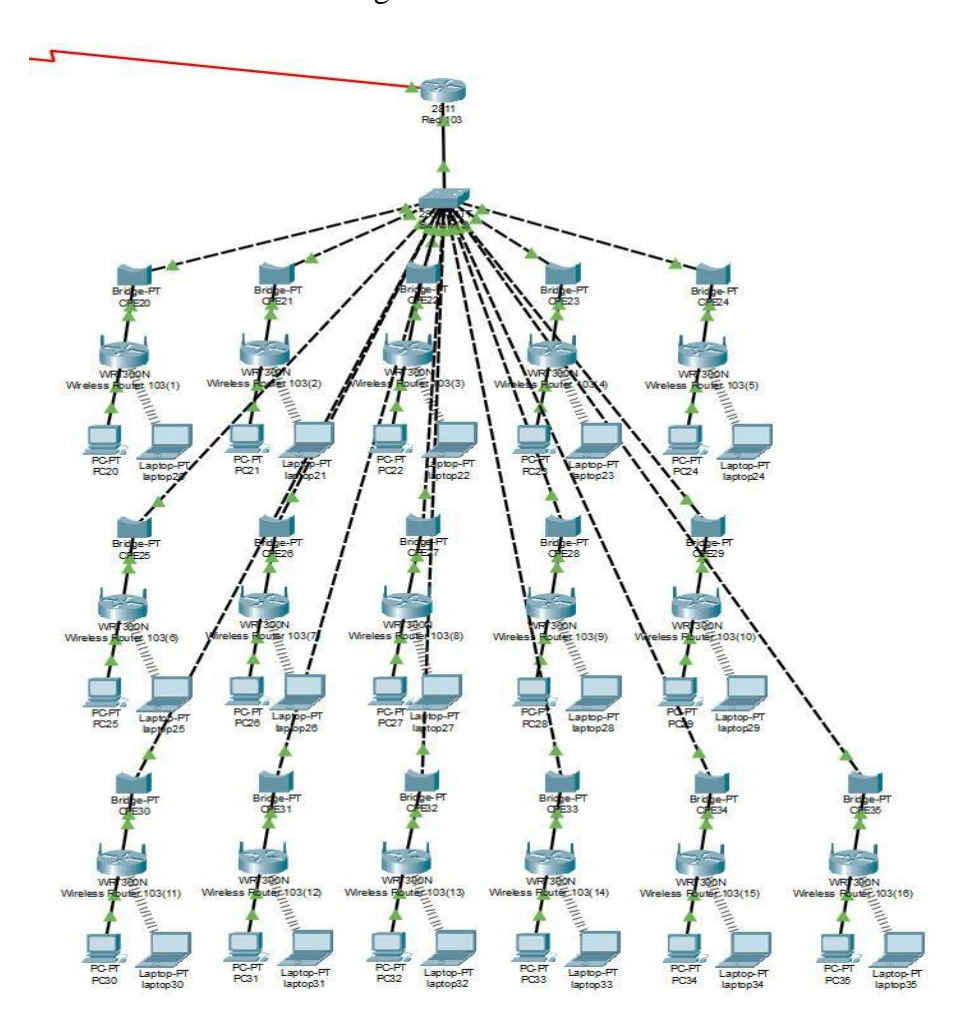

Fuente: Elaboración propia.

# **D. Diseño Físico**

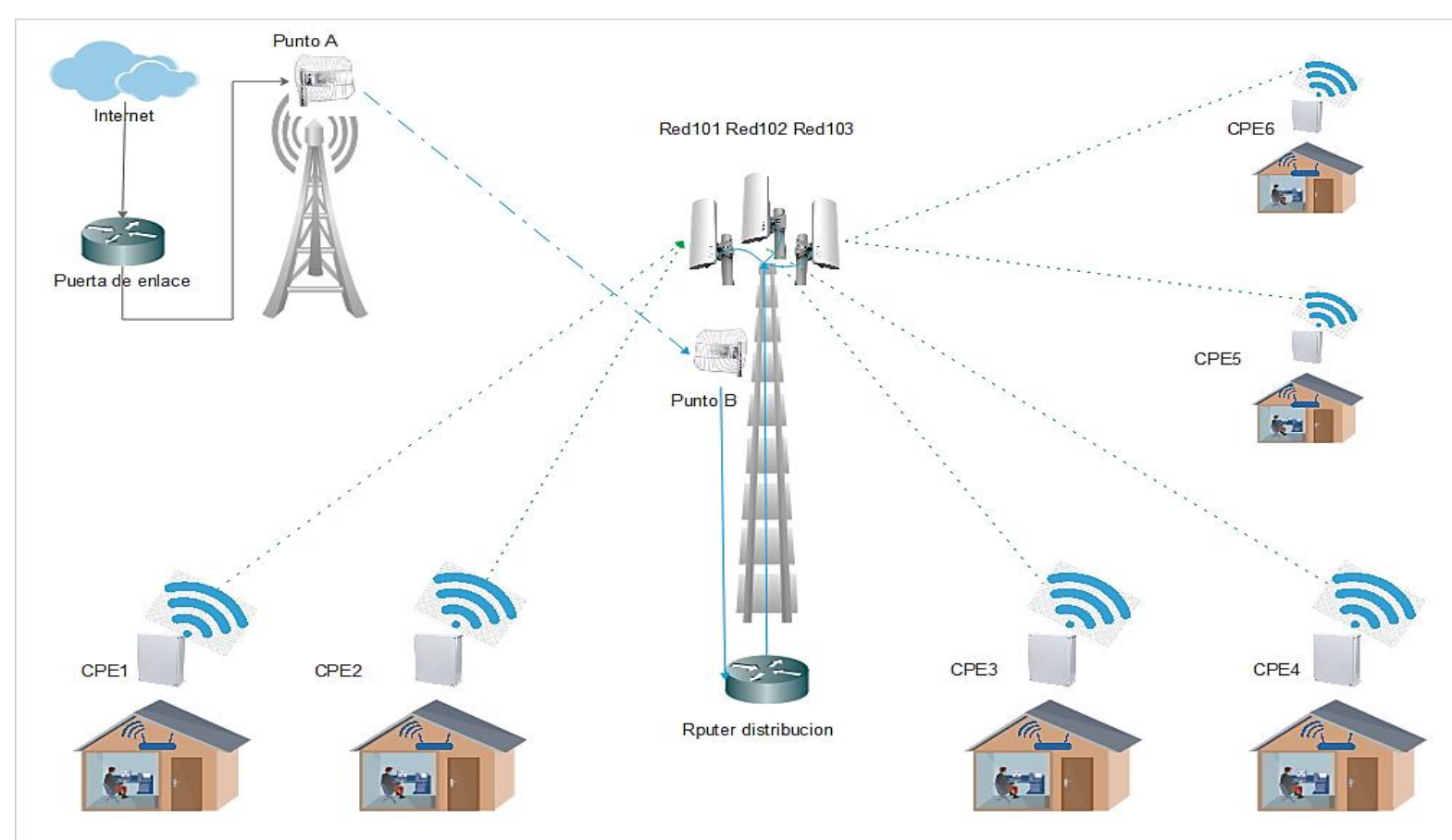

Gráfico Nro. 16: Diseño físico de toda la red inalámbrica

Gráfico Nro. 17: Diseño físico del punto A

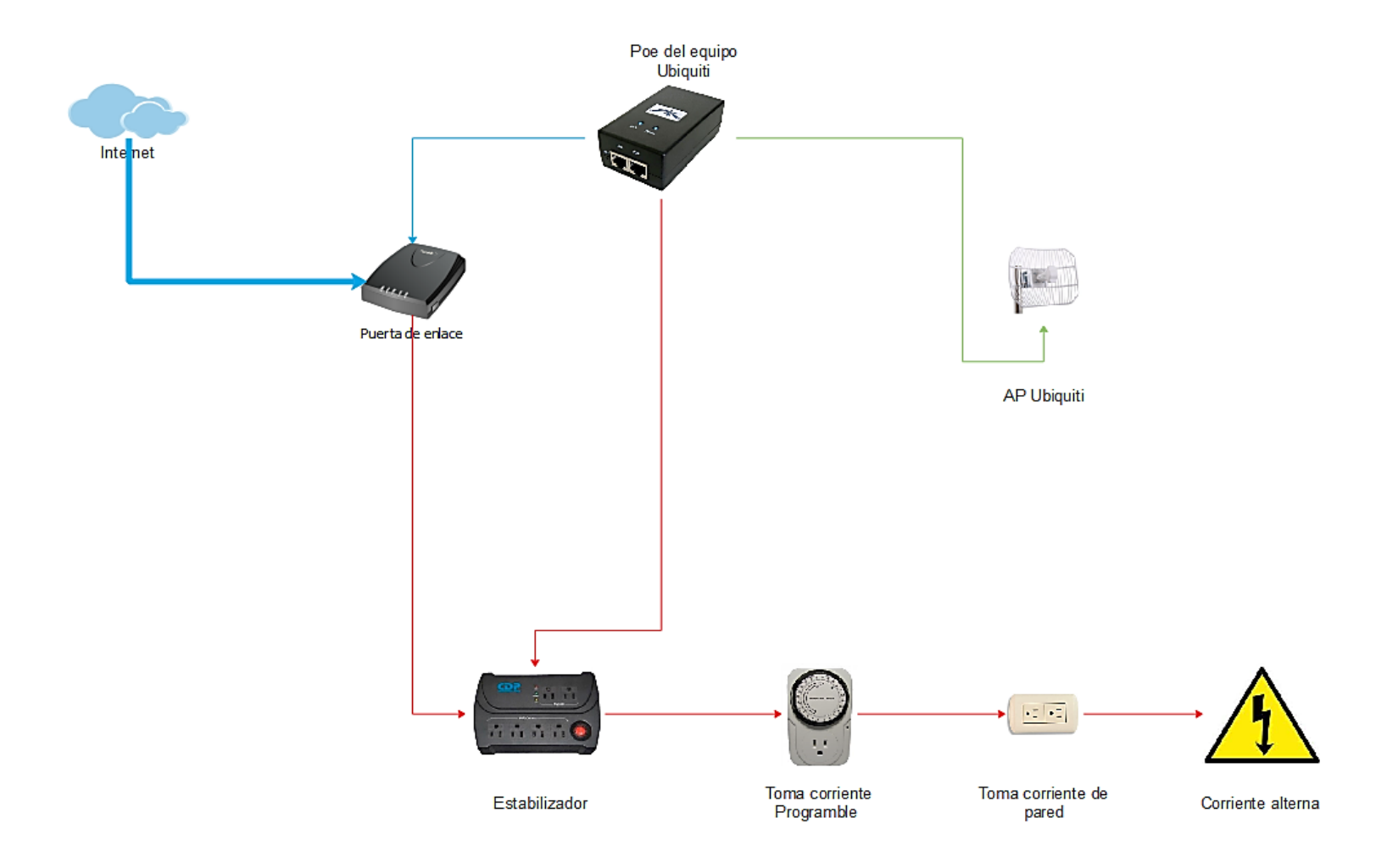

Gráfico Nro. 18: Diseño físico del punto B y distribución

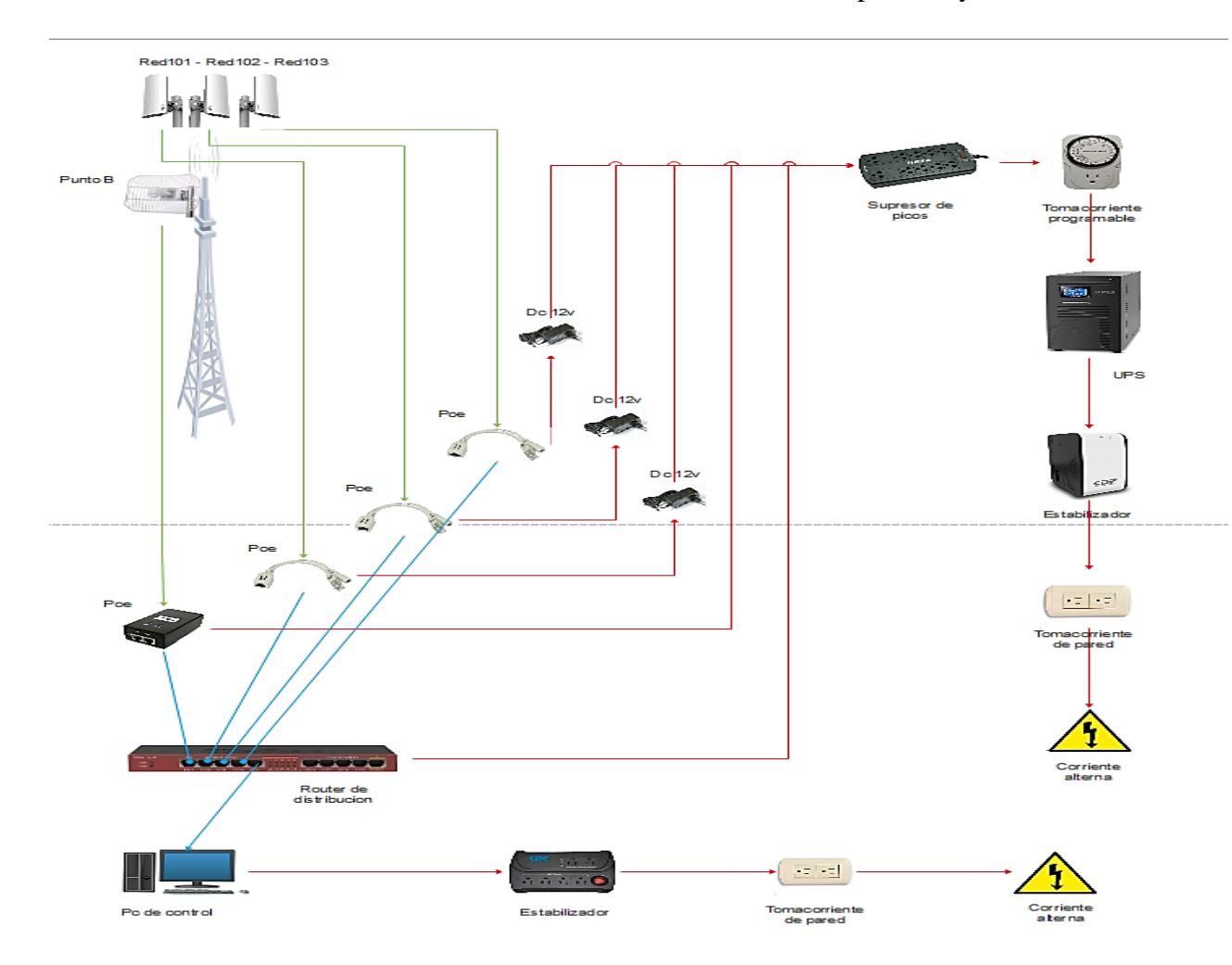

Fuente: Elaboración propia.

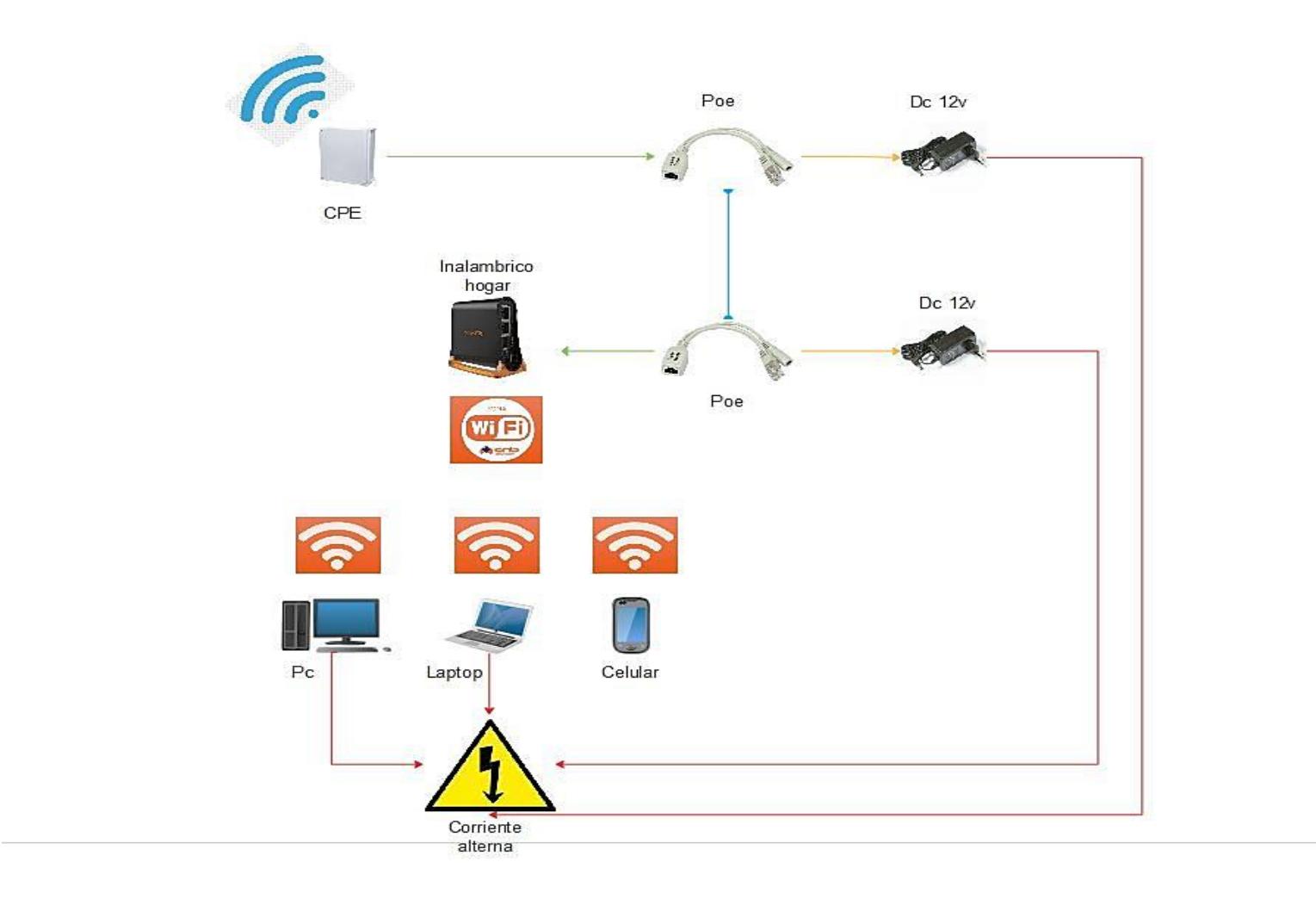

#### **E. Simulación con AirLink - Propuesta de diseño de red inalámbrica**

#### **- Simulación del enlace punto a punto**

Para la simulación de toda la Red propuesta se empleó el software AirLink online de Ubiquiti Networks, en donde se llevó a cabo un registro de cuenta nueva para proceder a usar y diseñar, con la opción de guardar nuestros diseños en la nube. Y poder trabajar con la opción de poder realizar copias de seguridad de los diseños.

Para el caso la ubicación destinada se mantuvo en el distrito de Tumbes, luego se procedió a ubicar la zona de la Urb Portal las Lomas. Viendo el mapa se seleccionó las ubicaciones más convenientes para despliegue de la red, seleccionando el Punto a Punto y el Punto a Multipunto Seguido de las CPE.

 $U$   $a\hat{r}$  Link **D** Feedback Old airLink Log out punto a punto  $\equiv$ Tumbes  $Q$ Search address, place or coordinates GARCIA DEREZ CHAMOCHUMB Douttice **AUG. DEU** AN LAS ROOTS lk. š Weak ₹ URB BARRIA<br>CARL 2019 Usiquiti Natworks, Inc. Privacy Policy Terms of Service | EULA bш Google X 2019, CNES / Airbus, Landsat / Copernicus, Maxar Technologies, U.S. Geological Survey | Términos de uso | Notificar un problema de Maps Datos de mapa  $\hat{\phantom{a}}$ 

Gráfico Nro. 20: Vista área del distrito de Tumbes

Gráfico Nro. 21: Vista media de la zona

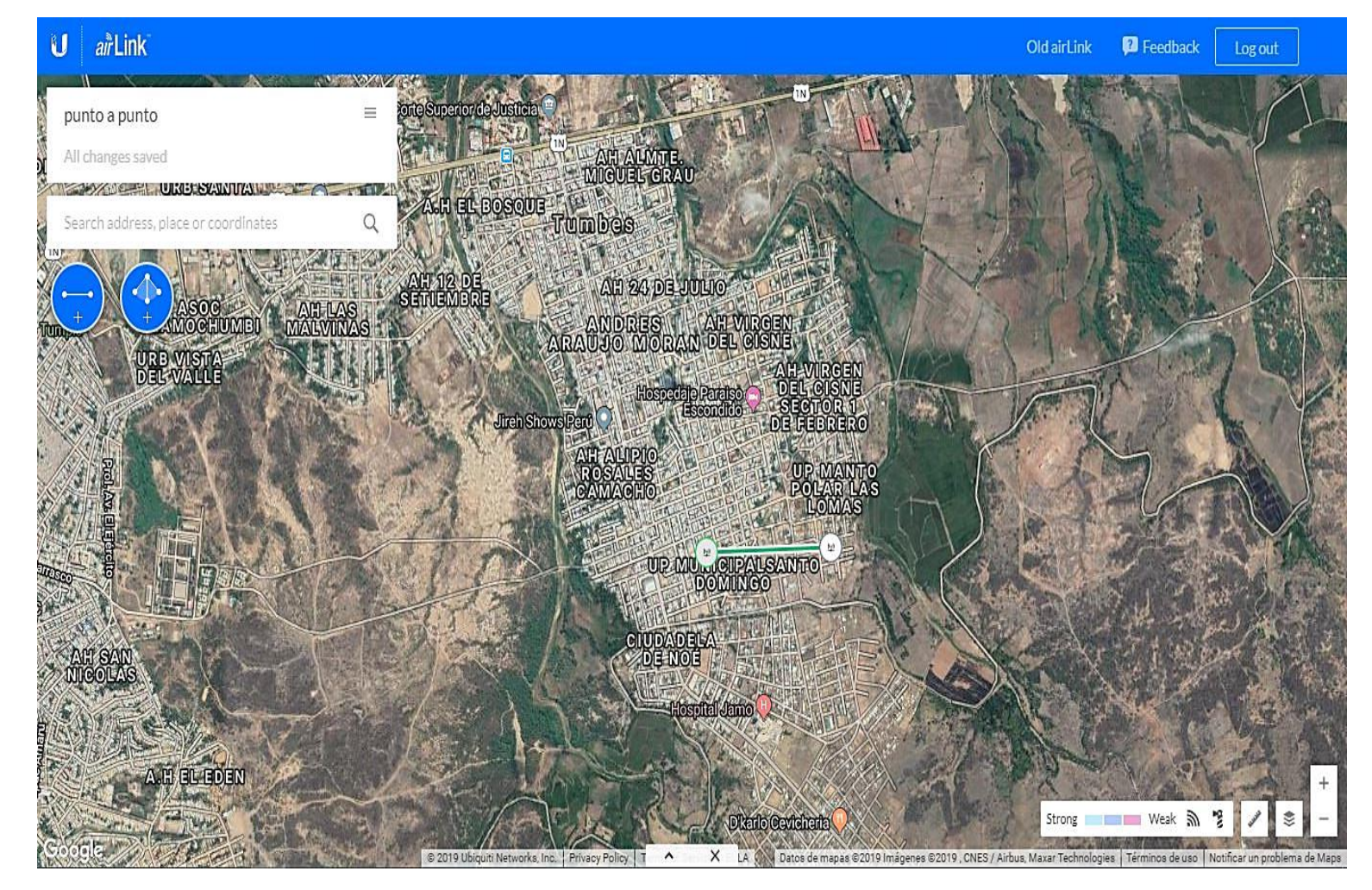

Gráfico Nro. 22: Vista cercana de la zona

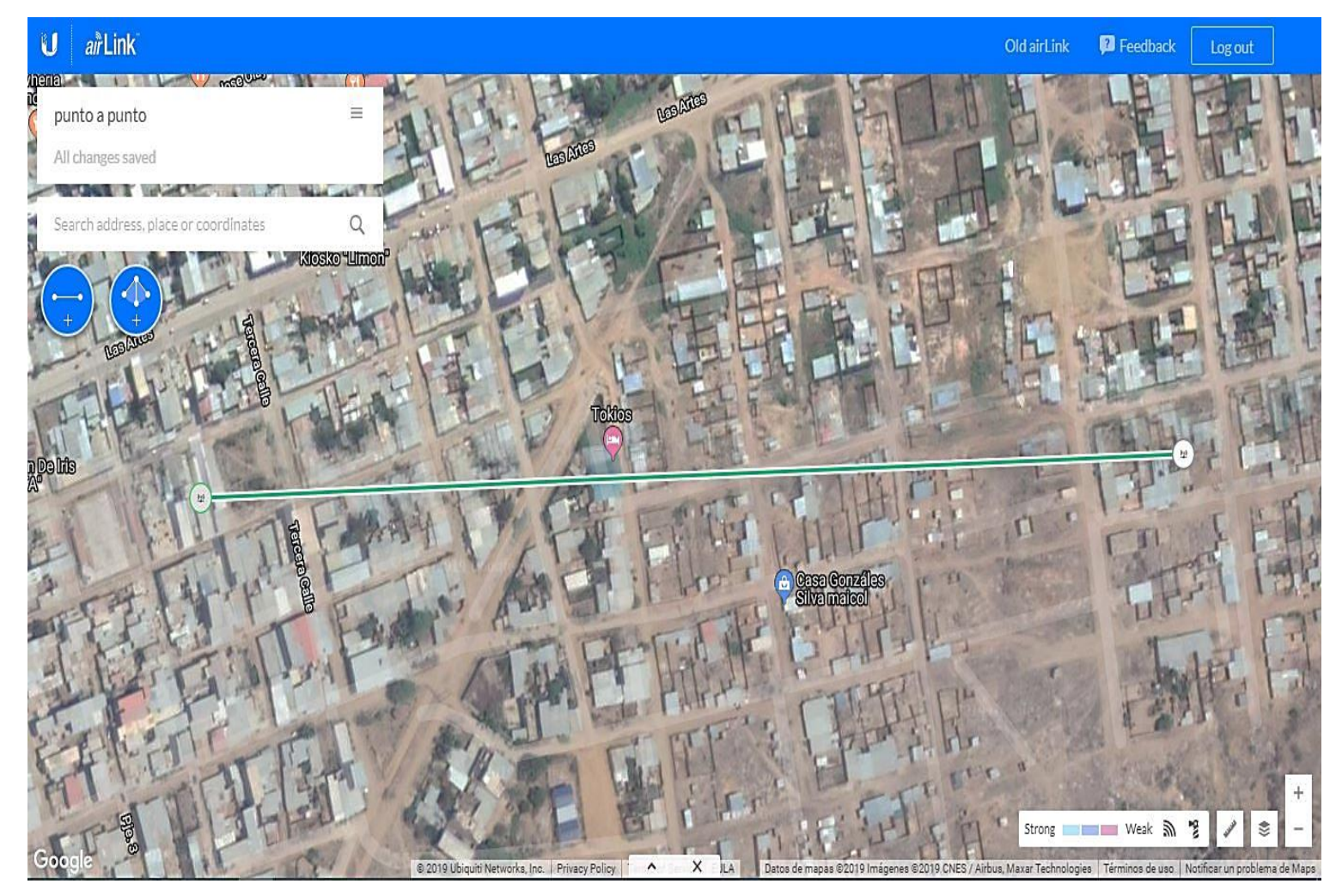

#### **Equipos del enlace punto a punto**

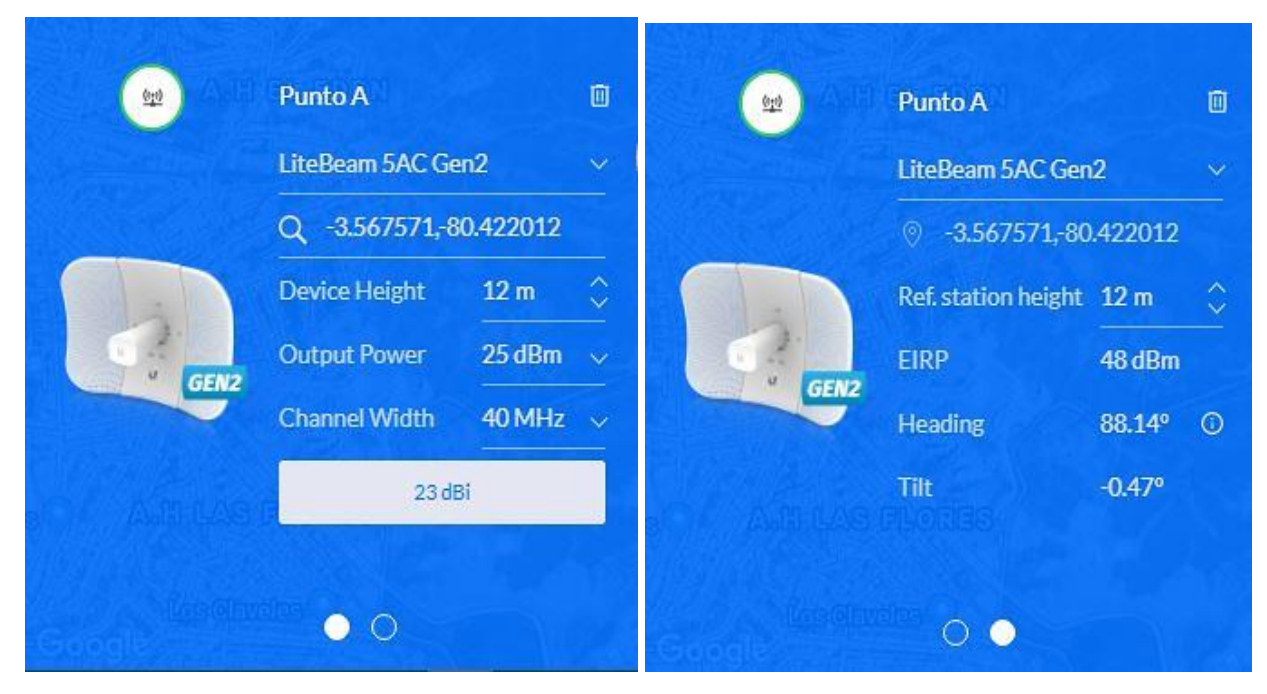

Gráfico Nro. 23: Equipo del punto A

Fuente: Ubiquiti Networks - Airlink.

El equipo usado como punto A (puente), es el modelo LiteBeam 5AC de la marca Ubiquiti, con una frecuencia libre 5.8Ghz. Situado a 12m sobre el nivel del terreno.

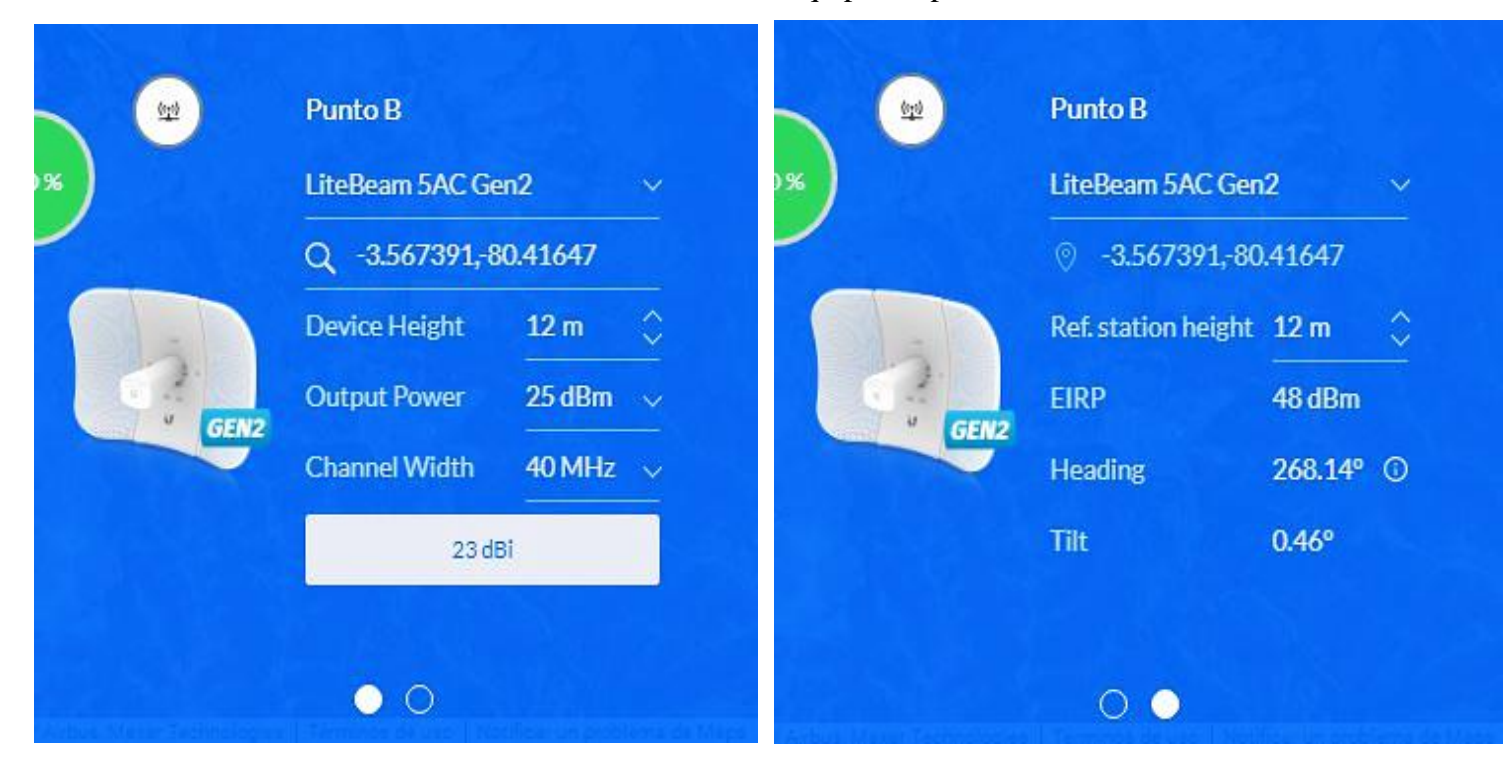

Gráfico Nro. 24: Equipo del punto B

**Resultados de la simulación punto a unto**

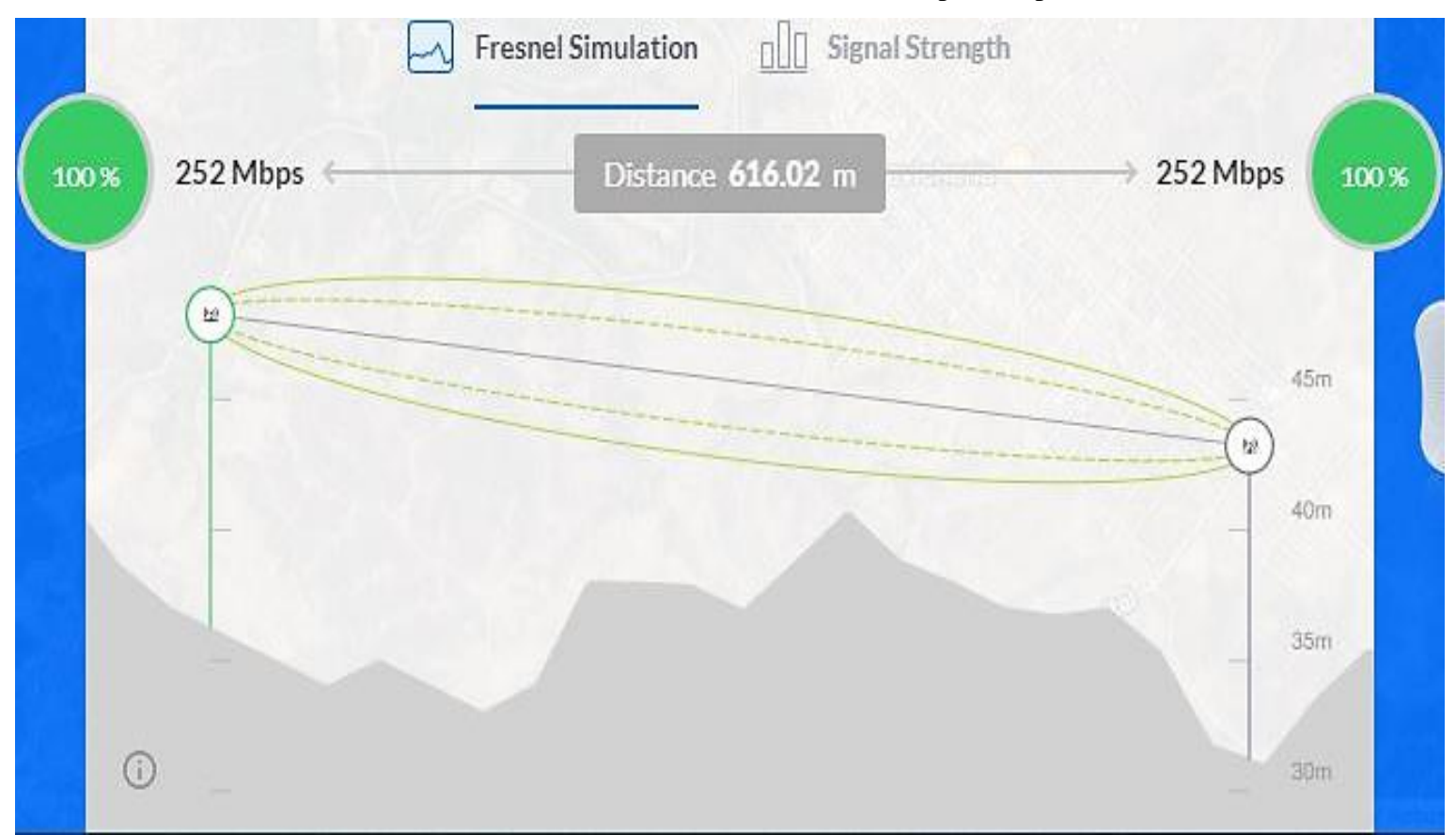

Gráfico Nro. 25: Simulación Fresnel del enlace punto a punto

 $\sqrt{\frac{1}{2}}$  Signal Strength Fresnel Simulation 252 Mbps  $\leftrightarrow$ Distance 616.02 m 252 Mbps 100% 100% SIGNAL -31 dBm NOISE FLOOR -92 dBm SIGNAL -31 dBm NOISE FLOOR -92 dBm RX DATA RATE 8X (256QAM (5/6)) RX DATA RATE 8X (256QAM (5/6))  $2X$  $4\%$  $1\!\mathrm{X}$ óX 8X  $1\!\mathrm{X}$  $2X$  $4\%$  $6X$ 8X

Gráfico Nro. 26: Fuerza de señal del enlace punto a punto

**Simulación de la Red 101**

#### **Equipos de la Red 101**

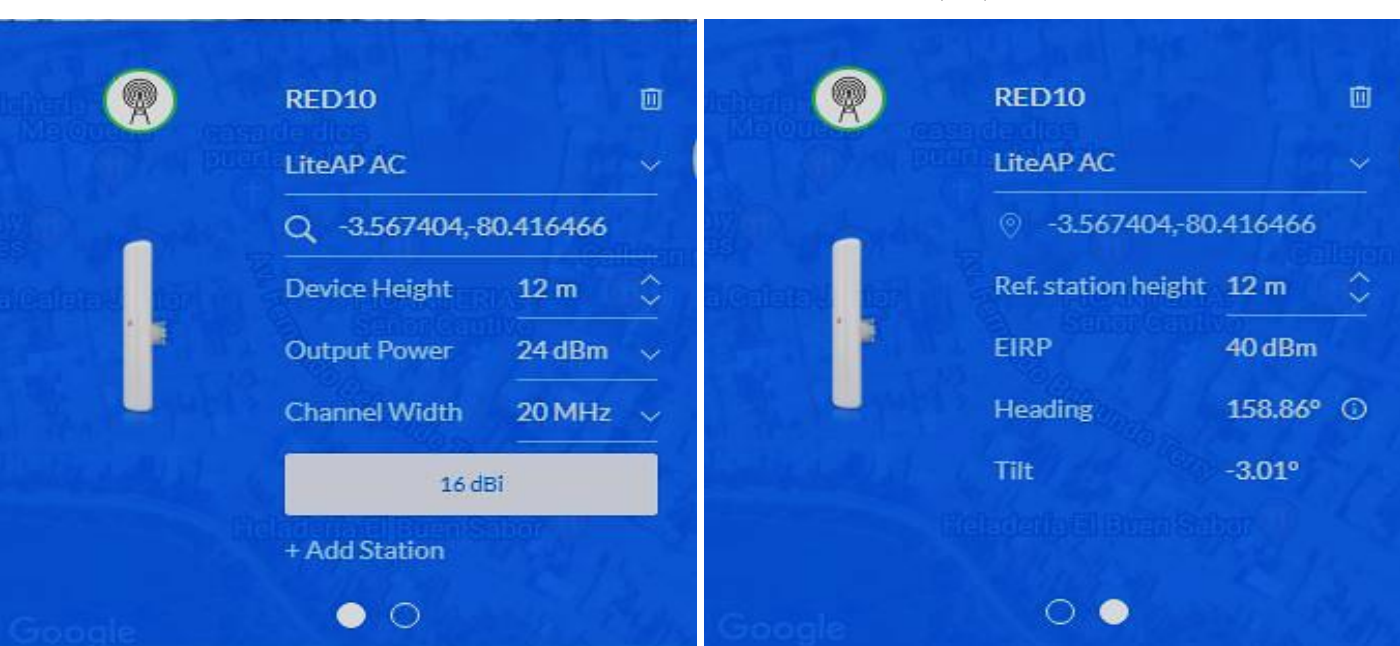

Gráfico Nro. 27: Punto de acceso inalámbrico (AP) de la Red 101

Fuente: Ubiquiti Networks - Airlink.

El equipo estación base es un equipo potente de un ángulo de apertura de 120 grados con una antena de 15dbi.Con funcionamiento libre en la frecuencia 5.8Ghz.

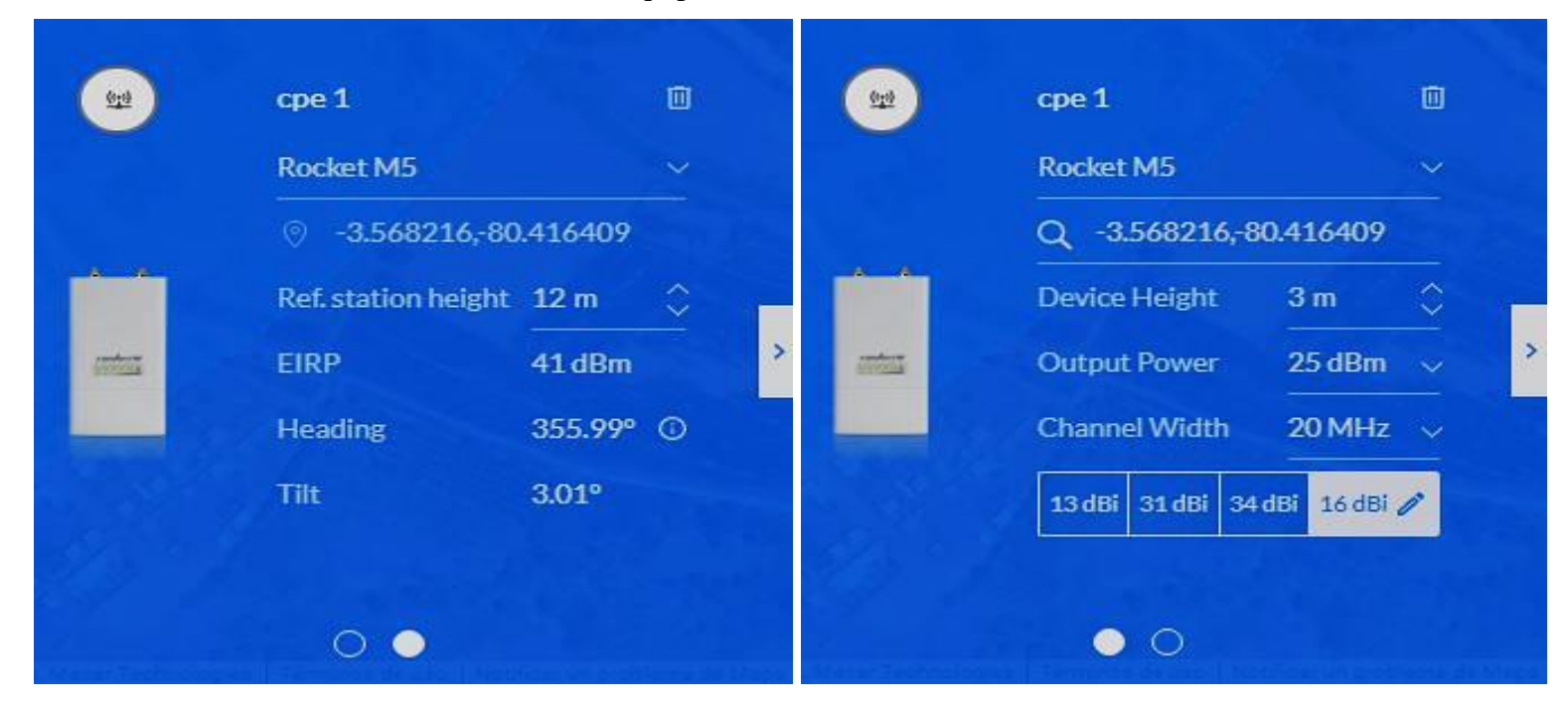

Gráfico Nro. 28: Equipo local del cliente (CPE) de la Red 101

# **Resultados de la simulación de la Red 101**

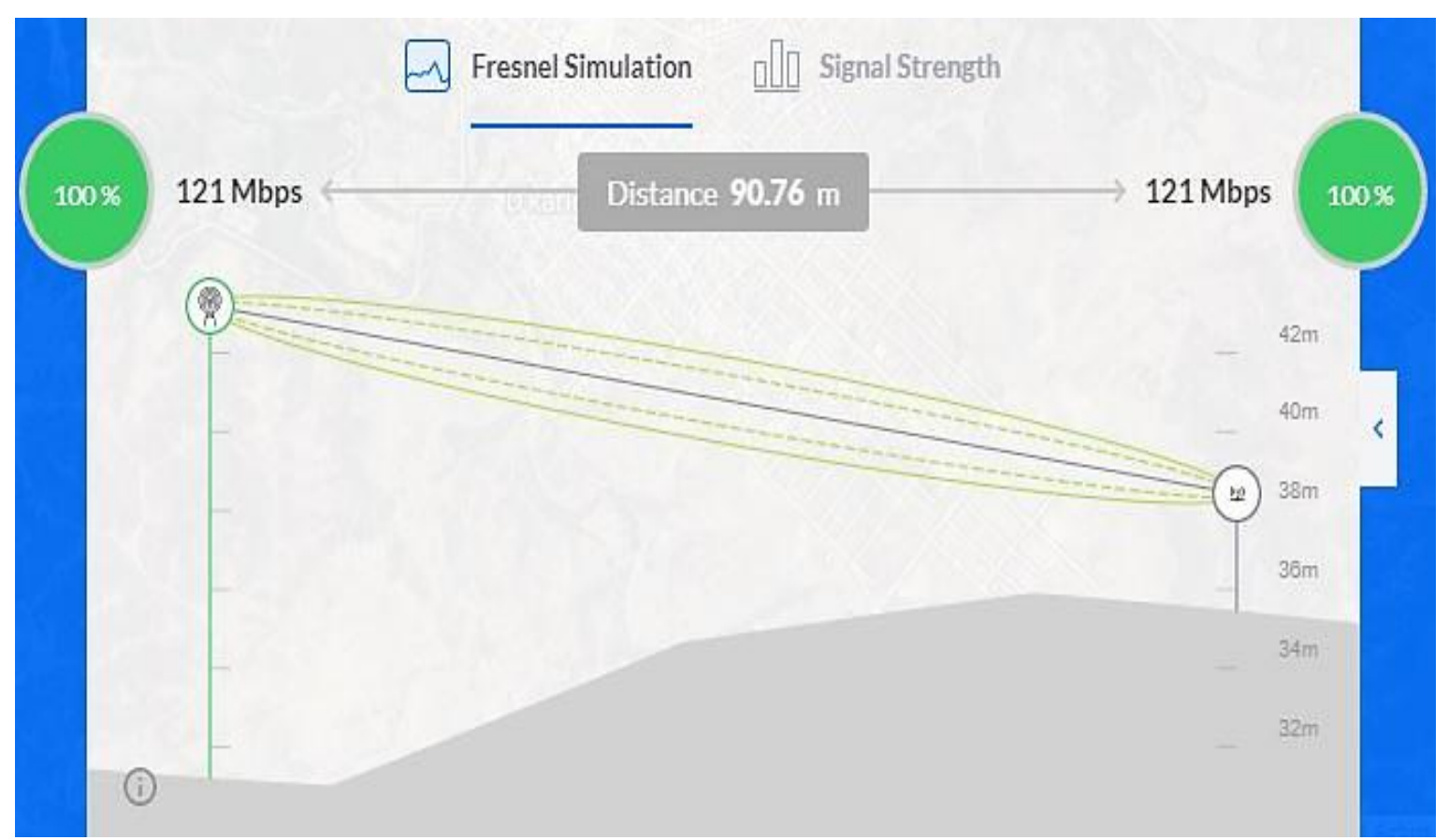

Gráfico Nro. 29: Simulación Fresnel de la Red 101

Gráfico Nro. 30: Fuerza de señal de la Red 101

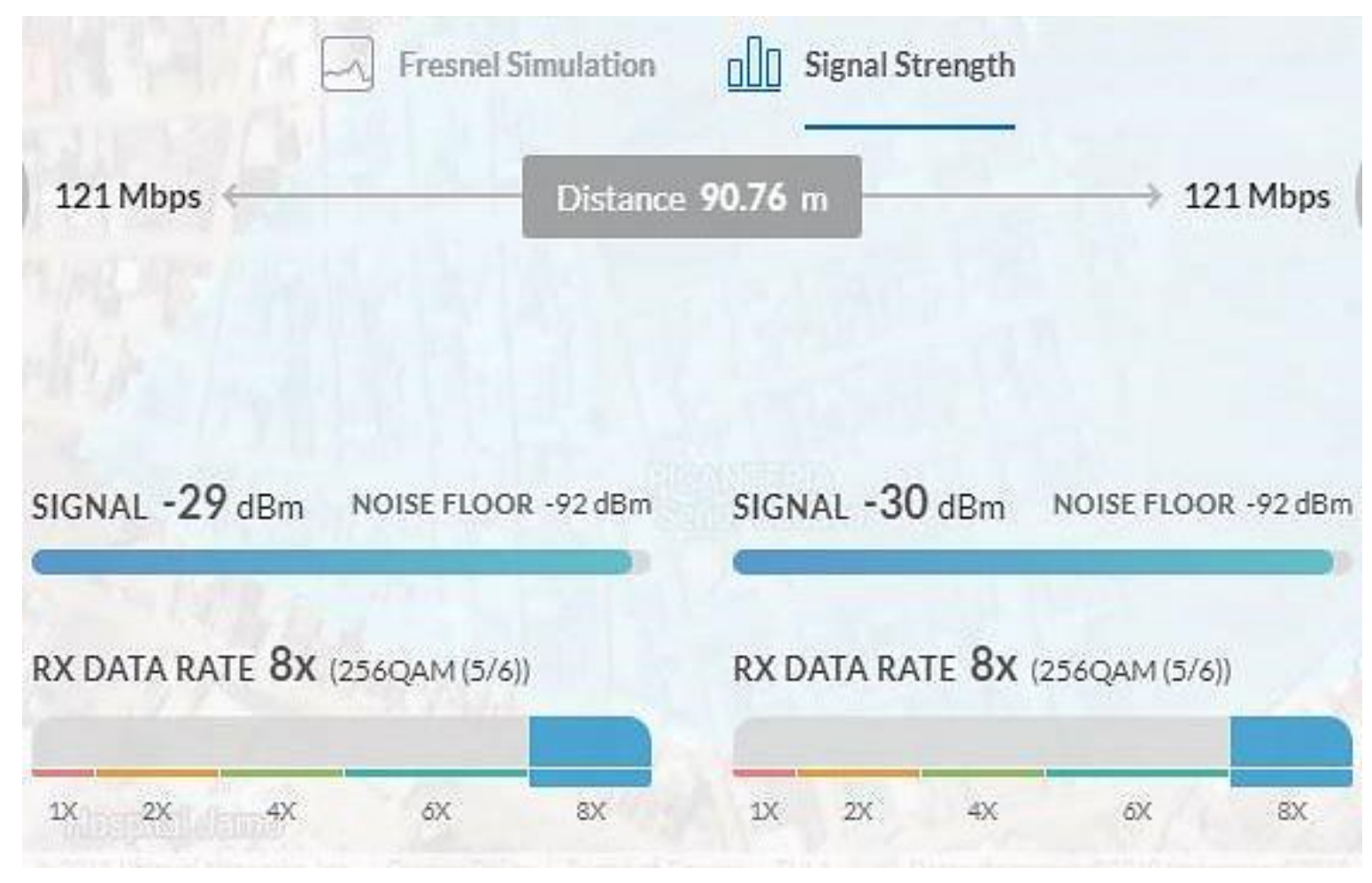

Fuente: Ubiquiti Networks - Airlink.

## **Simulación 3d de la Red 101**

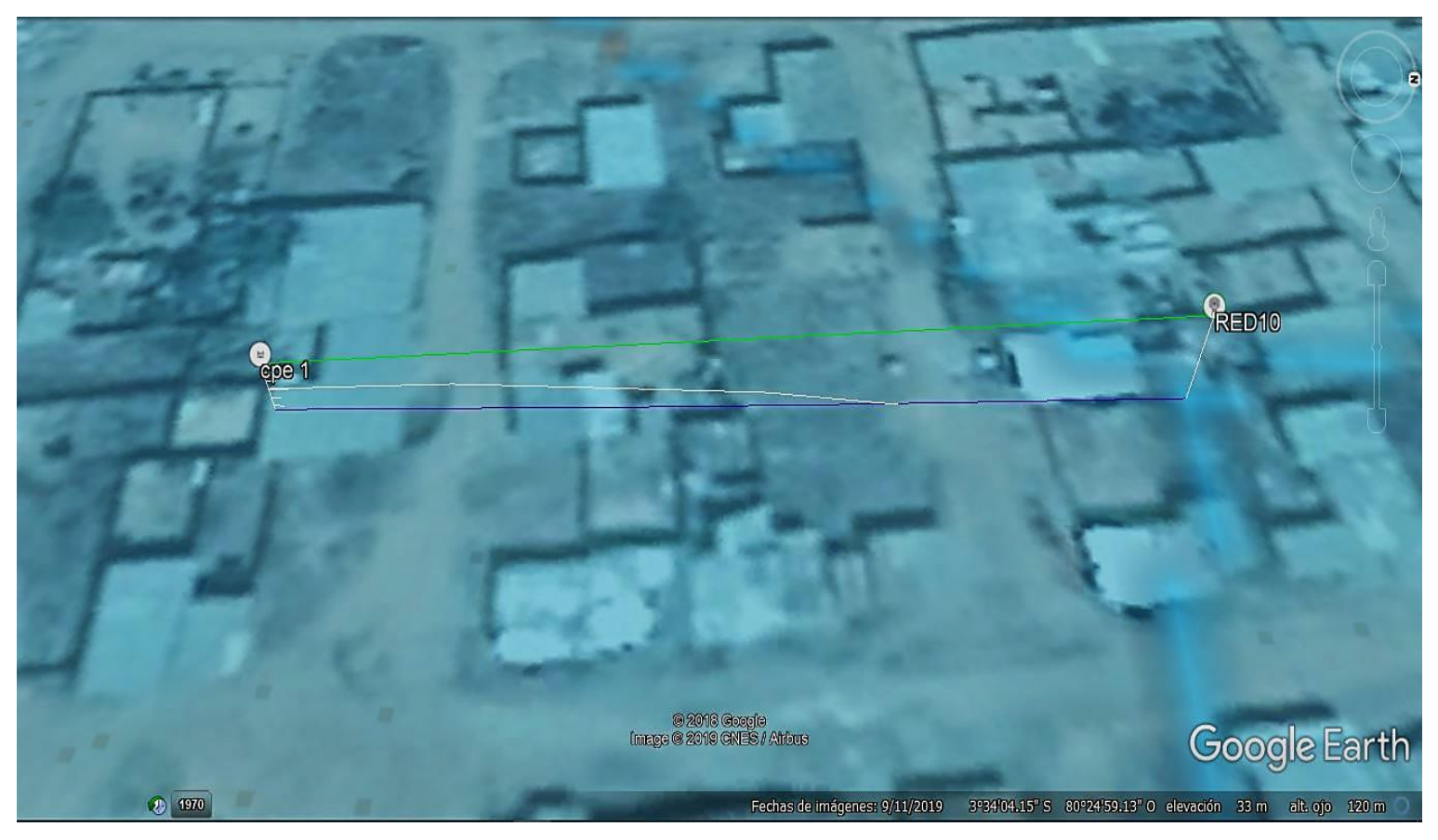

Gráfico Nro. 31: Vista lateral aérea de la Red 101

Gráfico Nro. 32: Vista lateral cercana de la Red 101

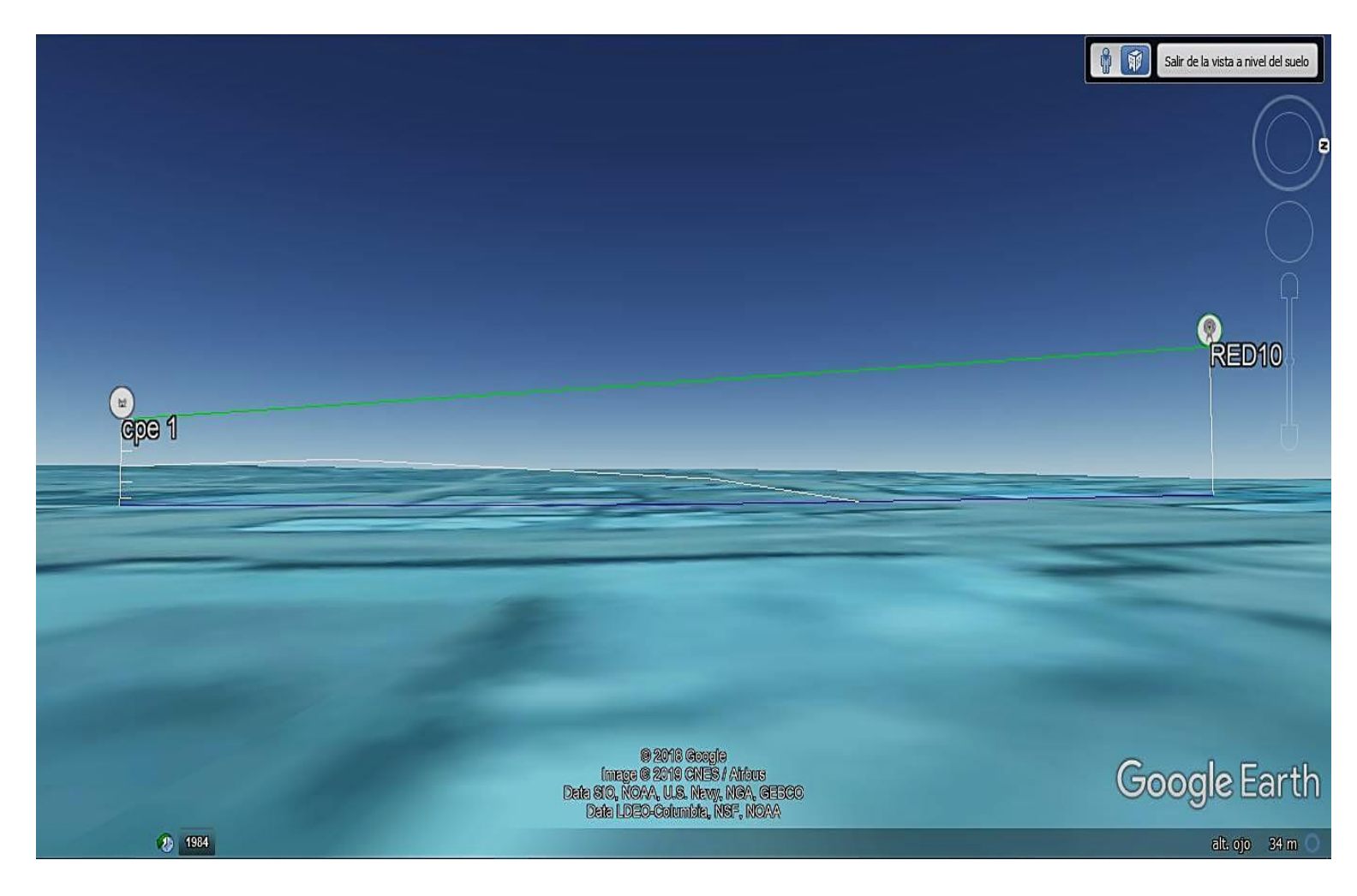

Salir de la vista a nivel del suelo RED<sub>10</sub>  $\bigodot$ GDC-1 2018 Google<br>Image @ 2019 GNES / Africus<br>US Dept of State Geographer<br>Image Landsat / Copernicus Google Earth 2 1984 Fechas de imágenes: 9/11/2019 alt. ojo 36 m O

Gráfico Nro. 33: Vista desde el AP 101 hacia el CPE

Gráfico Nro. 34: Vista desde el CPE hacia el AP 101

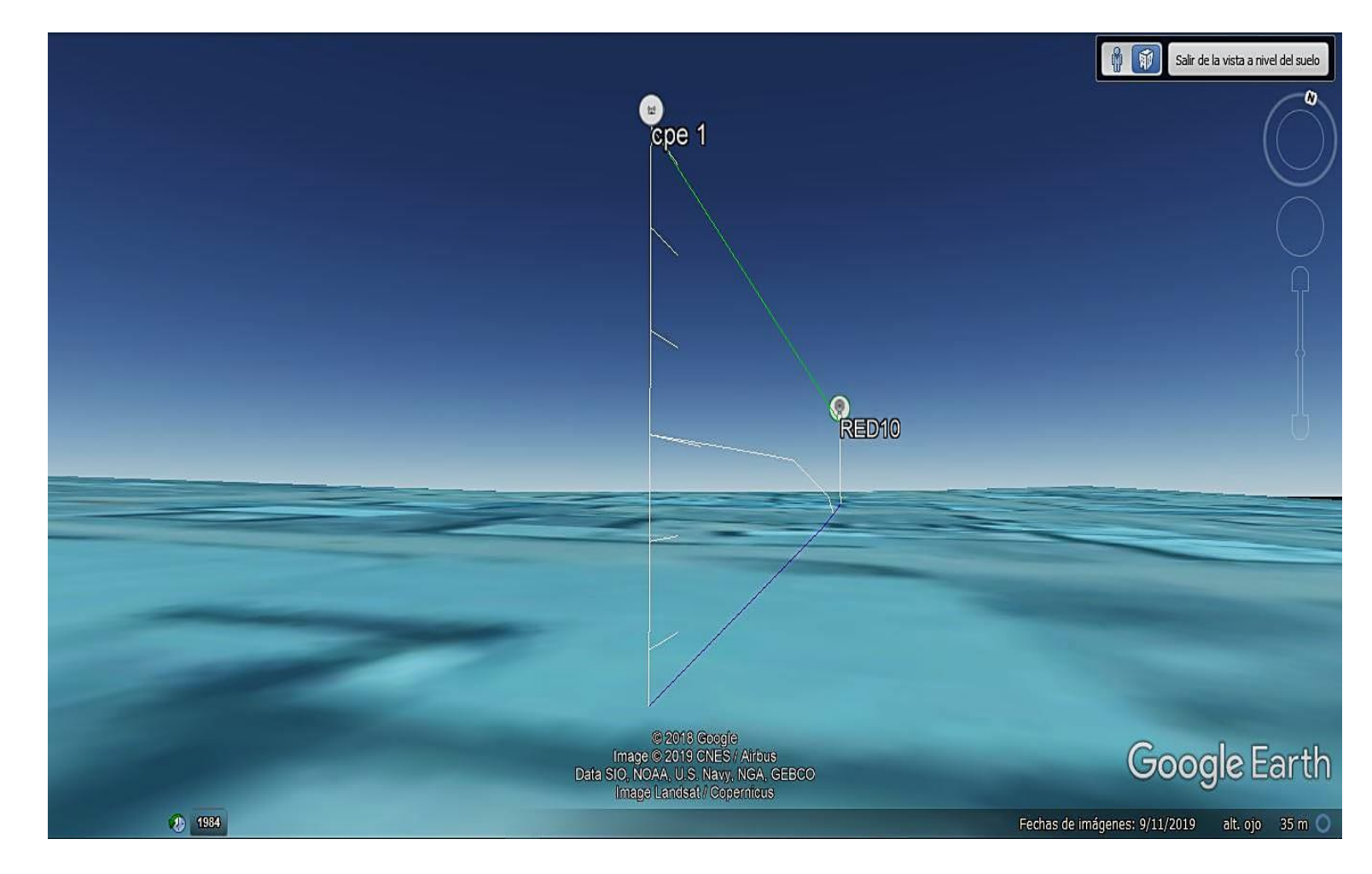

**Simulación de la Red 102**

## **Equipos de la Red 102**

## Gráfico Nro. 35: Punto de acceso inalámbrico (AP) de la Red 102

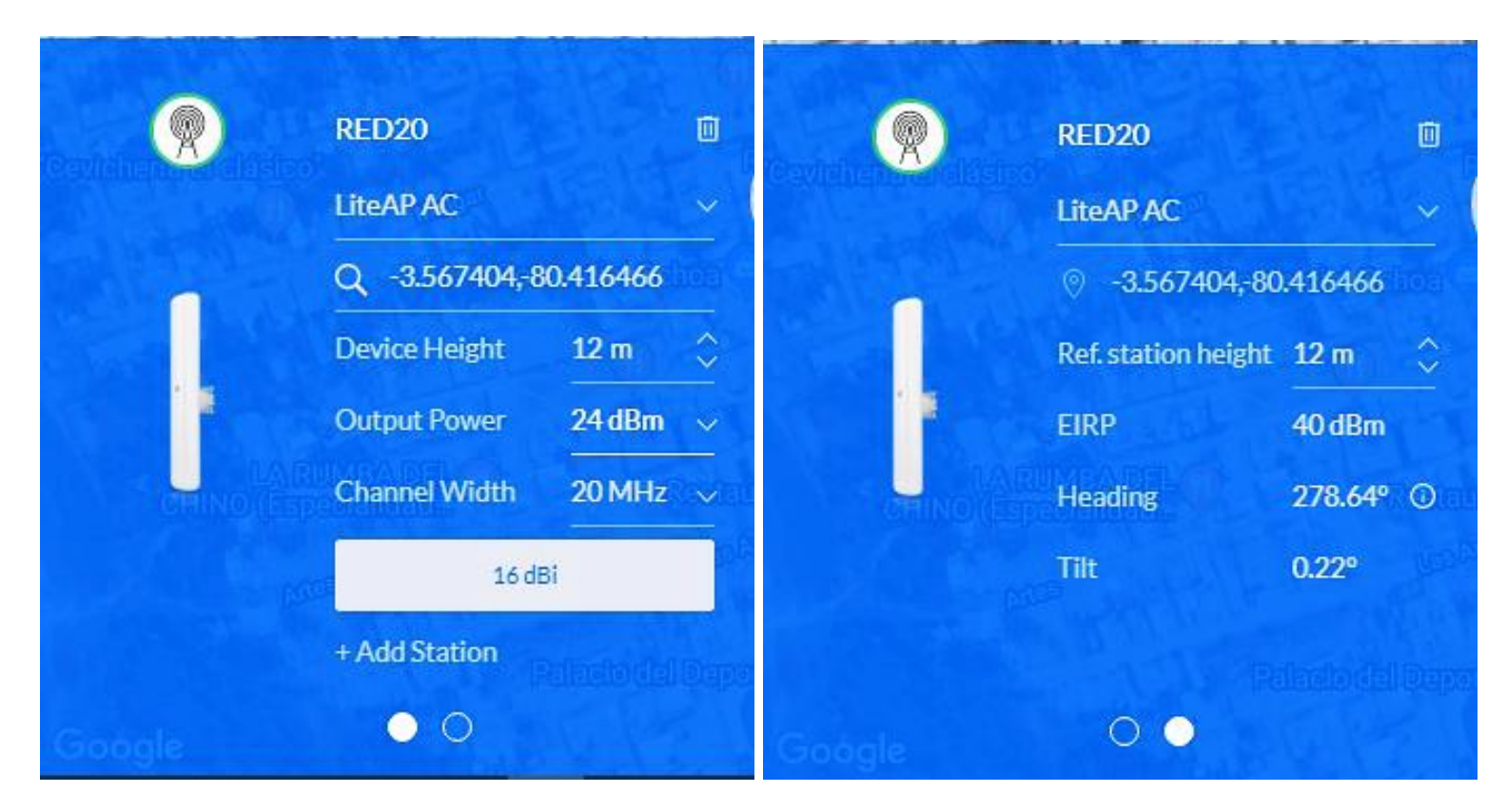

 $cpe17$ 回  $\left\langle \mathbf{0}\right\rangle$  $\mathbf{cpe}\,17$  $\hfill\blacksquare$  $\ell_2\ell_2$ **Rocket M5** Rocket M5 Q -3.566165, 80.418196  $\circ$  -3.566165, 80.418196 Ref. station height 12 m  $\hat{\mathcal{C}}$ Device Height  $3m$  $\hat{\mathbf{C}}$ X ۶ **Output Power**  $25$  dBm  $\sim$ **EIRP** 41 dBm coton **The Second** 125.69° <sup>O</sup> **Channel Width** Heading  $20$  MHz  $\sim$  $-0.22^{\circ}$ Tilt 13 dBi 31 dBi 34 dBi 16 dBi /  $\circ\bullet$  $\bullet$   $\circ$ 

Gráfico Nro. 36: Equipo local del cliente (CPE) de la Red 102

# **Resultados de la simulación de la Red 102**

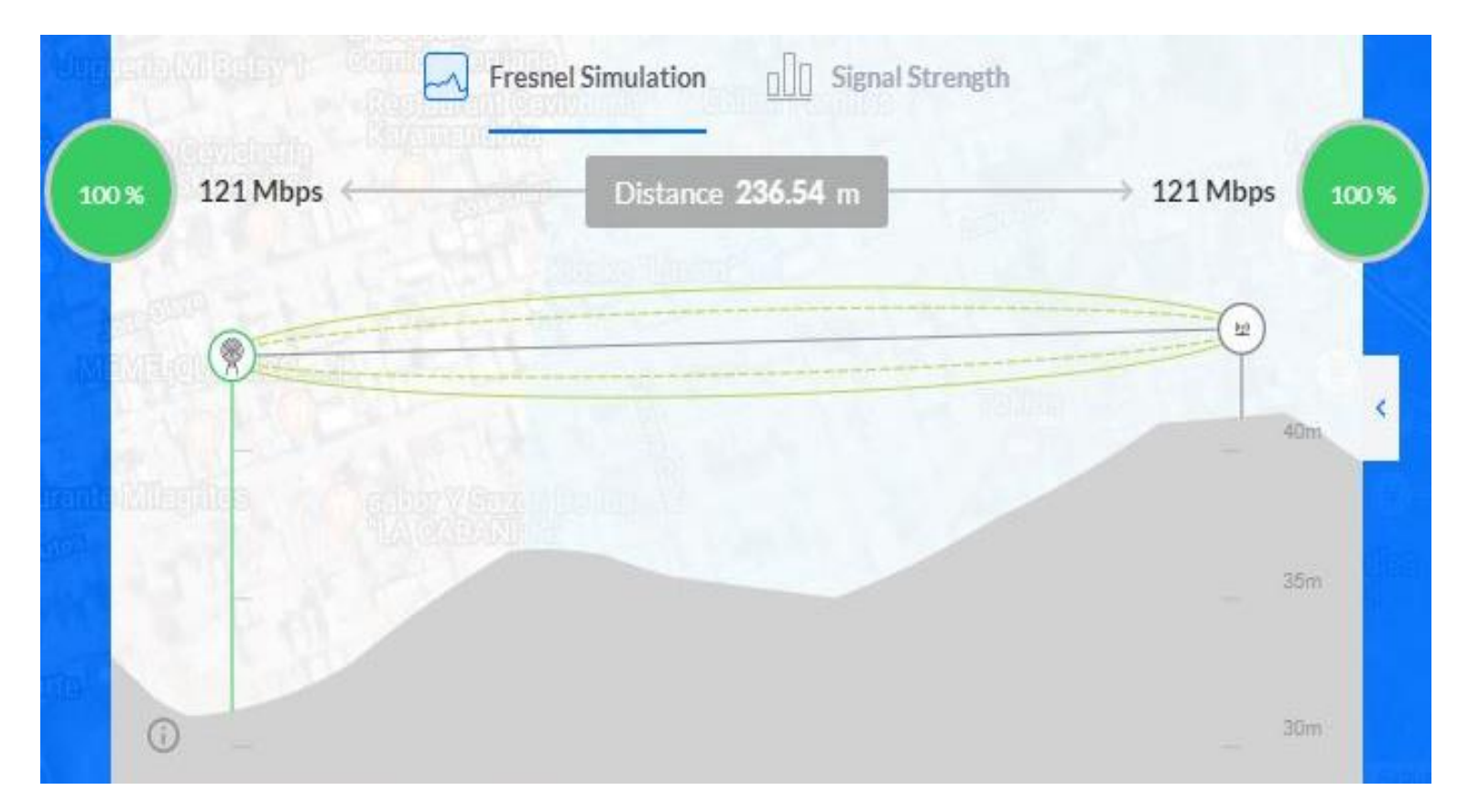

# Gráfico Nro. 37: Simulación Fresnel de la Red 102

Gráfico Nro. 38: Fuerza de señal de la Red 102

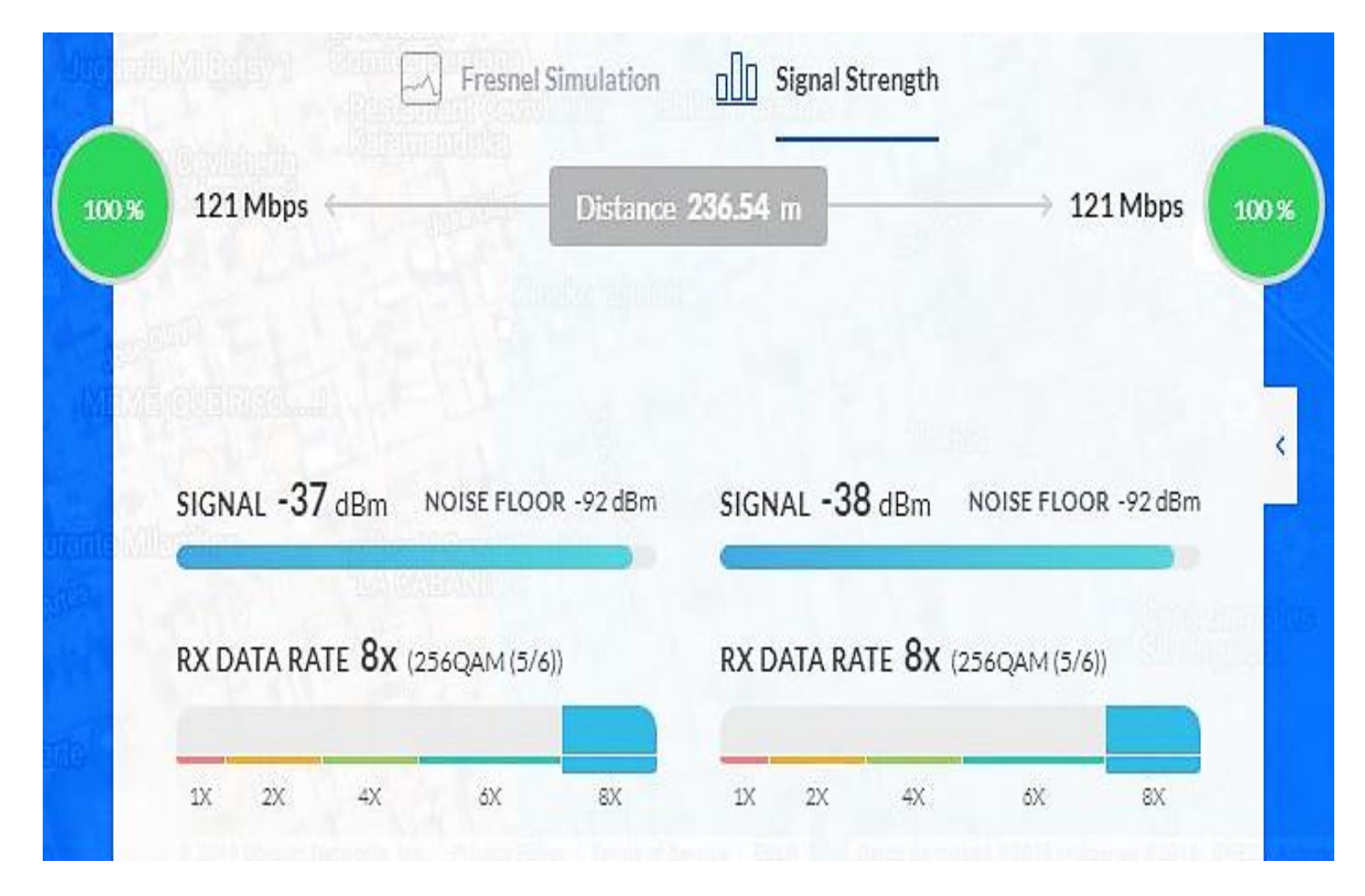

## **Simulación 3d de la Red 102**

## Gráfico Nro. 39: Vista lateral aérea de la Red 102

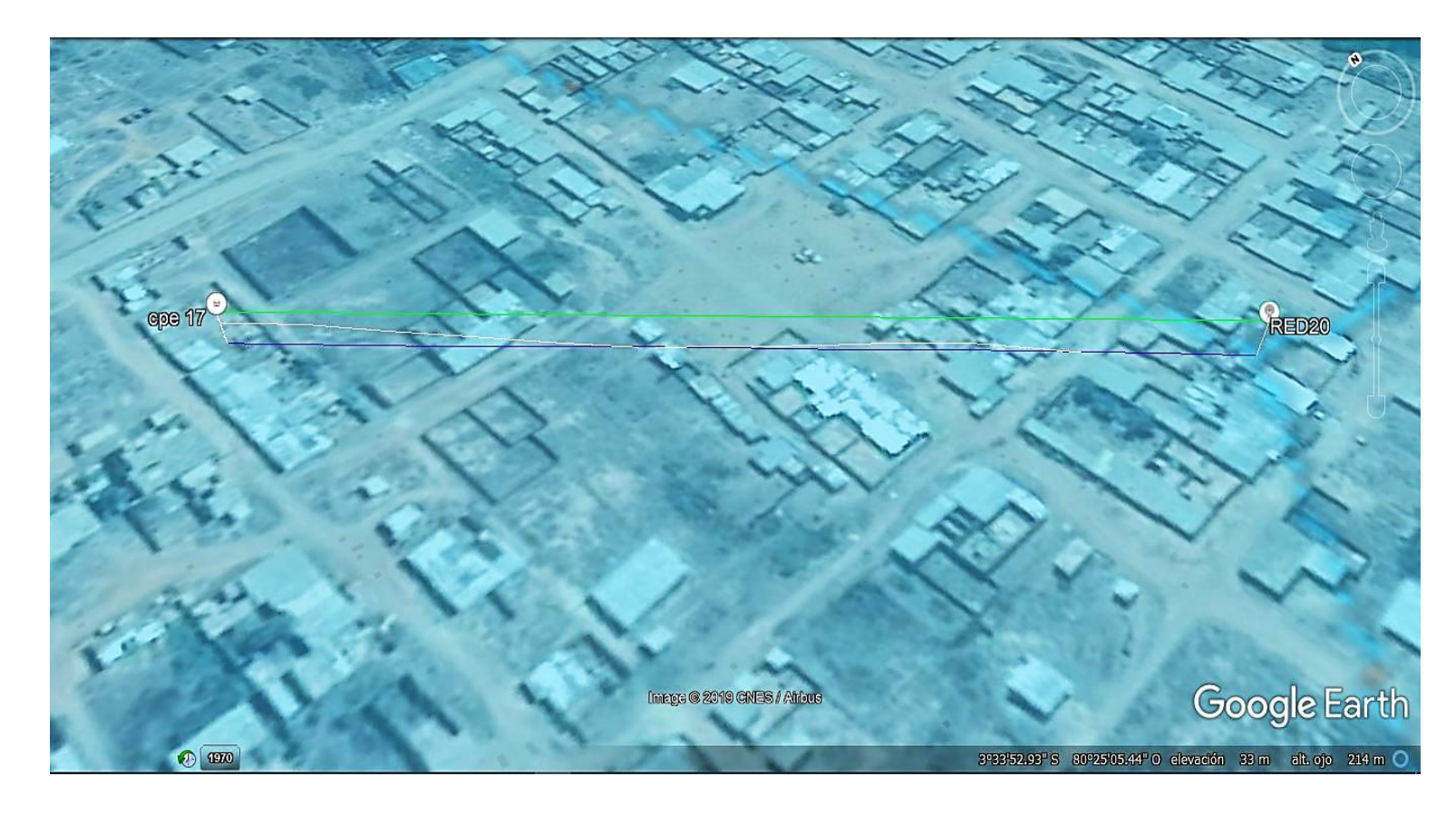

Gráfico Nro. 40: Vista lateral de la Red 102

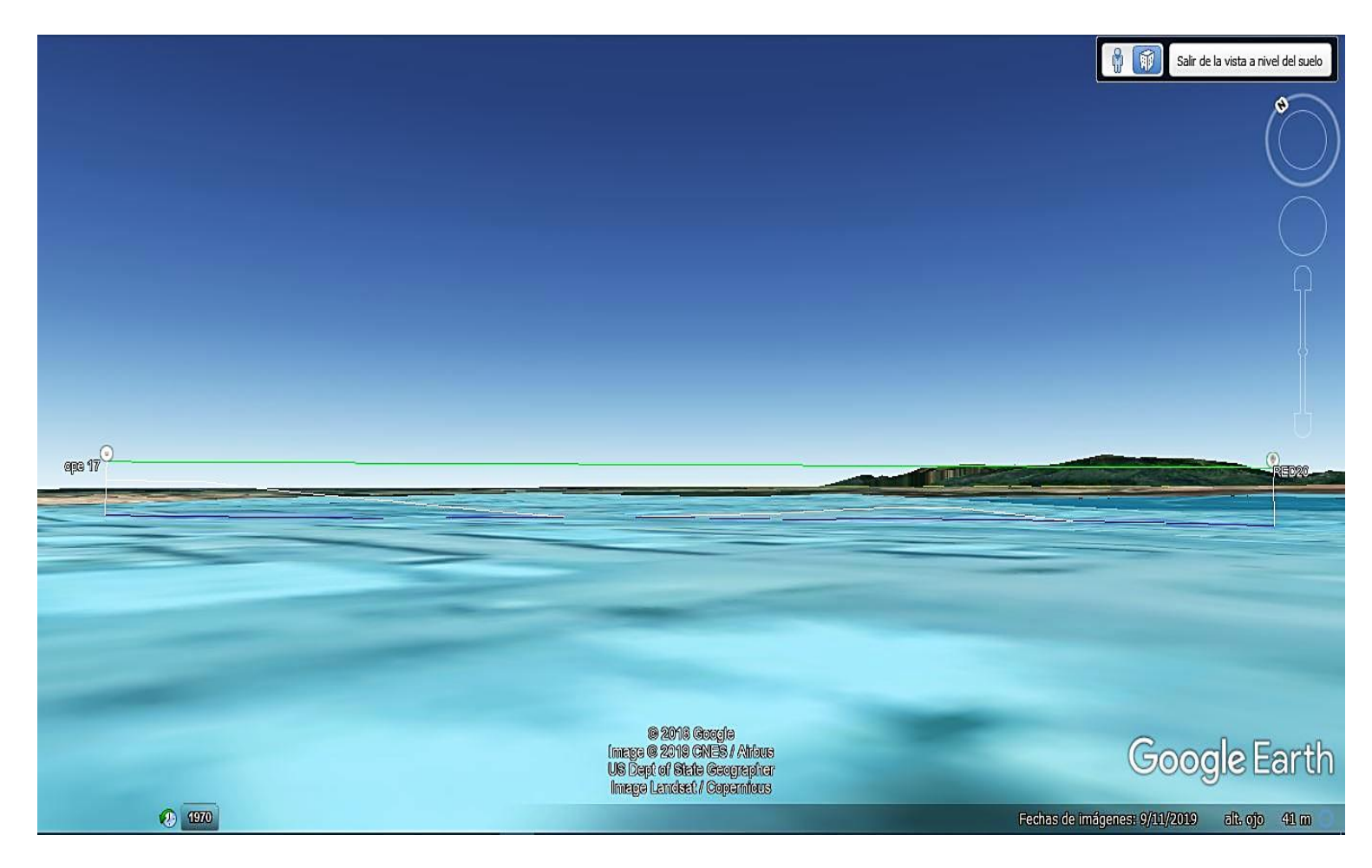

 $\theta$ <sup>0</sup> Salir de la vista a nivel del suelo RED<sub>20</sub>  $451$ 92018 Google<br>
Image 9 2019 GNES / Aribus<br>
Data Sto, NOAA, U.S. Navy, NGA, GEBCO<br>
Data LDEO-Columbia, NSF, NOAA Google Earth 1984 Fechas de imágenes: 9/11/2019 alt. ojo 35 m

Gráfico Nro. 41: Vista desde el AP 102 hacia el CPE
Salir de la vista a nivel del suelo cpe  $\overrightarrow{17}$ @ 2018 @oogle<br>Imege @ 2019 GNES / Arlows<br>US Dept of Stele @eogrepher<br>Imege Lendeet / Copenhous Google Earth  $\odot$   $\overline{w}$ Fechas de infigenes: 9/11/2019 ali. ojo 38 m

Gráfico Nro. 42: Vista desde el CPE hacia el AP 102

**Simulación de la Red 103**

**Equipos de la Red 103**

Gráfico Nro. 43: Punto de acceso inalámbrico (AP) de la Red 103

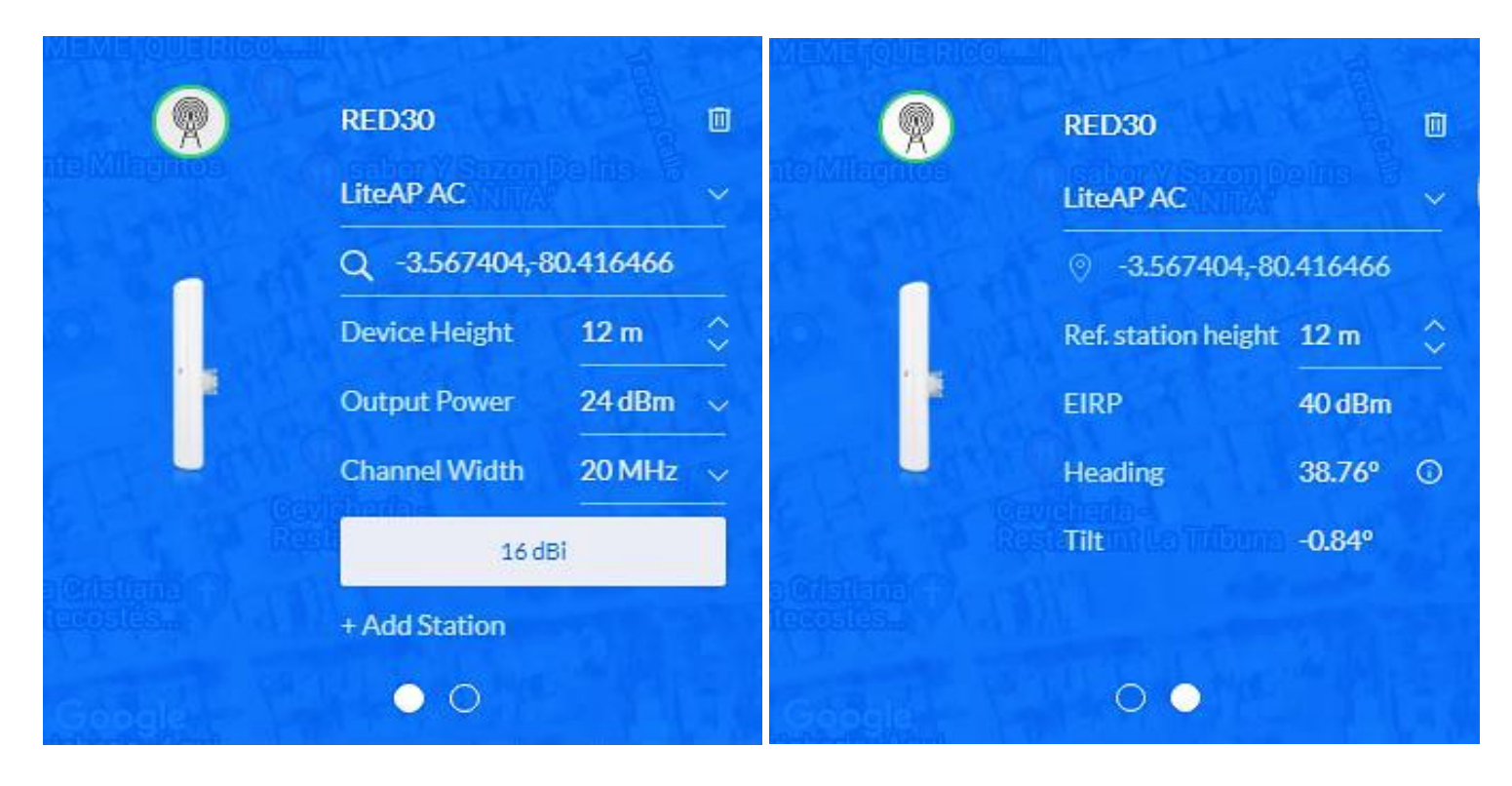

 $\mathbf{cpe}\,30$  $\blacksquare$ 40  $cpe30$ 回  $\overline{\omega}$ **Rocket M5 Rocket M5** Q -3.565116,-80.415275  $\circ$  -3.565116, 80.415275 Device Height  $4<sub>m</sub>$ Ref. station height 12 m ¢  $\mathcal{P}$ **Output Power**  $25$  dBm  $\sim$ × **The Second TELESCO** EIRP 41 dBm **Channel Width** 20 MHz  $\sim$ **Heading** 207.46° © Tilt  $0.84^{\circ}$ 13 dBi 31 dBi 34 dBi 16 dBi  $\bullet$   $\circ$  $\circ\bullet$ 

Gráfico Nro. 44: Equipo local del cliente (CPE) de la Red 103

**Resultados de la simulación de la Red 103**

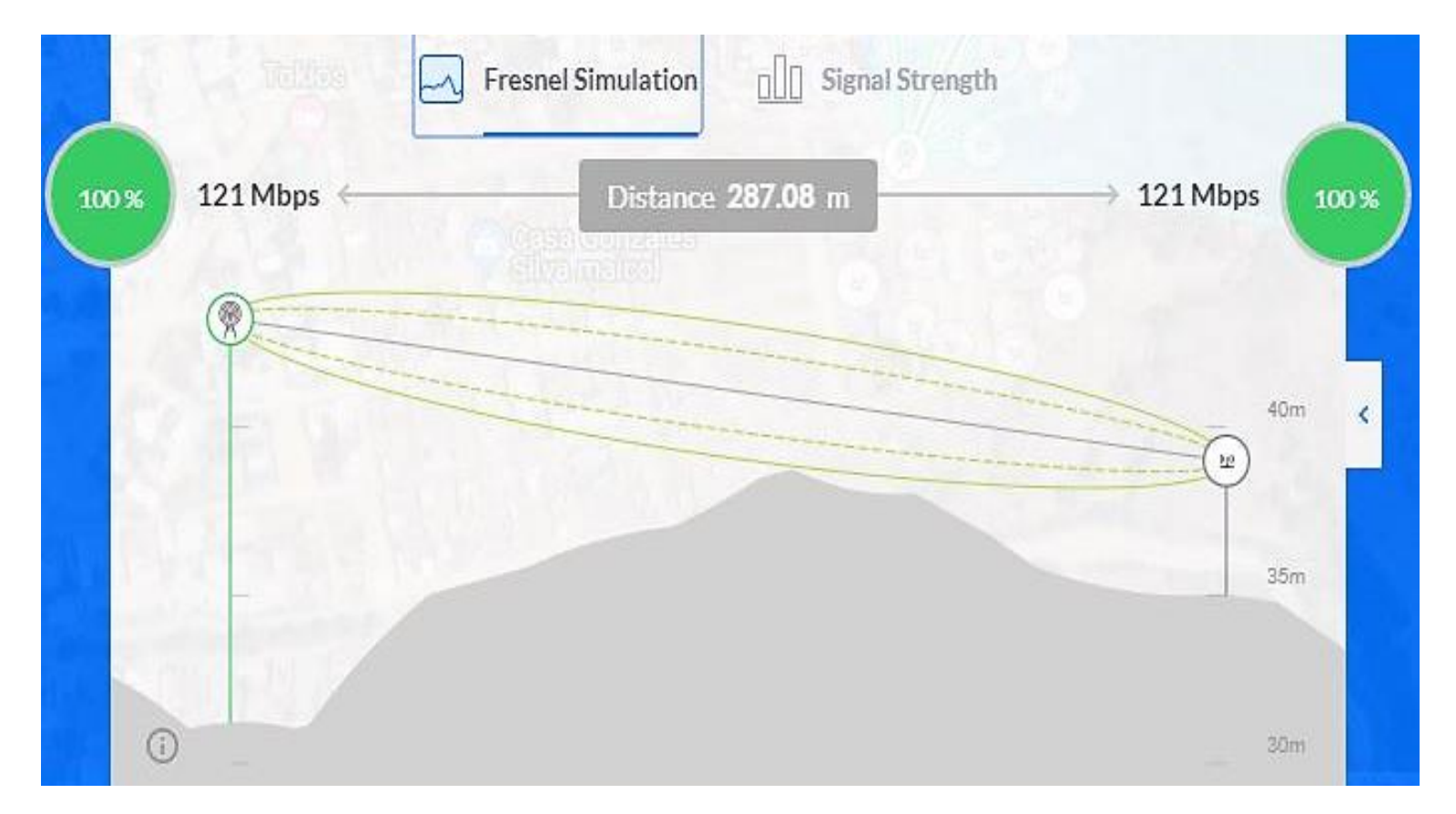

Gráfico Nro. 45: Simulación Fresnel de la Red 103

Gráfico Nro. 46: Fuerza de señal de la Red 103

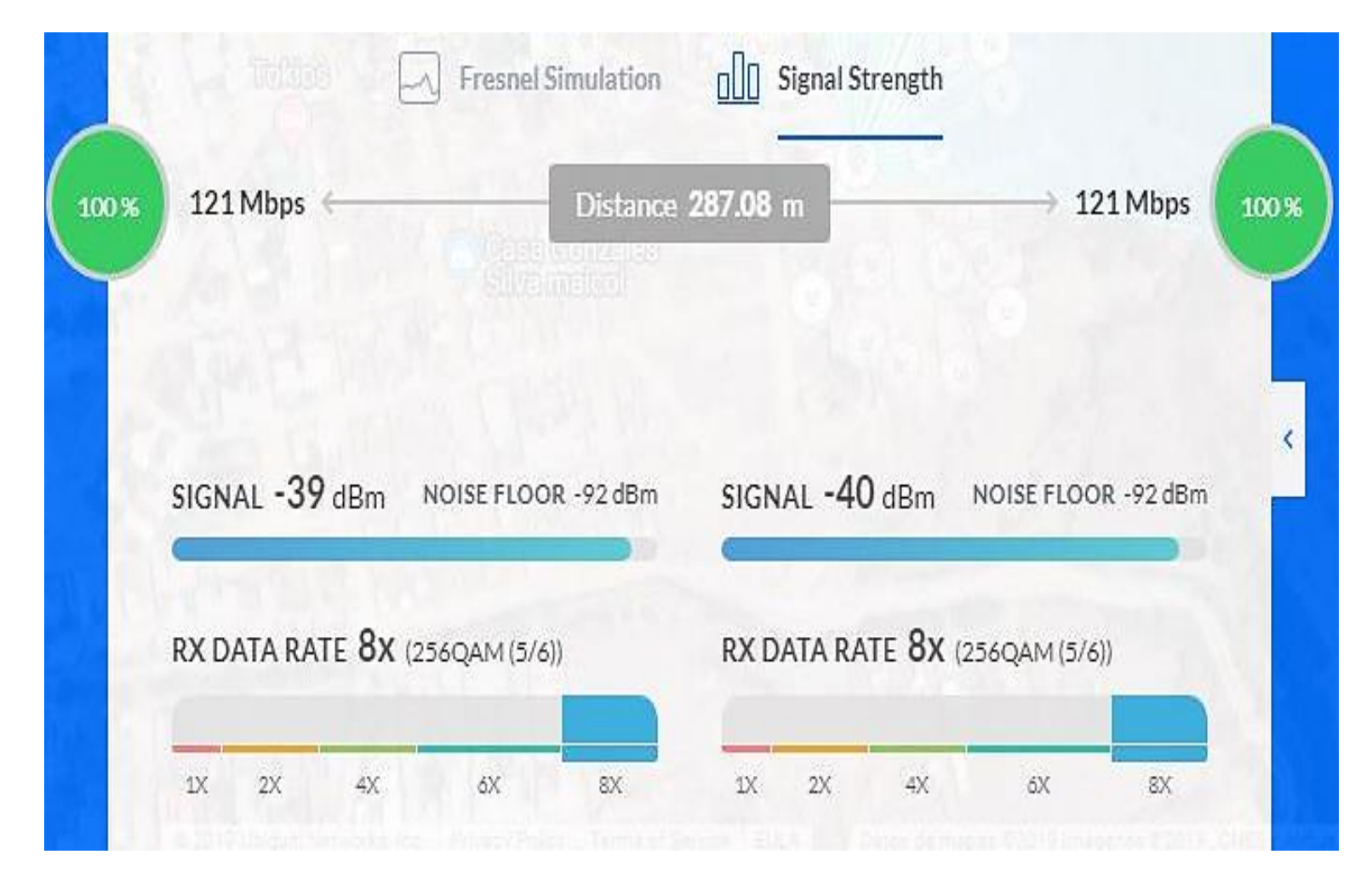

# **Simulación 3d de la Red 103**

# Gráfico Nro. 47: Vista lateral aérea de la Red 103

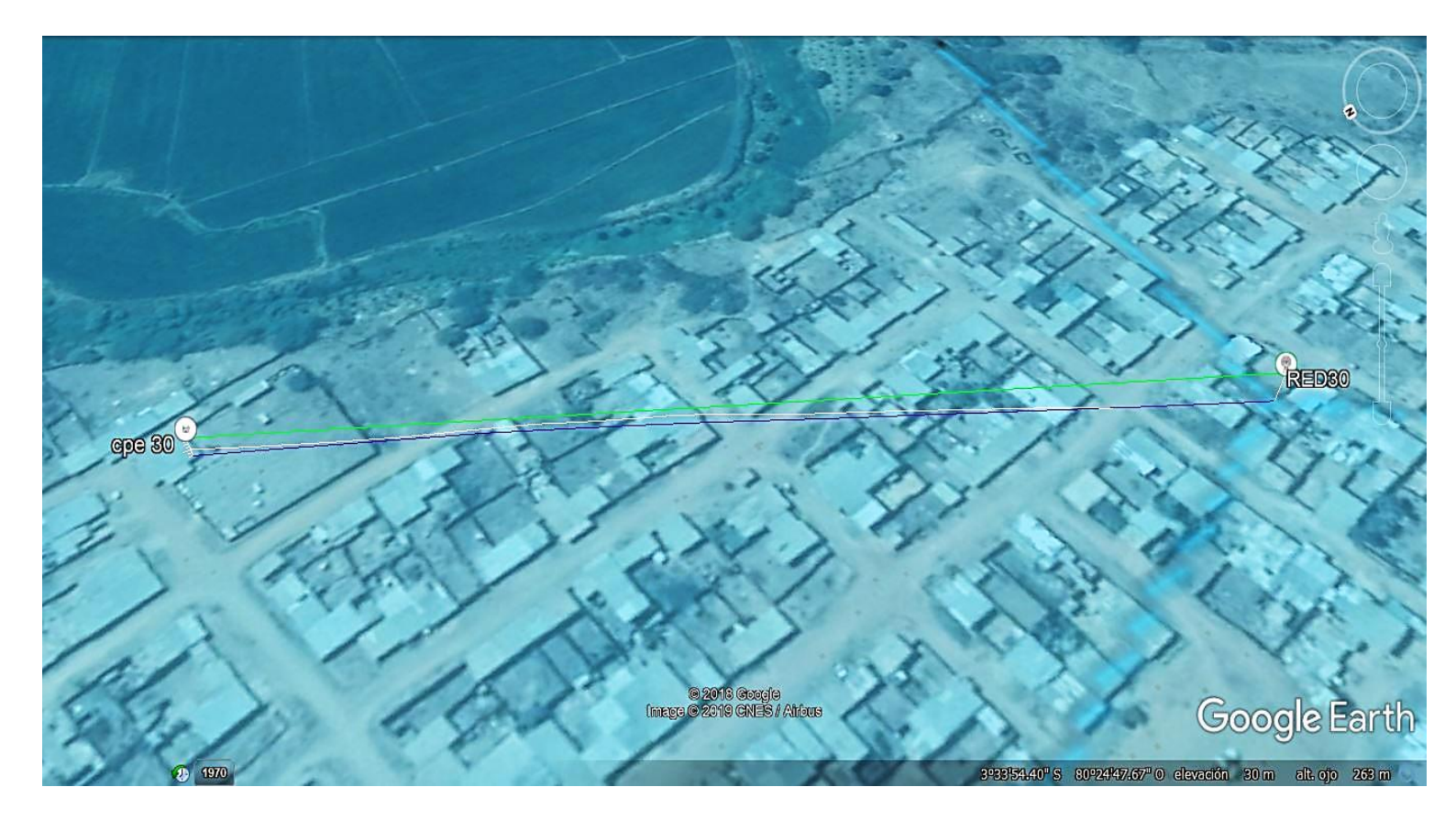

Gráfico Nro. 48: Vista lateral de la Red 103

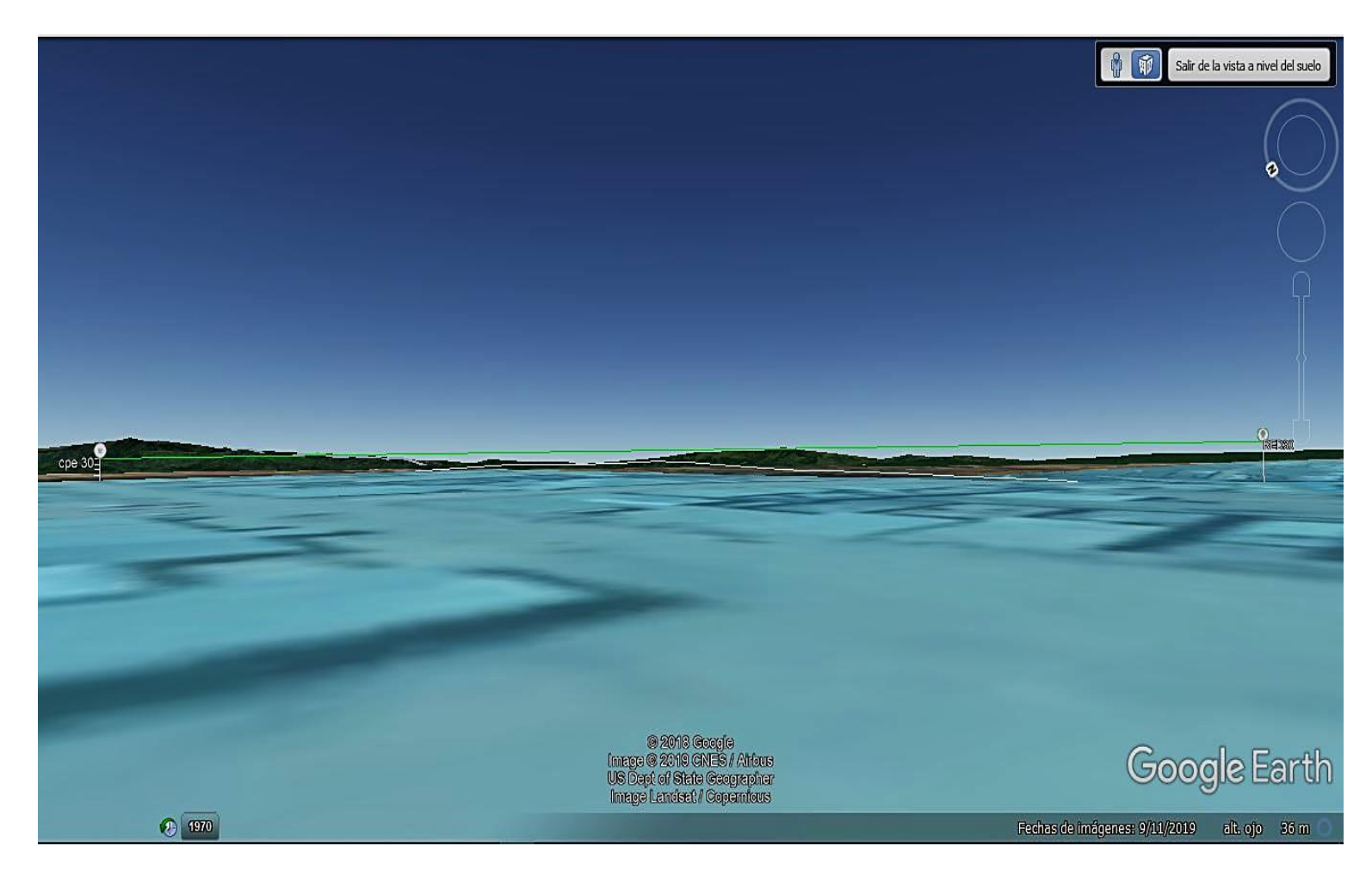

RED<sub>30</sub>  $\begin{bmatrix} 0 \\ \end{bmatrix}$ Salir de la vista a nivel del suelo 9-2018 Google<br>Image © 2019 GNES / Africus<br>Data SIO, NOAA, U.S. Navy, NGA, GEBOO<br>Image Landsat / Copernicus Google Earth  $\odot$  1934 Fechas de imágenes: 9/11/2019 alt. ojo 35 m O

Gráfico Nro. 49: Vista desde el AP 103 hacia el CPE

 $\theta$   $\theta$ Salir de la vista a nivel del suelo  $\frac{1}{2}$  cpe 30 92018 Gosgle<br>Image @ 2019 GNES / Africus<br>Data SIO, NOAA, U.S. Navy, NGA, GEBCO<br>Image Landsat / Copernicus Google Earth  $\odot$  1934 Fechas de imágenes: 9/11/2019 alt. ojo 35 m O

Gráfico Nro. 50: Vista desde el CPE hacia el AP 103

### **Simulación de cobertura**

# **A. Cobertura en conjunto de la Red101. Red 102 y Red103**

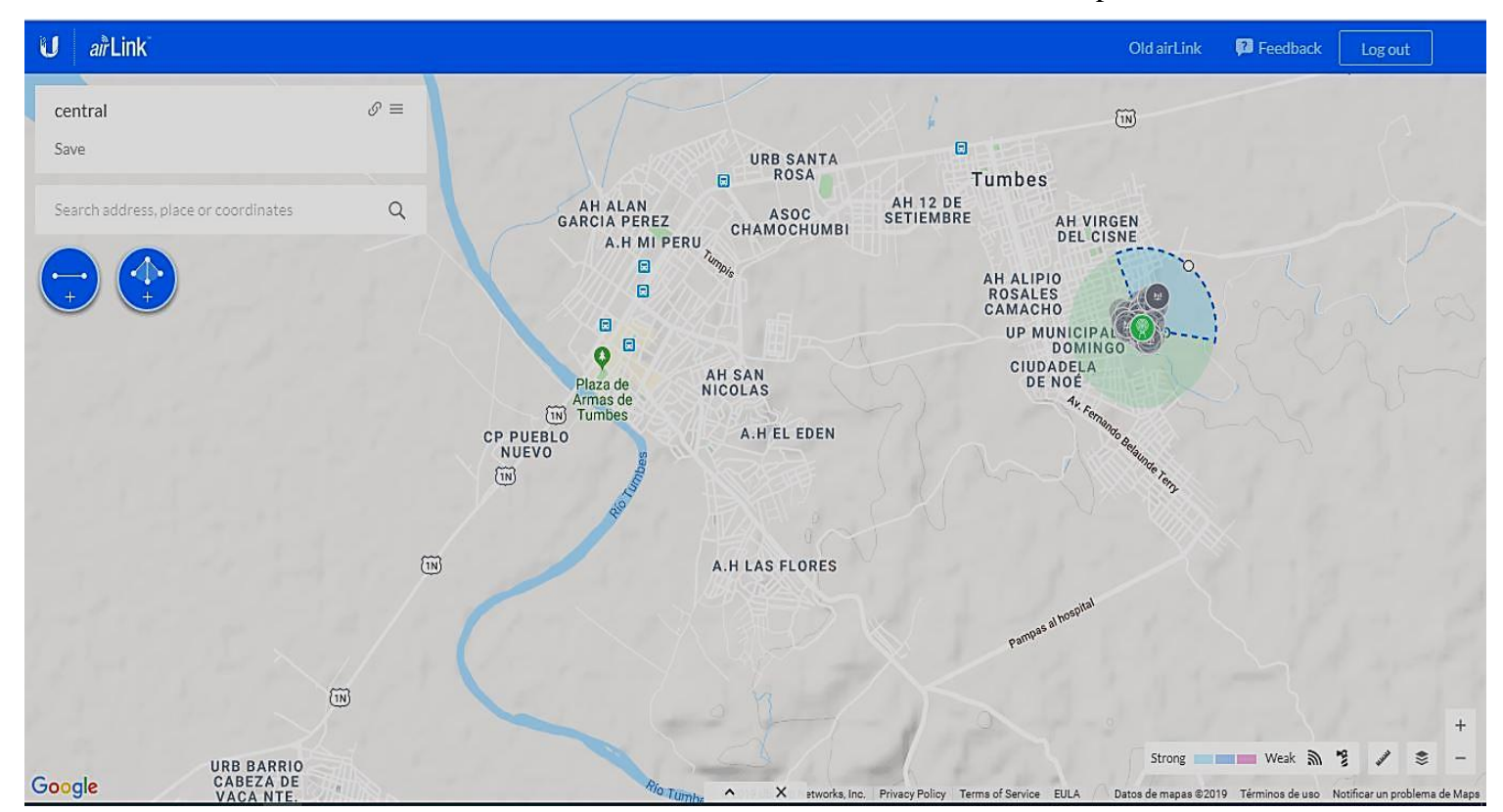

Gráfico Nro. 51: Vista área del distrito de Tumbes - mapa

airLink  $\mathbf{U}$ Old airLink **P** Feedback Log out **COMPANY AND ARRANGEMENT MANUFACTURERS OF ALL AND RESERVE**  $\mathcal{O}\equiv$ central Search address, place or coordinates URB SANTA  $\alpha$ Tumbes AT 12 DE GARCIA PEREZ GTAMOGHUMBI AH VIRGE<br>DEL ORT **EMACHO**<br>**UP MUNICIPAL**<br>**CIUDADELA CIUDADEL** mootAs AN EL EDEN AN LAS FLORIS Weak 3 rnno Google C 2019 Ubiquiti Networks Inc. Privacy Policy Terms of Service EULA Datos de mapa  $\lambda$  $\times$ 2019 , CNES / Airbus, Landsat / Copernicus, Maxar Technologies, U.S. Geological Survey | Términos de uso | Notificar un problema de Maps

Gráfico Nro. 52: Vista satelital del distrito de Tumbes

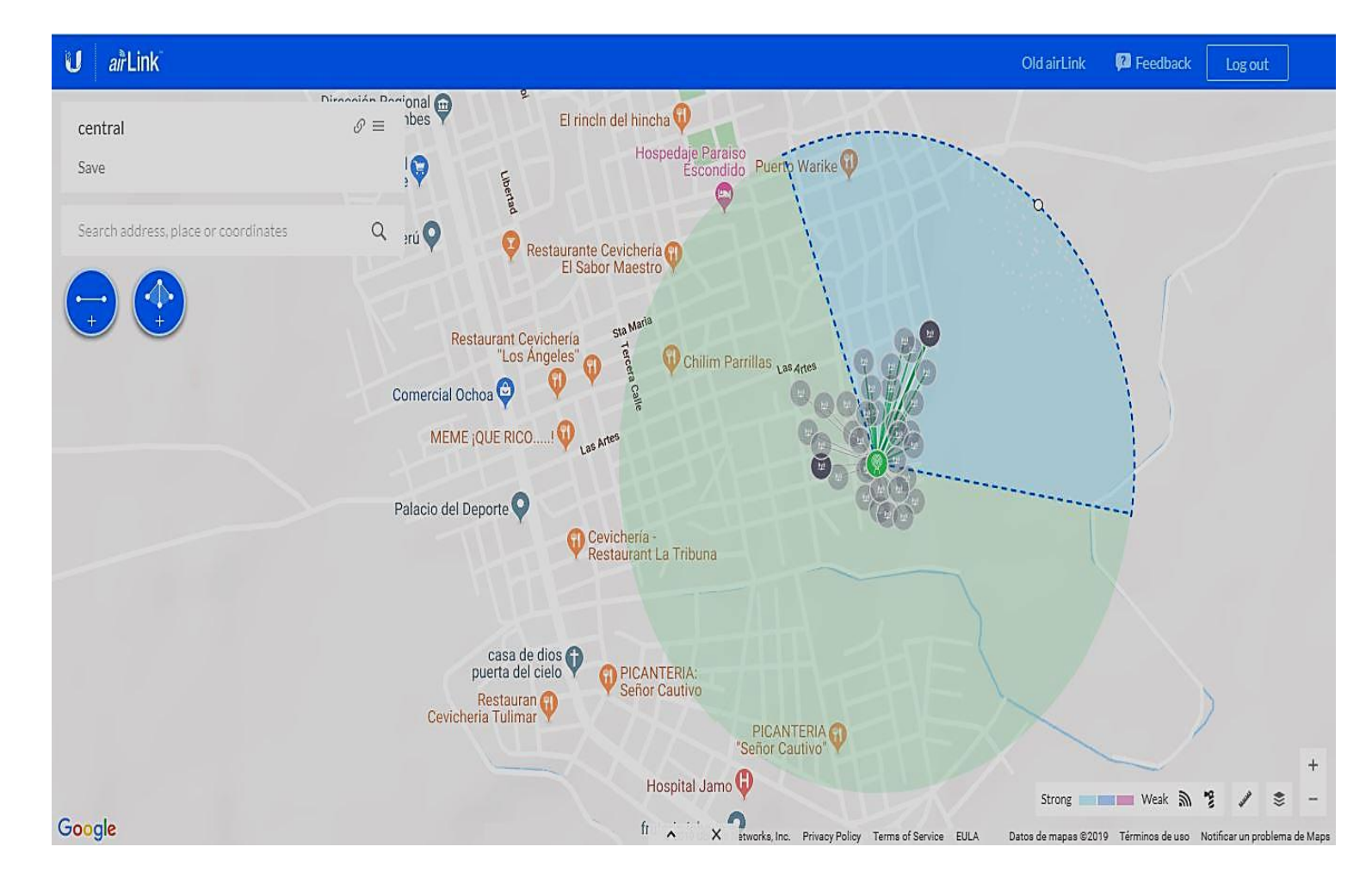

Gráfico Nro. 53: Vista de la Urb. Portal las Lomas - mapa

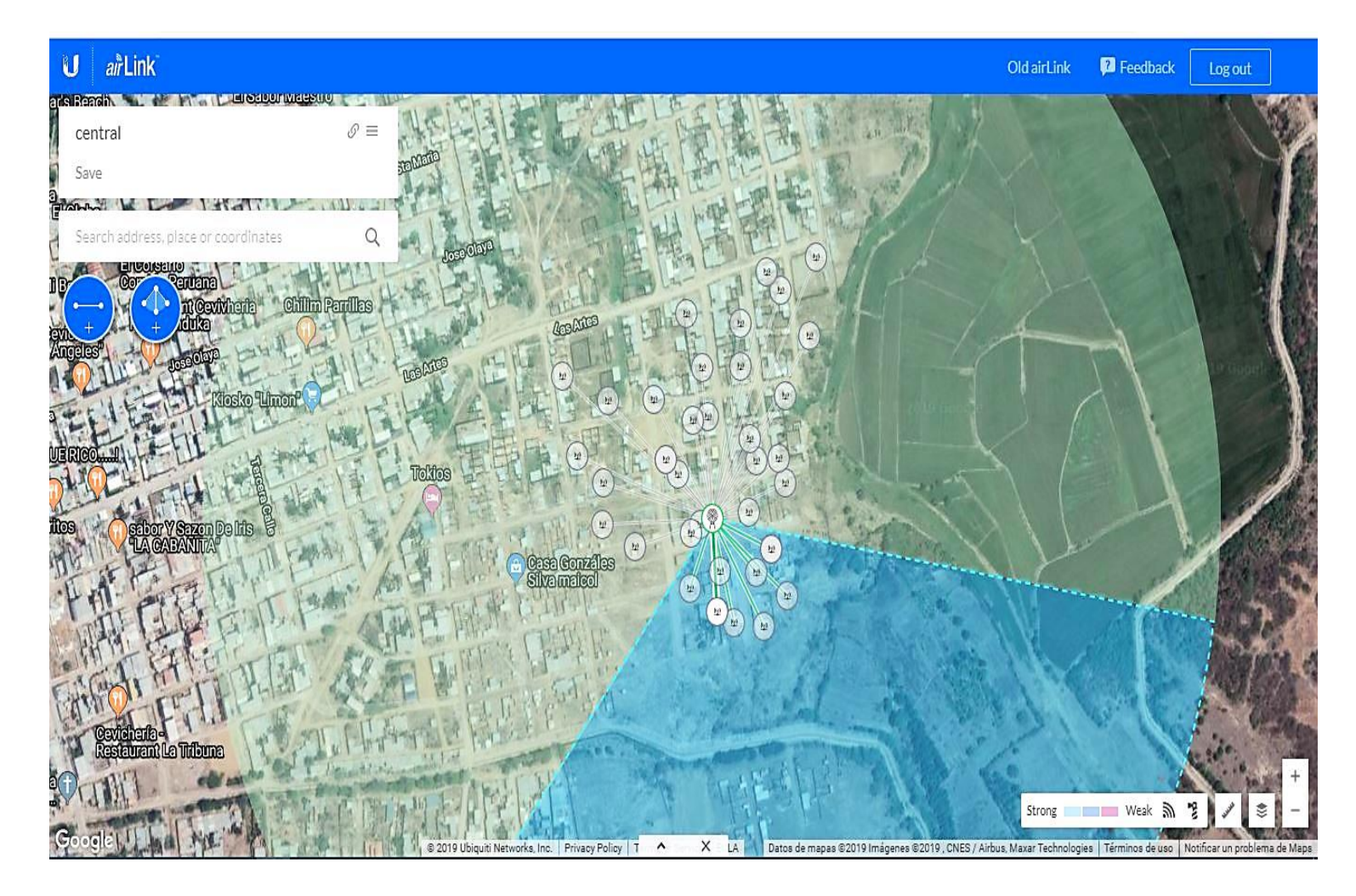

Gráfico Nro. 54: Vista satelital de la Urb. Portal las Lomas

Fuente: Ubiquiti Networks - Airlink.

Gráfico Nro. 55: Vista de ubicaciones de CPE completos

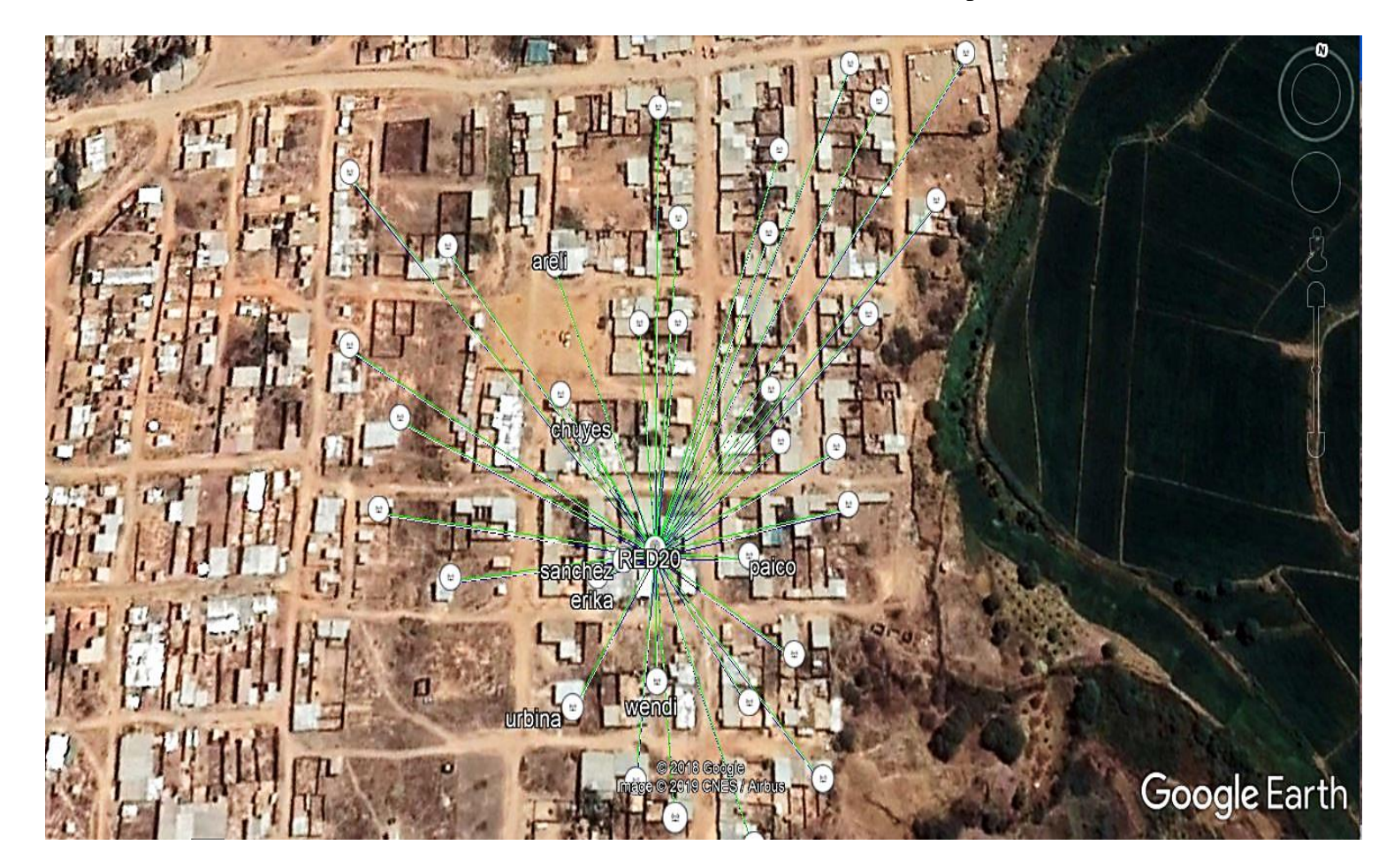

Fuente: Google Earth 2022.

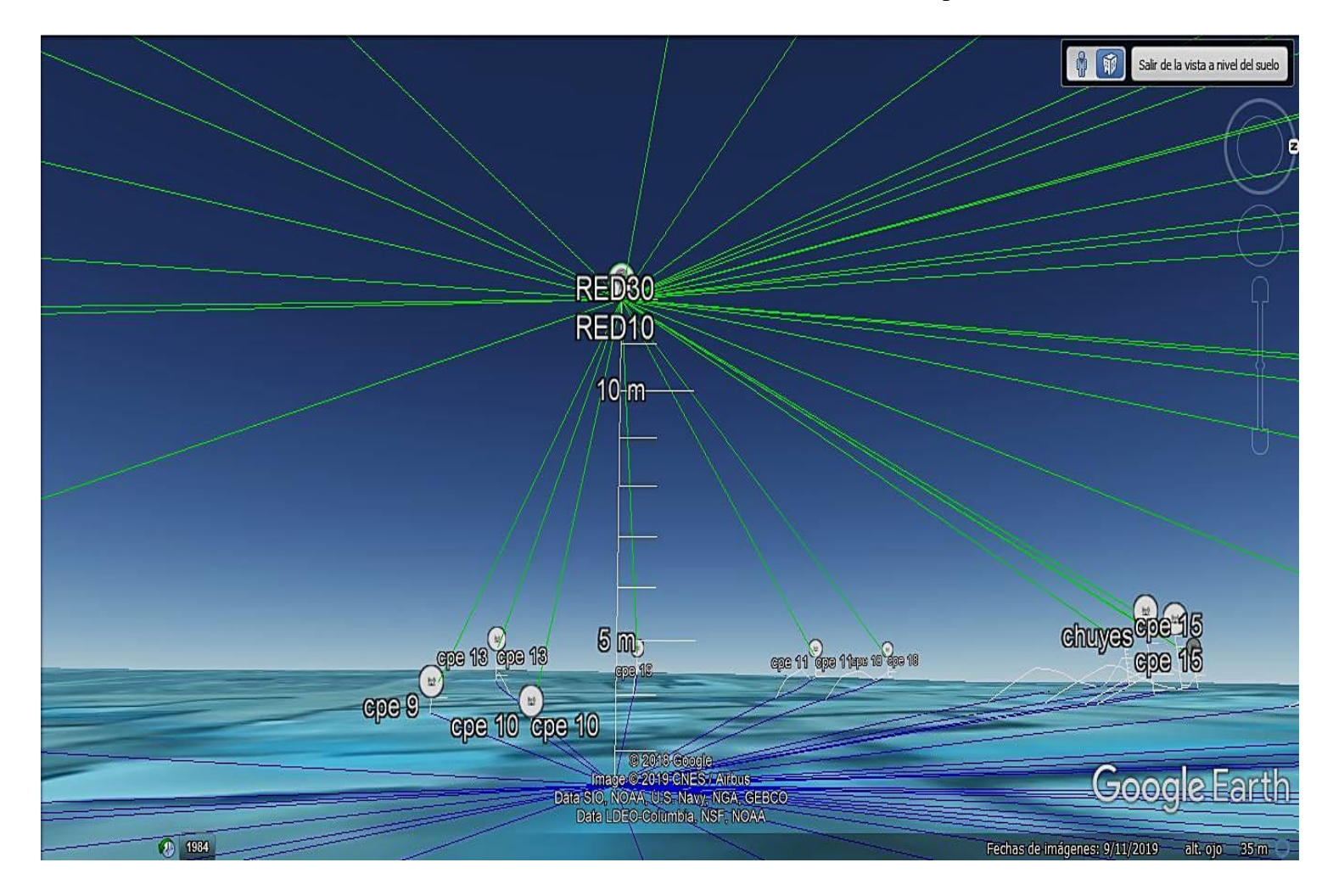

Gráfico Nro. 56: Vista 3d de ubicaciones de CPE completos

# **B. Simulación de cobertura Red 101**

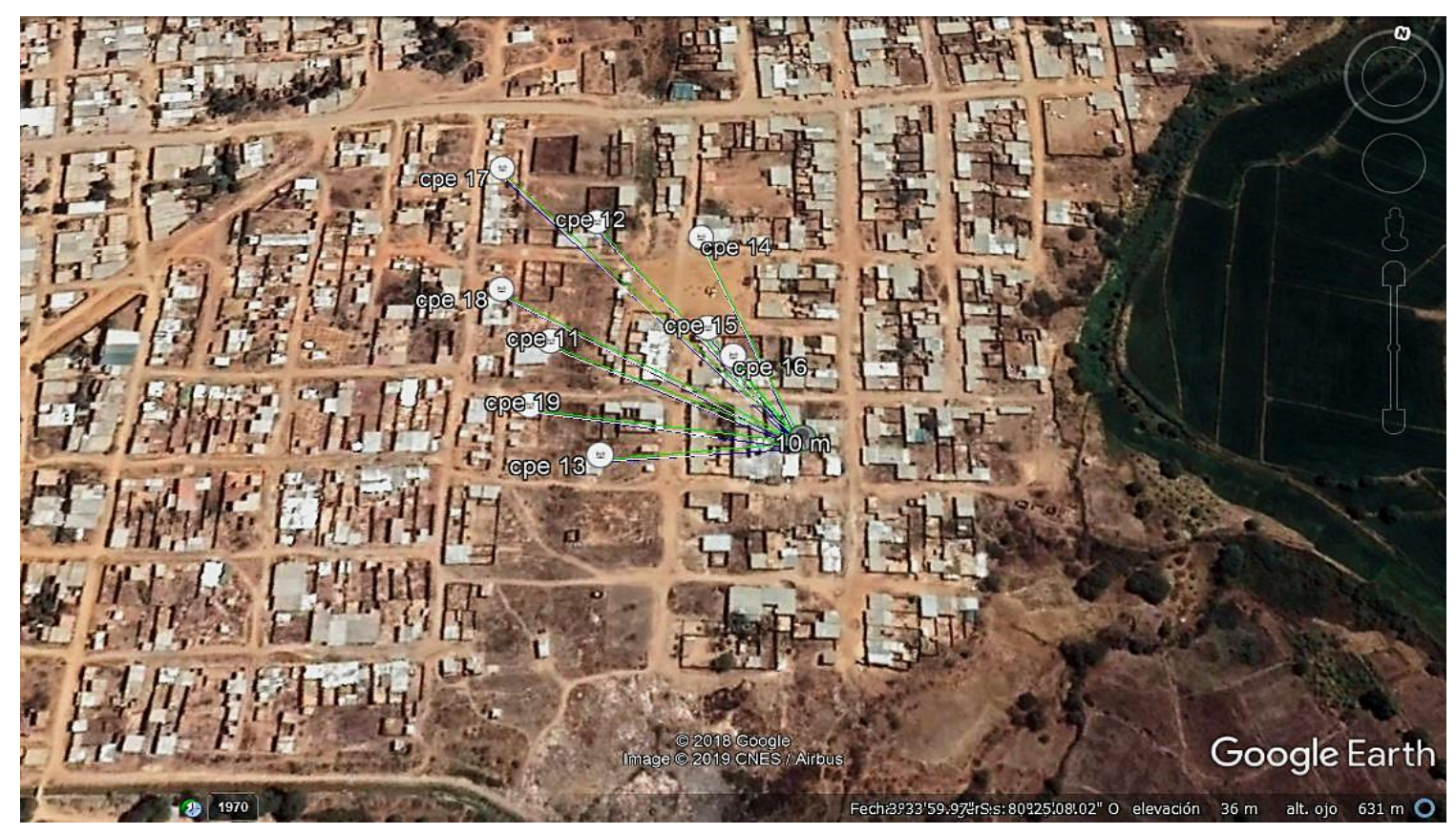

Gráfico Nro. 57: Ubicación de CPE de la Red 101 en 3D

Gráfico Nro. 58: Cobertura de la Red 101

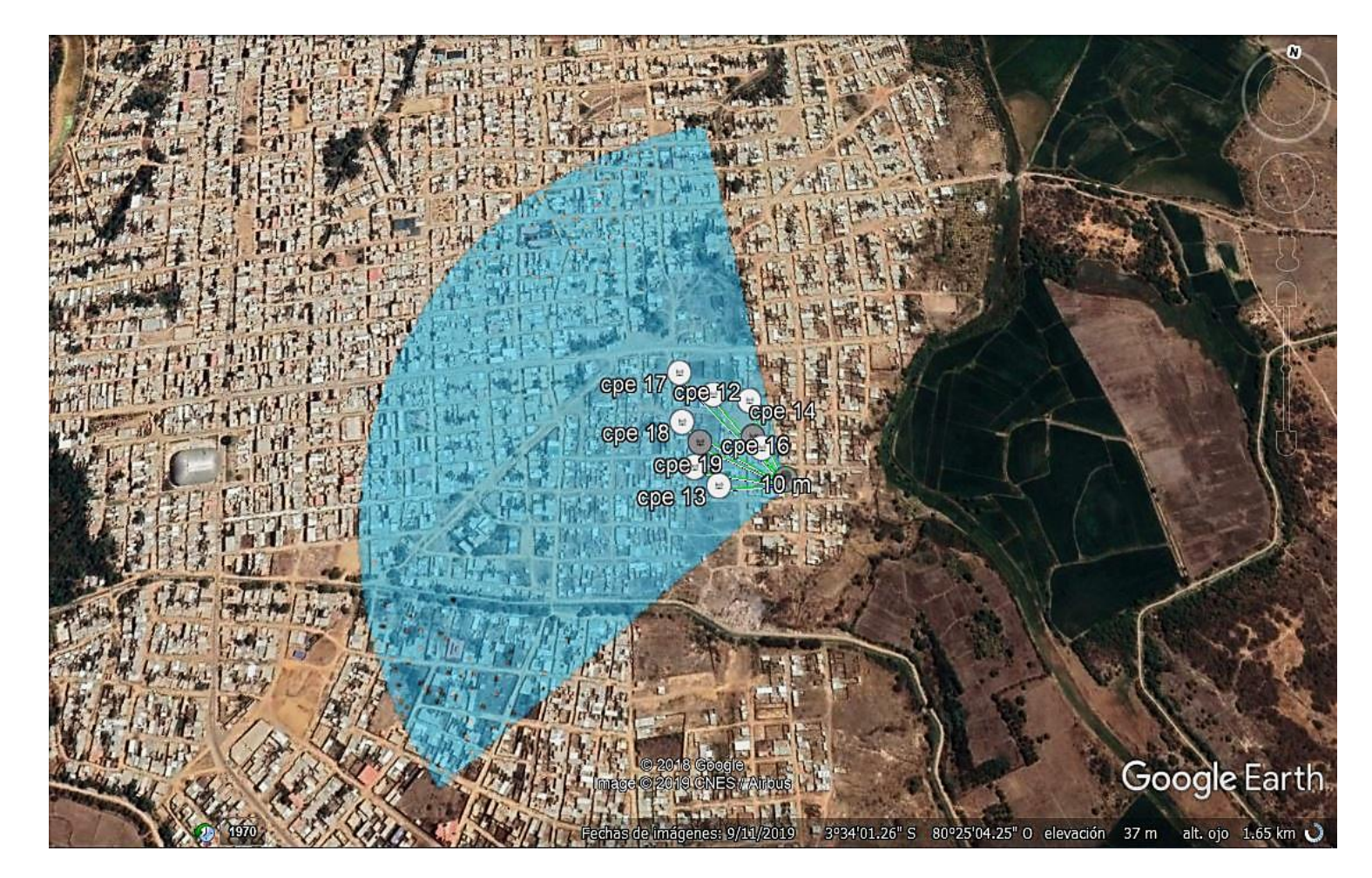

# **C. Simulación de cobertura Red 102**

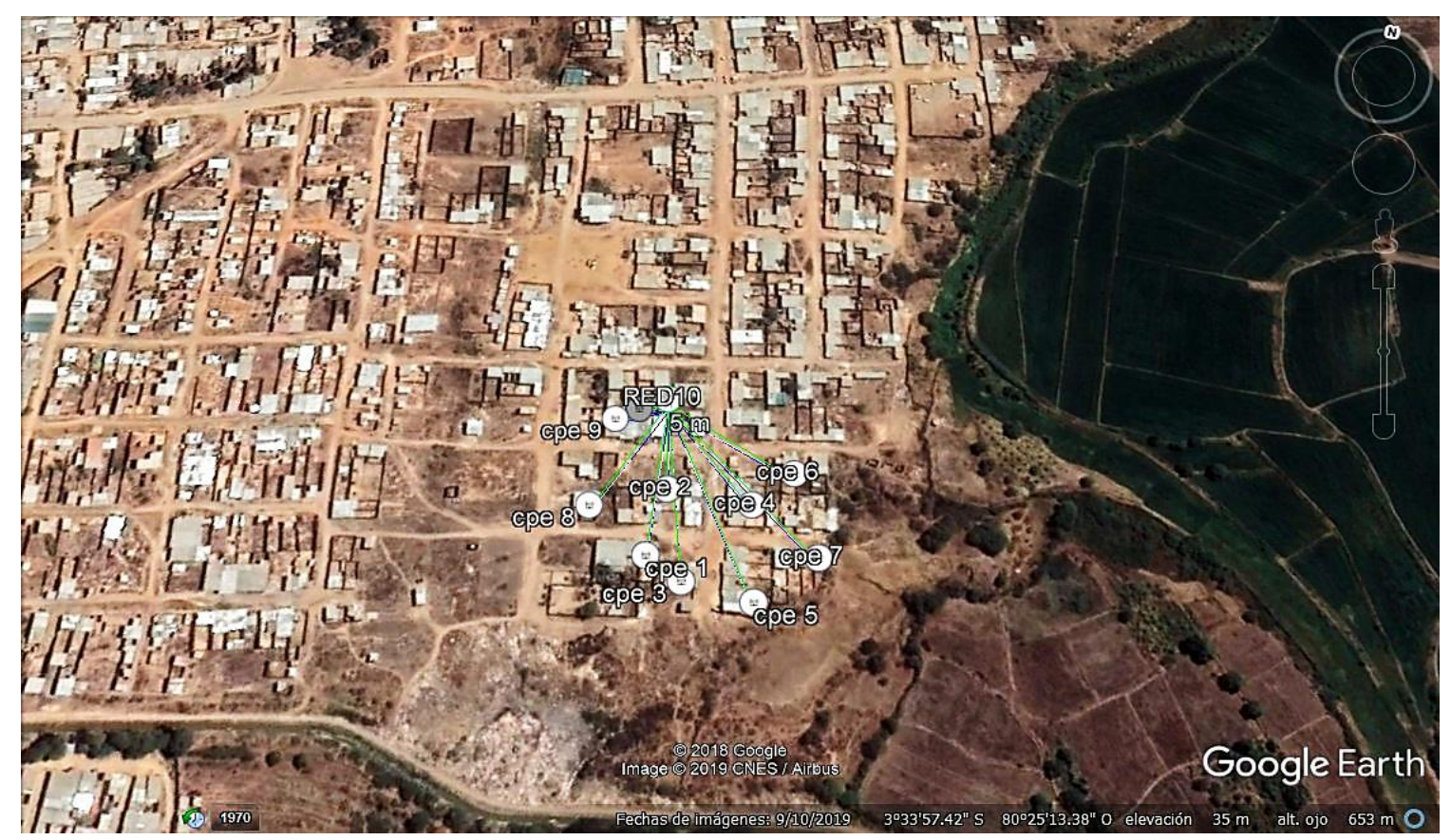

Gráfico Nro. 59: Ubicación de CPE de la Red 102 en 3D

Gráfico Nro. 60: Cobertura de la Red 102

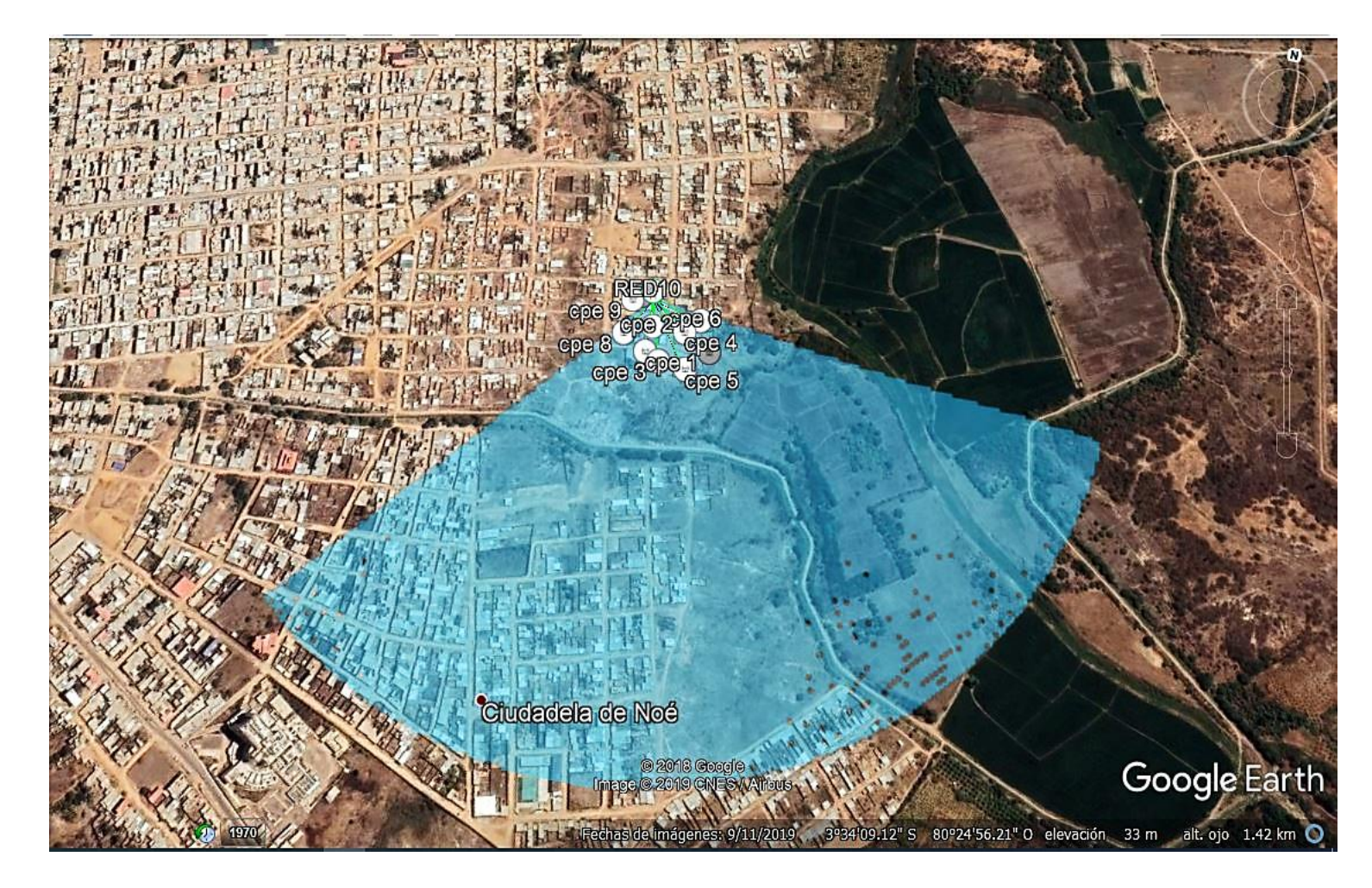

# **D. Simulación de cobertura Red 103**

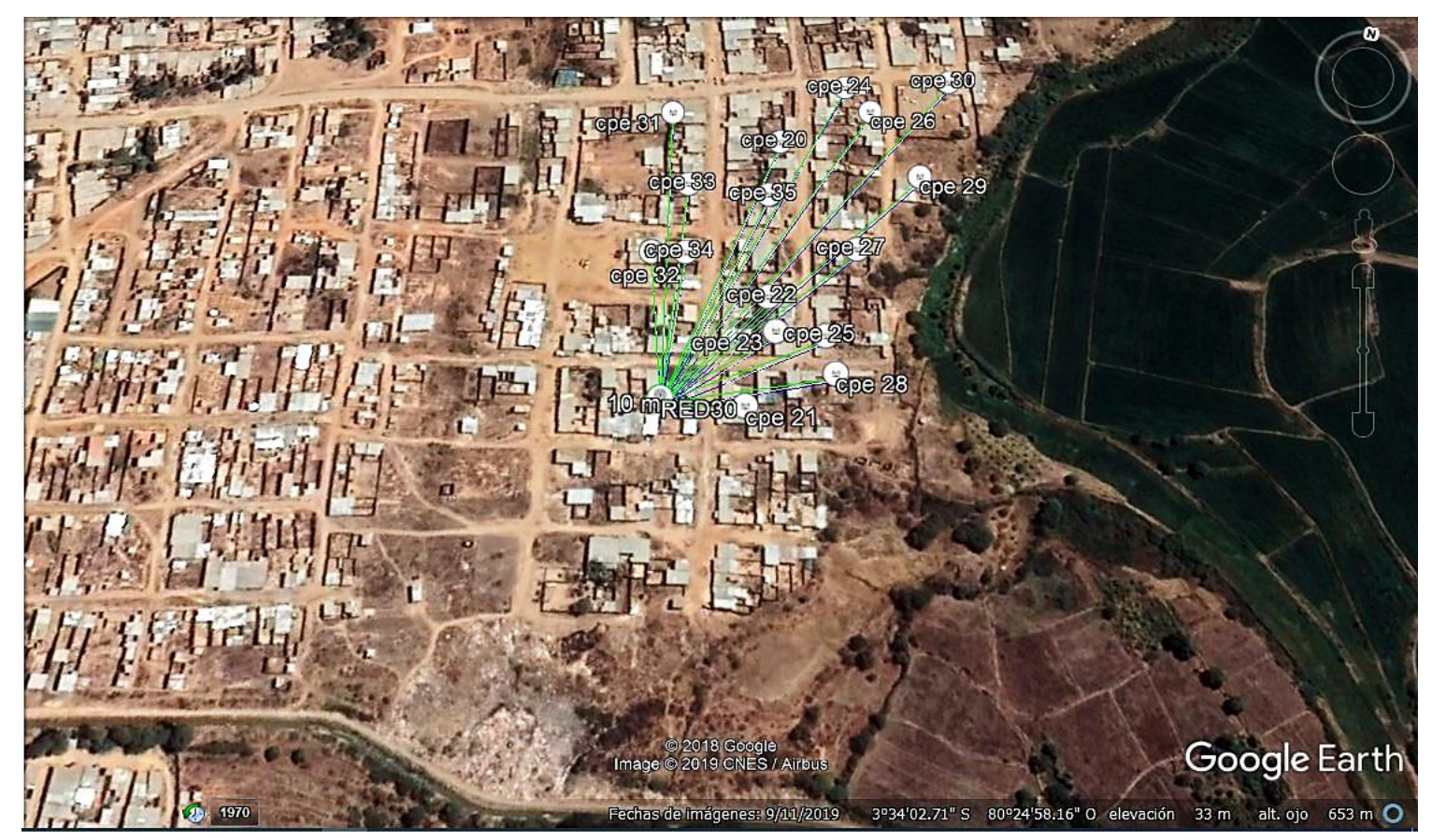

Gráfico Nro. 61: Ubicación de CPE de la Red 103 en 3D

Gráfico Nro. 62: Cobertura de la Red 103

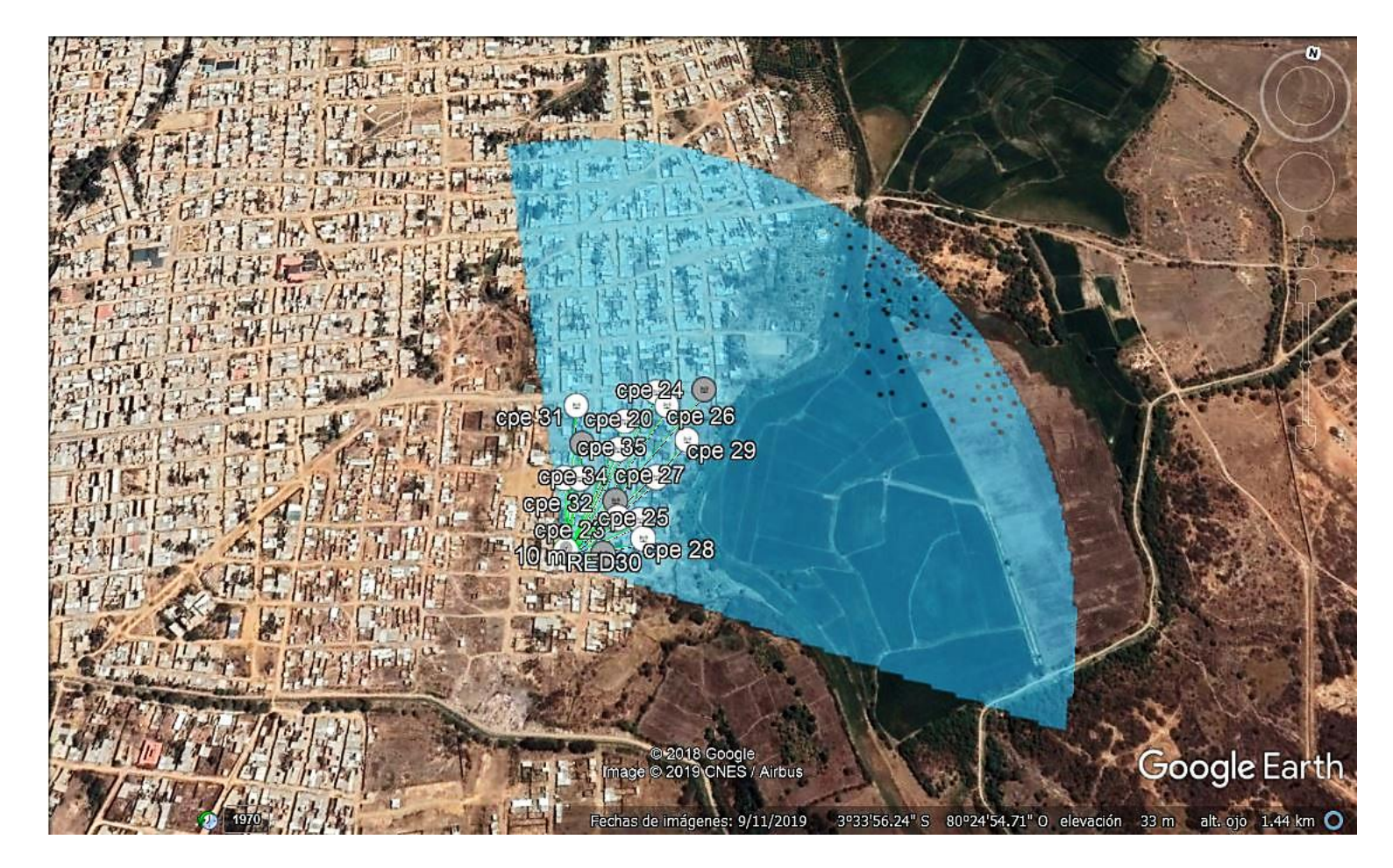

#### **VI. CONCLUSIONES**

De acuerdo a los resultados de la investigación, queda demostrado que existe un alto nivel de aceptación por parte de los encuestados indicando que el 97.26%, si les gustaría disponer del servicio de internet por medio de una red inalámbrica. Entonces se concluye que el diseño de una red inalámbrica para la Urbanización Portal las Lomas - Tumbes; 2022, mejora la disponibilidad de conexión a internet, siendo esto un aporte positivo a la población y en su efecto se determina que es viable para su implementación quedando aceptada dicha hipótesis general.

Debido a las hipótesis especificas se logró llegar a las siguientes conclusiones:

- 1. El uso de la metodología de redes PPDIOO permitió llevar a cabo el desarrollo de la propuesta de diseño de una red inalámbrica para la Urbanización Portal las Lomas - Tumbes; 2022, para la mejora de la disponibilidad de conexión a internet, como aporte se comprueba que la metodología se basa en las buenas prácticas ya que permitió manejar la complejidad de la red gracias al despliegue de sus fases y como valor agregado podemos recomienda la metodología para ser utilizada en el desarrollo de futuras investigaciones.
- 2. El uso del simulador AirLink permitió calcular adecuadamente la cobertura del diseño de la red inalámbrica. Como aporte se puede decir que gracias al uso del software se puede llegar a tomar en cuenta las características de los equipos, los valores adecuados de los enlaces entre el punto de acceso y los equipos receptores para lograr un resultado positivo y como valor agregado se está demostrando profesionalmente que es viable su implementación tomando en cuenta los detalles técnicos, resaltando que estos pueden ser interpretados gráficamente y llegar a ser comprendidos de una forma más apropiada.
- 3. Se utilizó la herramienta Airview Ubiquiti para analizar el espectro electromagnético de la Urbanización Portal las Lomas. Como aporte se puede saber si existe en el ambiente interferencias de señales y poder utilizar las frecuencias que estén menos saturadas. Y como valor agregado el uso de esta herramienta es en

beneficio del habitante de dicha urbanización. ya que permitirá un correcto despliegue de la señal para su beneficio.

4. Se utilizó equipos inalámbricos Ubiquiti que cumplan con el protocolo 802.11ac, como aporte se utiliza este protocolo porque nos brinda mayor ancho de banda y más fidelidad de los enlaces. Garantizando así a los habitantes de la urbanización una mayor velocidad de navegación, como valor agregado se brindará la posibilidad que el habitante pueda tener consumo de servicios que requieren de más flujo de datos.

### **VII. RECOMENDACIONES**

- 1. Es conveniente para la red inalámbrica utilizar equipos de la marca Mikrotik o Ubiquiti por ser más compatibles y por tener un costo más accesible.
- 2. Se recomienda tener en cuenta las características de los equipos inalámbricos ya que el diseñador de red Cisco Packet Tracer, no cuenta con muchos equipos inalámbricos que tengan funciones avanzadas. Pero si rescata la lógica de su funcionamiento para ser representado en el diseño lógico de la red.
- 3. Se sugiere utilizar la herramienta de simulación de cobertura Airlink Ubiquiti, con el fin de saber el despliegue en toda la zona, ya que permite ingresar las características técnicas de los equipos inalámbricos y posterior a ello demostrar gráficamente la precisión de los enlaces. Considerando utilizar equipos con un rango mínimo de 1km de alcance, porque permite un enlace fiable ante cambios climáticos.
- 4. Se sugiere que, al llevarse a cabo la implementación, hacer de conocimiento al habitante la importancia de dar mantenimiento a sus equipos tecnológicos cada cierto tiempo para tener una mejor experiencia en su conectividad. Posteriormente verificar la frecuencia y tiempo de uso de internet por los clientes para personalizar las configuraciones.

# **VIII. REFERENCIAS BIBLIOGRÁFICAS**

- 1. Molina Robles FJ, Polo Ortega E. Servicios de Red e Internet. Primera ed. Madrid: RA-MA, S.A. Editorial y Publicaciones; 2014.
- 2. Lima Guamaní FJ. Diseño de una red inalámbrica bajo el estándar IEEE 802.11 n/ac para la empresa NGT. S.A. Título. Quito: Escuela Politécnica Nacional, Ecuador; 2019.
- 3. Chacón Galarza OW. Diseño de una red inalámbrica utilizando la tecnología wimax para proveer servicio de internet en la zona urbana de la ciudad de Latacunga. Maestria. Quito: Pontifia Universidad Católica del Ecuador, Ecuador; 2017.
- 4. Palacios M. Estudio y diseño de la red inalámbrica WiMAX de alta disponibilidad de datos que permita proveer internet de banda ancha en la parroquia 10 de Agosto de la provincia de Pastaza. Título. Quito: Escuela Politécnica Nacional, Ecuador; 2017.
- 5. Guzmán Espinoza G. Diseño de una red de banda ancha inalámbrica para las oficinas registrales. Título. Lima: Universidad Peruana de Ciencias Aplicadas, Perú; 2019.
- 6. Orihuela Saravia CI. Implementación de una red inalámbrica de banda ancha en la empresa Ghost System – Cañete; 2017. Título. Chimbote: Universidad Católica los Ángeles de Chimbote, Perú; 2017.
- 7. Gonzales Rondan NO. Diseño e implementación de un proveedor de servicio de internet inalámbrico utilizando la tecnología routerboard mikrotik, en la ciudad de Recuay en el año 2017. Título. Huaraz: Universidad Católica los Ángeles de Chimbote, Perú; 2017.
- 8. Valdez Castillo JC. Propuesta de implementación de red inalámbrica unificada en la municipalidad provincial de Sechura, 2019. Título. Piura: Universidad Católica los Ángeles de Chimbote, Perú; 2019.
- 9. Rojas Varona S. Estudio y diseño de una red inalámbrica para la I.E 14053 distrito de Cucungará Cura Mori – Piura; 2019. Título. Piura: Universidad Católica los Ángeles de Chimbote, Perú; 2019.
- 10. Maco Tejada VJ. Red con protocolo 802.11n para la eficiente cobertura de internet en la región Tumbes aplicando la metodología top down para la empresa Cable Visión Tumbes SAC. Título. Trujillo: Universidad Privada del Norte, Perú; 2018.
- 11. Google Maps [Internet].; 2022 [consultado 2022 Septiembre 30]. Disponible en: Hyperlink https://www.google.com.pe/maps/place/Tumbes/@-3.5668048,- 80.4161567,459m/data=!3m1!1e3!4m5!3m4!1s0x90338d2b3a3c6f9b:0xf96e656 902d0dbf3!8m2!3d-3.5564921!4d-80.4270885?hl=es-419" [https://www.google.com.pe/maps/place/Tumbes/@-3.5668048,-](https://www.google.com.pe/maps/place/Tumbes/@-3.5668048,-80.4161567,459m/data=!3m1!1e3!4m5!3m4!1s0x90338d2b3a3c6f9b:0xf96e656902d0dbf3!8m2!3d-3.5564921!4d-80.4270885?hl=es-419) [80.4161567,459m/data=!3m1!1e3!4m5!3m4!1s0x90338d2b3a3c6f9b:0xf96e656](https://www.google.com.pe/maps/place/Tumbes/@-3.5668048,-80.4161567,459m/data=!3m1!1e3!4m5!3m4!1s0x90338d2b3a3c6f9b:0xf96e656902d0dbf3!8m2!3d-3.5564921!4d-80.4270885?hl=es-419) [902d0dbf3!8m2!3d-3.5564921!4d-80.4270885?hl=es-419](https://www.google.com.pe/maps/place/Tumbes/@-3.5668048,-80.4161567,459m/data=!3m1!1e3!4m5!3m4!1s0x90338d2b3a3c6f9b:0xf96e656902d0dbf3!8m2!3d-3.5564921!4d-80.4270885?hl=es-419)
- 12. Urbanización Portal las Lomas. Organigrama. Perú; 2022.
- 13. Ruiz Davila M, Callejo de la vega L, Gonzales Rodriguez E, Fernandez Valdés M. La TIC un reto para nuevos aprendizajes Ruiz Davila. España: Narcea S.A; 2013.
- 14. Herrerías Rey JE. Hardware y componentes. Edición 2006 España: ANAYA MULTIMEDIA; 2006.
- 15. Modelo OSI: la guía definitiva del Modelo OSI !!! [Internet]. Sea CCNA. 2019 [consultado 2018 Julio 23]. Disponible en: Hyperlink "https://www.seaccna.com/modelo-osi-guia-definitiva/" <https://www.seaccna.com/modelo-osi-guia-definitiva/>
- 16. Behrouz F. Transmisión de datos y redes de comunicaciones. segunda edición ed.: McGraw Hill; 2012.
- 17. Cordova JA. Principios básicos de enrutamiento y subredes; 2004.Delgado Ortiz H. Redes Inalámbricas E.I.R.L EeM, editor. Lima: Empresa editora MACRO E.I.R.L; 2009.
- 18. Pietrosemoli LCyE. [Internet].; 2019 [consultado 2019 Julio 5]. Disponible en: Hyperlink

"https://www.apc.org/sites/default/files/APC\_RedesInalambricasParaElDesarroll oLAC\_20081223\_0.pdf."

[https://www.apc.org/sites/default/files/APC\\_RedesInalambricasParaElDesarroll](https://www.apc.org/sites/default/files/APC_RedesInalambricasParaElDesarrolloLAC_20081223_0.pdf) [oLAC\\_20081223\\_0.pdf.](https://www.apc.org/sites/default/files/APC_RedesInalambricasParaElDesarrolloLAC_20081223_0.pdf)

19. Grupo de Telecomunicaciones Rurales. [Internet].; 2013 [consultado 2017 Julio 25]. Disponible en: Hyperlink "http://gtr.telecom.pucp.edu.pe/download/publicaciones/Libro%20RIpZR%202d a"

http://gtr.telecom.pucp.edu.pe/download/publicaciones/Libro%20RIpZR%202da

- 20. Luis GM. wifisafe. [Internet].; 2019 [consultado 2019 Julio 25]. Disponible en: Hyperlink "https://www.wifisafe.com/blog/manual-configuracion-enlace-punto-a-punto/" <https://www.wifisafe.com/blog/manual-configuracion-enlace-punto-a-punto/>
- 21. José Javier Anguís Horno, Proyecto Final de Carrera "Redes de Área Local Inalámbricas: Diseño de la WLAN de Wheelers Lane Technology College". Universidad de Sevilla, 2008.
- 22. MikroTik [Internet]. Mikrotik.com. 2019 [consultado 2018 Julio 23]. Disponible en: Hyperlink "https://mikrotik.com/software" [https://mikrotik.com/software.](https://mikrotik.com/software)
- 23. ¿De qué se trata Winbox? | Configurar Mikrotik Wireless [Internet]. Configurarmikrotikwireless.com. 2019 [consultado 2018 Julio 23]. Disponible en: Hyperlink "https://configurarmikrotikwireless.com/blog/de-que-se-tratawinbox.html" [https://configurarmikrotikwireless.com/blog/de-que-se-trata](https://configurarmikrotikwireless.com/blog/de-que-se-trata-winbox.html)[winbox.html.](https://configurarmikrotikwireless.com/blog/de-que-se-trata-winbox.html)
- 24. TELNET Redes Inteligentes S.A. [Internet].; 2017 [consultado 2018 Julio 23]. Disponible en: Hyperlink "http://www.telnet-ri.es/soluciones/" [http://www.telnet-ri.es/soluciones/.](http://www.telnet-ri.es/soluciones/)
- 25. Qué es un firewall Panda Security [Internet]. Panda Security Mediacenter. 2019 [consultado 2018 Julio 23]. Disponible en: Hyperlink "https://www.pandasecurity.com/spain/mediacenter/seguridad/que-es-unfirewall/"

[https://www.pandasecurity.com/spain/mediacenter/seguridad/que-es-un-firewall/.](https://www.pandasecurity.com/spain/mediacenter/seguridad/que-es-un-firewall/)

26. Vm O. Guia de administracion del servidor. [Internet].; 2019 [consultado 2018 Julio 23]. Disponible en: Hyperlink ["https://docs.oracle.com/cd/E24621\\_01/html/E23598/assignmacaddressesautom](https://docs.oracle.com/cd/E24621_01/html/E23598/assignmacaddressesautomaticallyormanually.html) [aticallyormanually.html.](https://docs.oracle.com/cd/E24621_01/html/E23598/assignmacaddressesautomaticallyormanually.html)" [https://docs.oracle.com/cd/E24621\\_01/html/E23598/assignmacaddressesautomat](https://docs.oracle.com/cd/E24621_01/html/E23598/assignmacaddressesautomaticallyormanually.html)

[icallyormanually.html.](https://docs.oracle.com/cd/E24621_01/html/E23598/assignmacaddressesautomaticallyormanually.html)

- 27. Alonso Montes, J. I. "La situación de las Tecnologías WLAN basadas en el estándar IEEE 802.11 y sus variantes (Wi-Fi)". Colegio Oficial de Ingenieros de Telecomunicación (COIT).
- 28. Tanenbaum A. Redes de computadoras. 4th ed. Mexico: Pearson; 2003.
- 29. Estándar WiMAX. [Internet].; 2017 [consultado 2017 Julio 25]. Disponible en: Hyperlink "http://www.wimax.com/general/what-is-wimax" http://www.wimax.com/general/what-is-wimax.
- 30. Población y muestra. [Internet].; 2022 [consultado 2022 Septiembre 28]. Disponible en: Hyperlink https://www.diferenciador.com/poblacion-y-muestra/ <https://www.diferenciador.com/poblacion-y-muestra/>
- 31. Encuesta. [Internet].; 2022 [consultado 2022 Septiembre 28]. Disponible en: Hiperlink https://economipedia.com/definiciones/encuesta.html <https://economipedia.com/definiciones/encuesta.html>
- 32. Cuestionario. [Internet].; 2022 [consultado 2022 Septiembre 28]. Disponible en : Hiperlink https://www.questionpro.com/blog/es/que-es-un-cuestionario/ <https://www.questionpro.com/blog/es/que-es-un-cuestionario/>
- 33. Universidad Católica los Ángeles de Chimbote. Código de Ética para la Investigación Versión 002. [Online].; 2019. Acceso 30 de Julio de 2022. Disponible en: [https://www.uladech.edu.pe/images/stories/universidad/documentos/2019/codig](https://www.uladech.edu.pe/images/stories/universidad/documentos/2019/codigo-de-etica-para-la-investigacion-v002.pdf)

[o-de-etica-para-la-investigacion-v002.pdf](https://www.uladech.edu.pe/images/stories/universidad/documentos/2019/codigo-de-etica-para-la-investigacion-v002.pdf)

34. Universidad Católica los Ángeles de Chimbote. Reglamento Académico Versión 017. [Online].; 2020. Acceso 30 de Julio de 2022. Disponible en: [https://www.uladech.edu.pe/images/stories/universidad/documentos/2020/regla](https://www.uladech.edu.pe/images/stories/universidad/documentos/2020/reglamento_academico_v017.pdf) [mento\\_academico\\_v017.pdf.](https://www.uladech.edu.pe/images/stories/universidad/documentos/2020/reglamento_academico_v017.pdf)

# **ANEXOS**

# **ANEXO NRO. 1: CRONOGRAMA DE ACTIVIDADES**

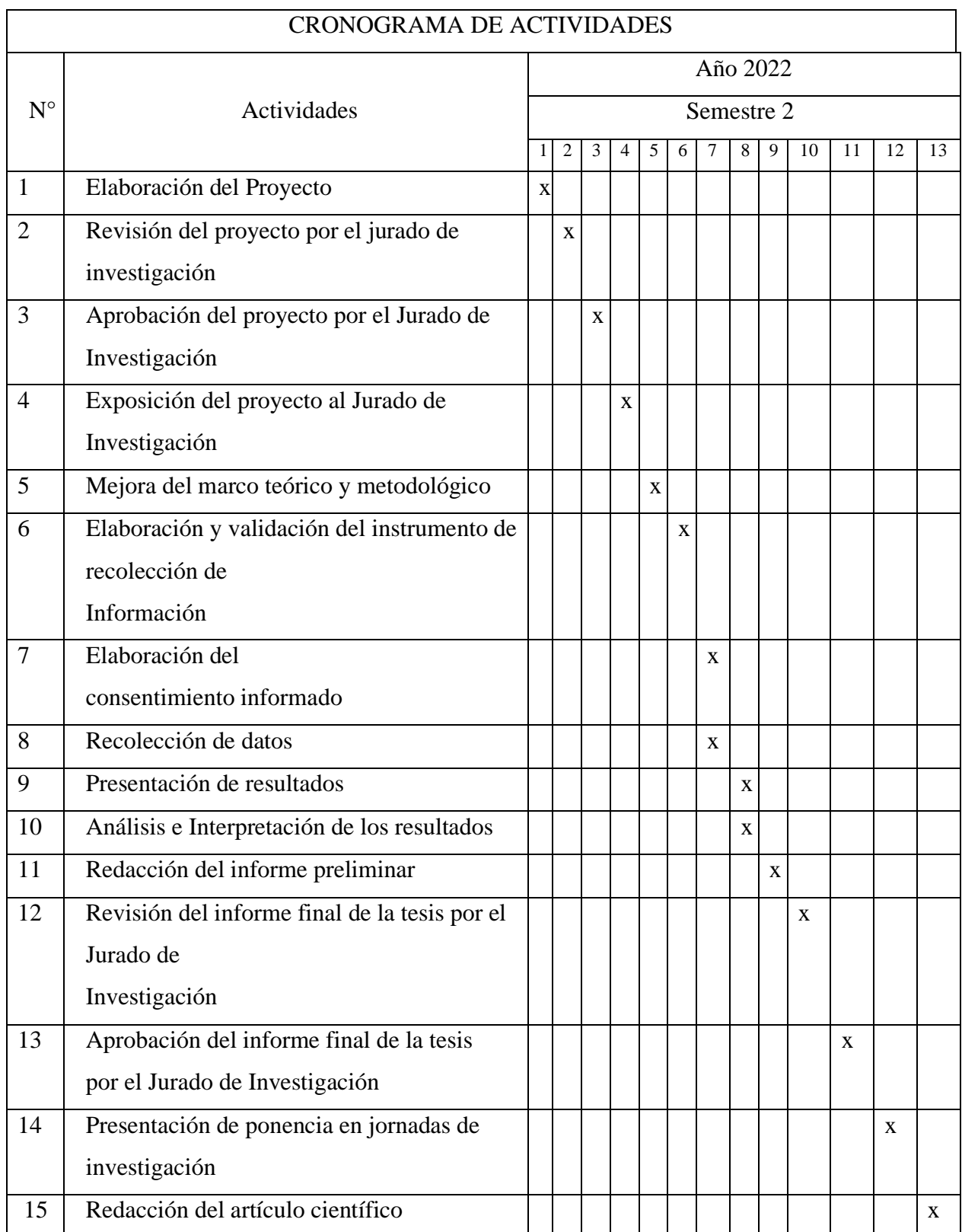

Fuente: Reglamento de investigación V17 (34)

# **ANEXO NRO. 2: PRESUPUESTO**

TITULO: DISEÑO DE UNA RED INALÁMBRICA UTILIZANDO EL PROTOCOLO 802.11AC PARA LA URBANIZACIÓN PORTAL LAS LOMAS - TUMBES; 2022.

TESISTA: TERÁN VARGAS, MARDÉN JEFFERSON INVERSIÓN: S/.3,830.00

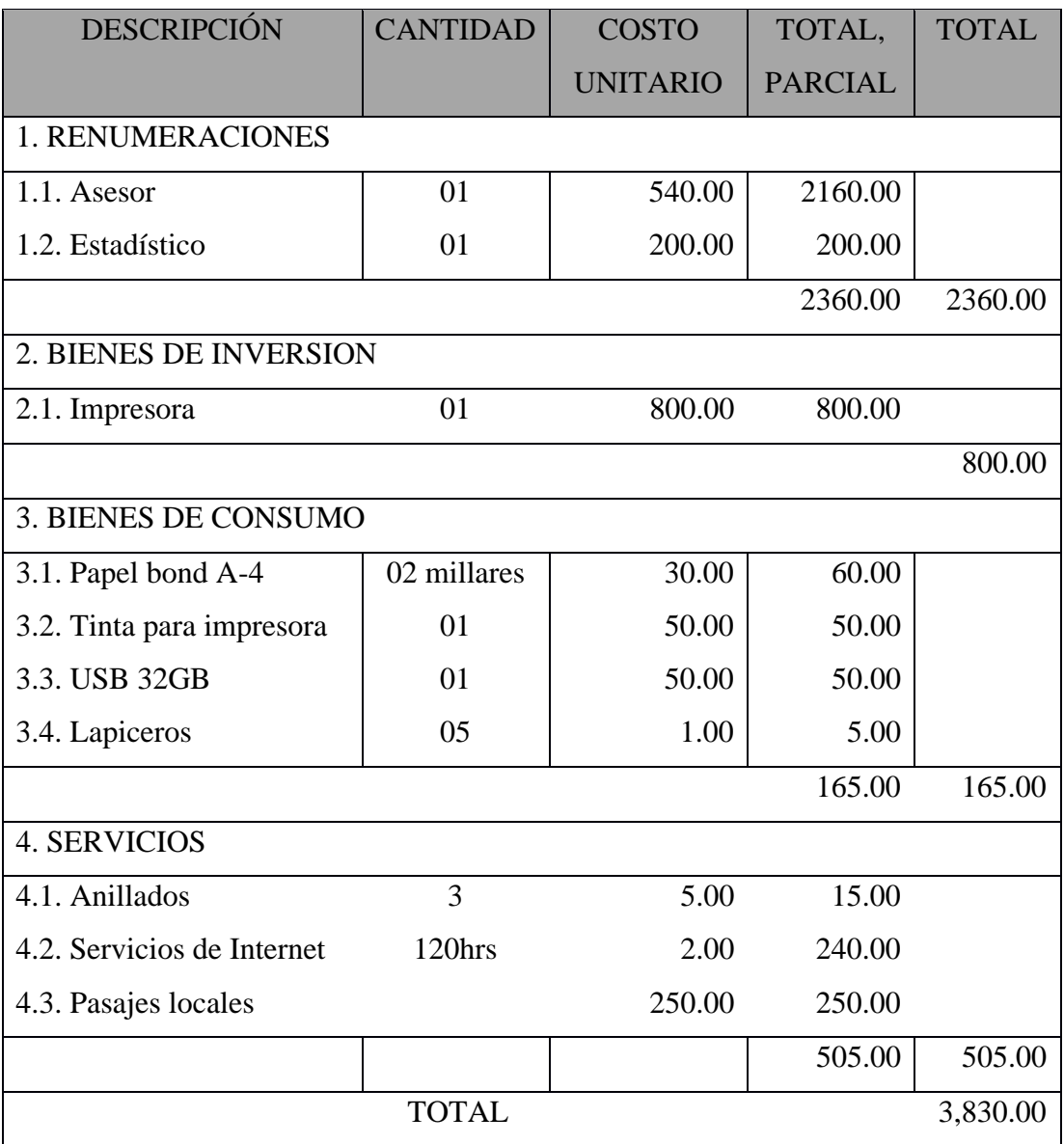

FINANCIAMIENTO: RECURSOS PROPIOS

Fuente: Reglamento de investigación V17 (34).

### **ANEXO NRO. 3: CUESTIONARIO**

**TITULO:** Diseño de una red inalámbrica utilizando el protocolo 802.11ac para la Urbanización Portal las Lomas - Tumbes; 2022.

**TESISTA:** Terán Vargas, Mardén Jefferson

# **PRESENTACIÓN:**

El presente instrumento forma parte del actual trabajo de investigación; por lo que se solicita su participación, respondiendo a cada pregunta de manera objetiva y veraz. La información por proporcionar es de carácter confidencial y reservado; y los resultados serán utilizados solo para efectos académicos y de investigación científica.

### **INSTRUCCIONES:**

A continuación, se le presenta una lista de preguntas, agrupadas por dimensión, para lo cual se le solicita que responda, marcando una sola alternativa con un aspa ("X") en el recuadro correspondiente, según considere su alternativa.

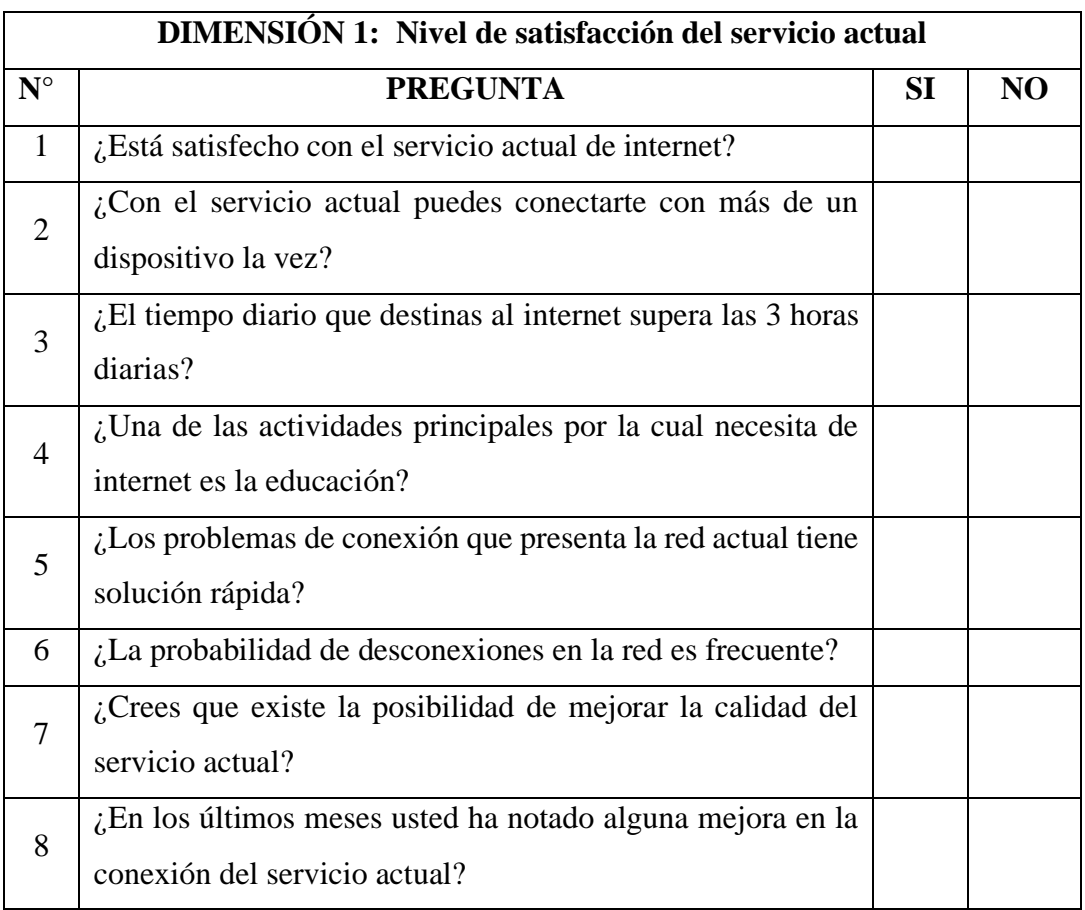

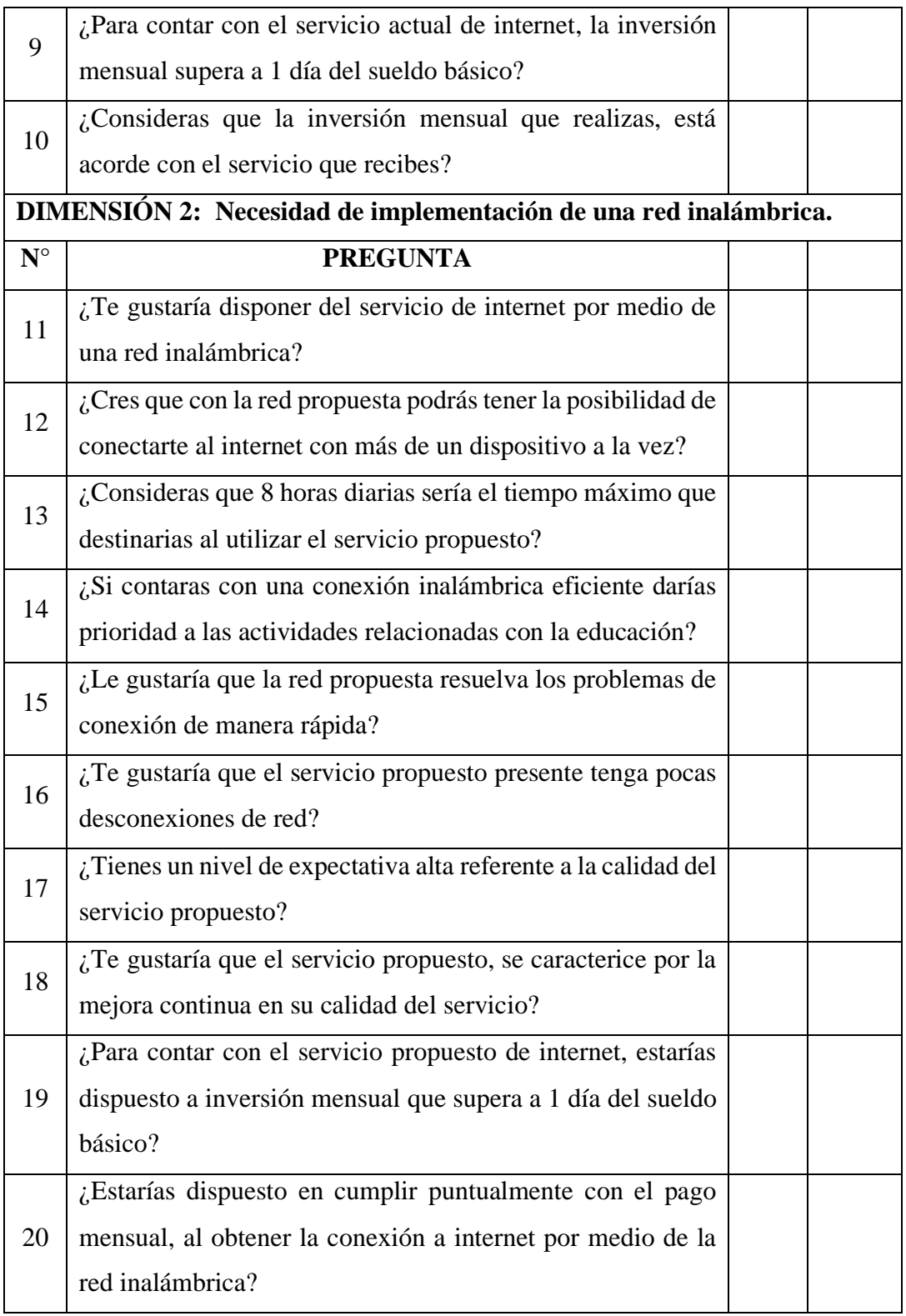

Muchas gracias.

### **ANEXO NRO. 4: CONSENTIMIENTO INFORMADO**

# **Investigador principal del proyecto**: TERAN VARGAS, MARDEN JEFFERSON **Consentimiento informado**

Estimado participante,

El presente estudio tiene como objetivo: Diseñar una red inalámbrica utilizando el protocolo 802.11ac para la Urbanización Portal las Lomas - Tumbes; 2022, para mejorar la disponibilidad de conexión a internet.

La presente investigación se informa de acerca de que la Urbanización Portal las Lomas tiene la necesidad de contar con una red que le permita obtener navegación hacia el internet.

Toda la información que se obtenga de todos los análisis será confidencial y sólo los investigadores y el comité de ética podrán tener acceso a esta información. Será guardada en una base de datos protegidas con contraseñas. Tu nombre no será utilizado en ningún informe. Si decides no participar, no se te tratará de forma distinta ni habrá prejuicio alguno. Si decides participar, eres libre de retirarte del estudio en cualquier momento.

Si tienes dudas sobre el estudio, puedes comunicarte con el investigador principal de Tumbes, Perú TERAN VARGAS, MARDEN JEFFERSON al celular: 928595290, o al correo: acedemico.cybermtv@gmail.com

Si tienes dudas acerca de tus derechos como participante de un estudio de investigación, puedes llamar a la Mg. Zoila Rosa Limay Herrera presidente del Comité institucional de Ética en Investigación de la Universidad Católica los Ángeles de Chimbote, Cel: (+51043) 327-933, Email: zlimayh@uladech.edu.pe

Obtención del Consentimiento Informado

Me ha sido leído el procedimiento de este estudio y estoy completamente informado de los objetivos del estudio. El (la) investigador(a) me ha explicado el estudio y absuelto mis dudas. Voluntariamente doy mi consentimiento para participar en este estudio:

> Terán Vargas, Mardén Jefferson DNI:73095673

# informe final

### INFORME DE ORIGINALIDAD

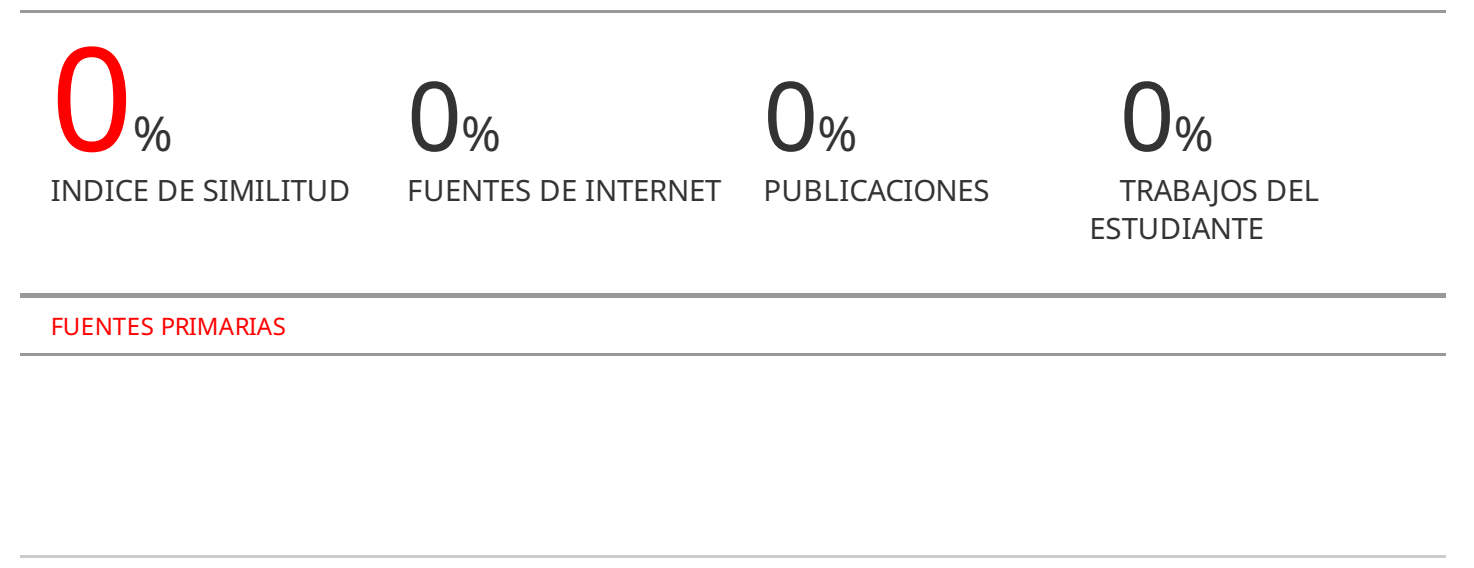

Excluir citas Activo Excluir bibliografía Activo

Excluir coincidencias < 4%